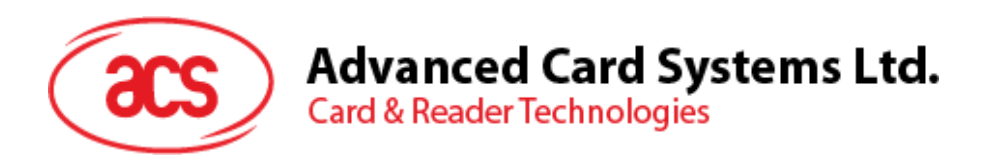

# ACM1252U-Y3 USB NFC Reader Module

Reference Manual V1.04

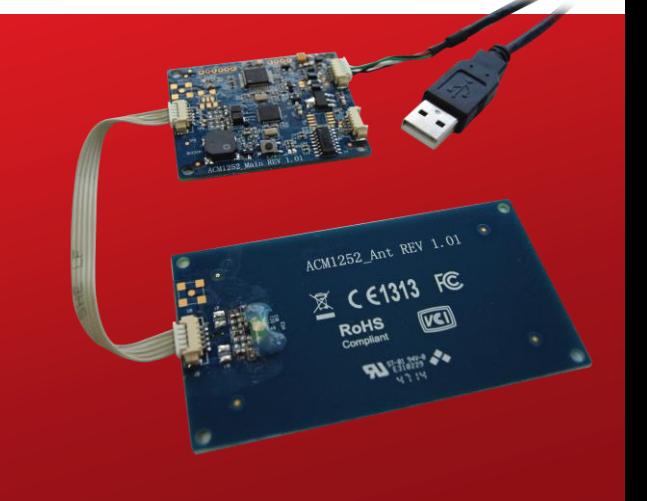

**www.acs.com.hk**

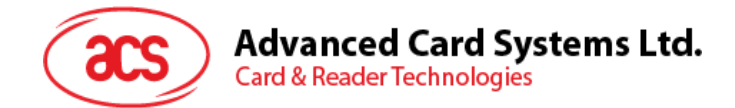

## **Revision History**

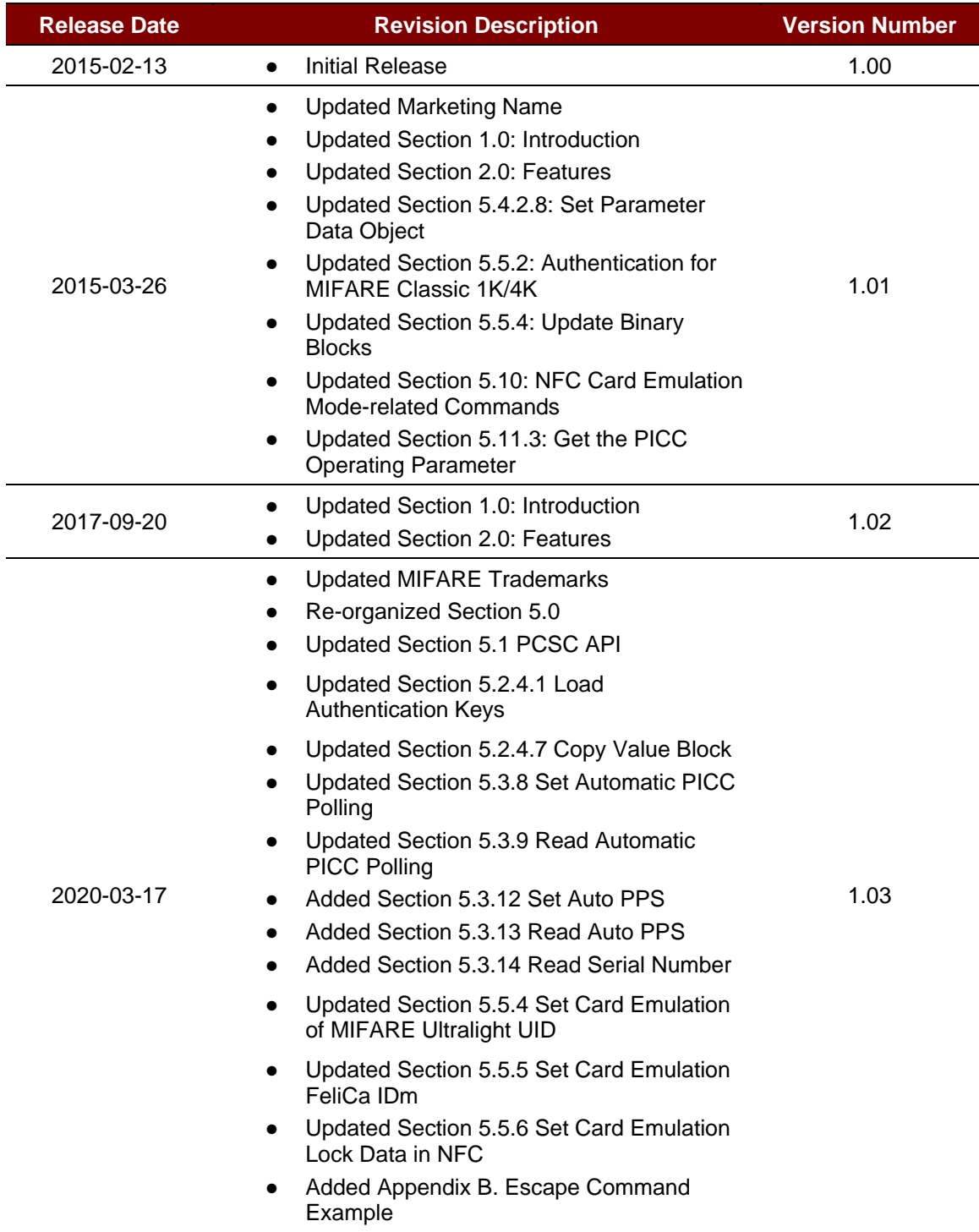

Page 2 of 100

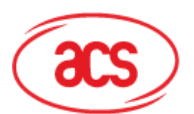

## Advanced Card Systems Ltd.<br>Card & Reader Technologies

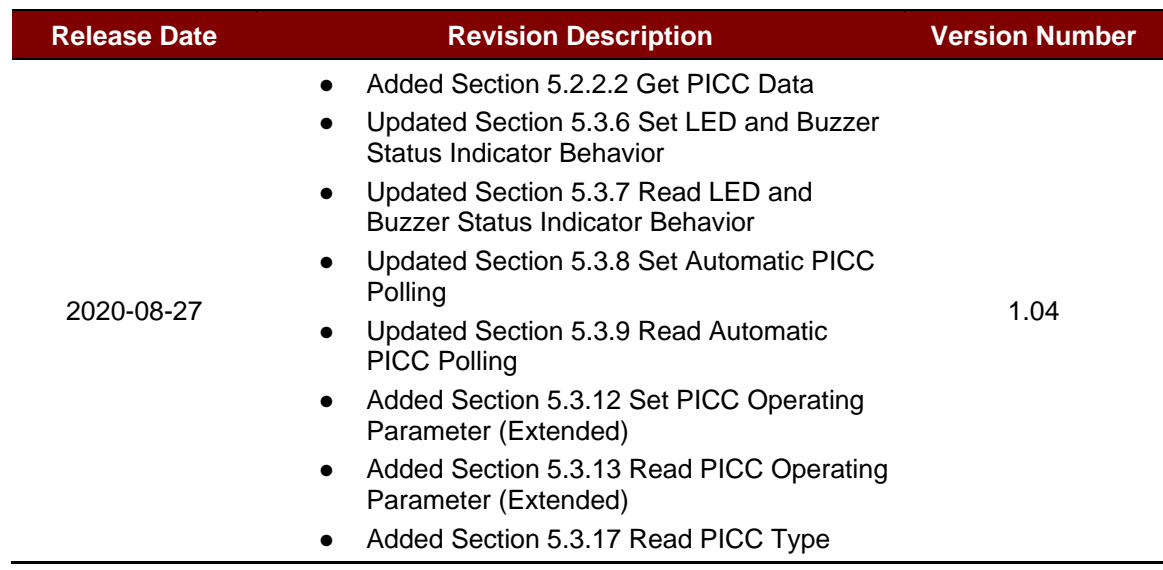

Page 3 of 100

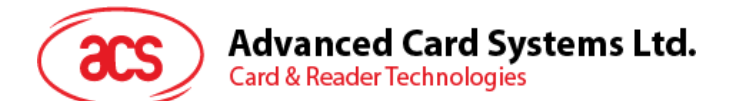

## **Table of Contents**

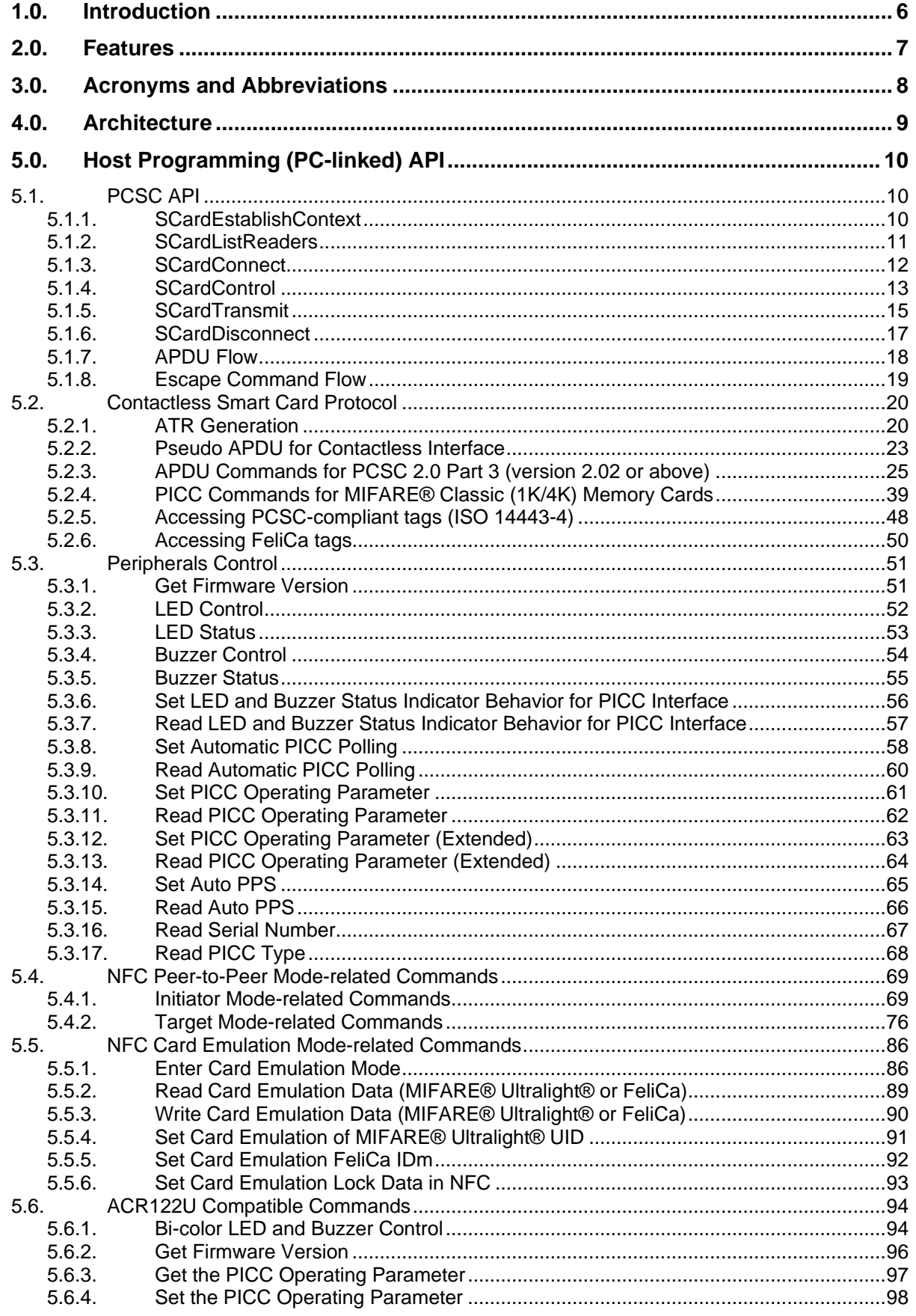

Page 4 of 100

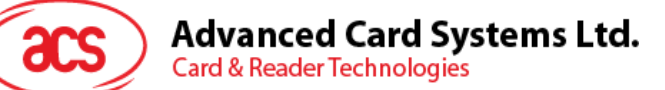

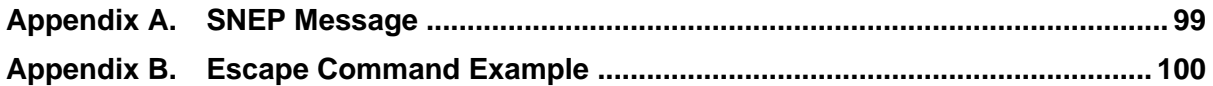

## **List of Figures**

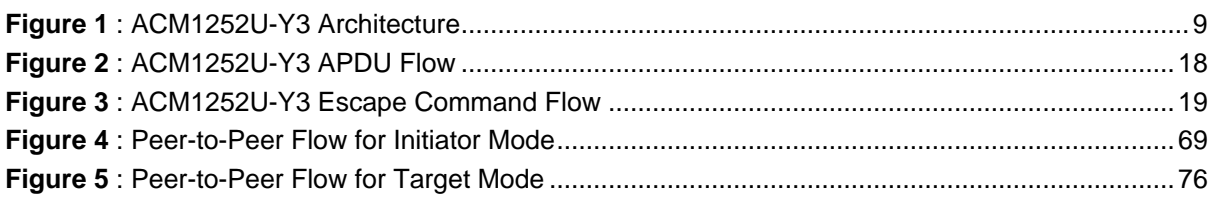

## **List of Tables**

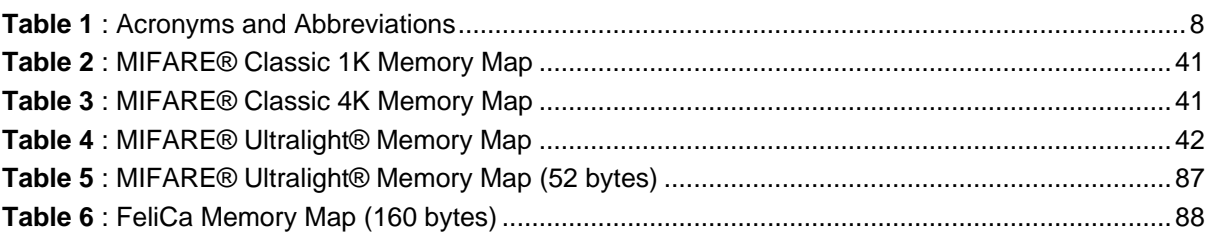

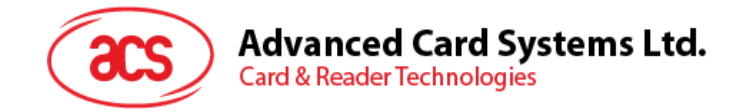

## <span id="page-5-0"></span>**1.0.Introduction**

The ACM1252U-Y3 USB NFC Reader Module is a USB PC-linked contactless card reader/writer developed based on the 13.56 Mhz contactless technology. It supports ISO 14443 Part 4 Type A and B Cards, MIFARE® cards, FeliCa cards, and all four types of NFC (ISO/IEC 18092 tags).

The ACM1252U-Y3, which is the module version of ACR1252U, supports the three modes of NFC, namely: NFC card reader/writer, Card emulation and Peer-to-Peer communication modes. The ACM1252U-Y3 comes with a detachable antenna and an optional USB cable with Molex connector.

This reference manual will discuss in detail how the PC/SC APDU commands were implemented for the contactless interface and device peripherals of the ACM1252U-Y3.

Page 6 of 100

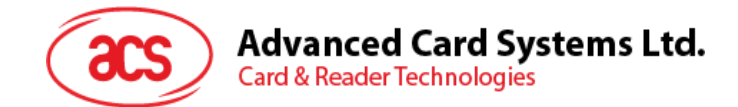

## <span id="page-6-0"></span>**2.0.Features**

- USB Full Speed Interface
- Smart Card Reader:
	- o Contactless Interface:
		- Read/Write speed of up to 424 Kbps
		- Built-in antenna for contactless tag access, with card reading distance of up to 50 mm (depending on tag type)
		- Supports ISO 14443 Part 4 Type A and B Cards, MIFARE Classic®, MIFARE<sup>®</sup> Mini, MIFARE Ultralight®, FeliCa, Topaz, and all four types of NFC (ISO/IEC 18092 tags)
		- Built-in anti-collision feature (only one tag is accessed at a time)
		- **■** NFC Support:
			- Card Reader/Writer mode
			- Peer-to-Peer mode
			- Card Emulation mode
	- o SAM Interface (upon request):
		- One SAM Slot (upon request)
		- Supports ISO 7816-compliant Class A SAM cards
- **Built-in Peripherals:** 
	- o User-controllable bi-color LED
	- o User-controllable buzzer
- Application Programming Interface:
	- o Supports PC/SC
	- o Supports CT-API (through wrapper on top of PC/SC)
- USB Firmware Upgradability
- Supports Android™ 3.1 and later<sup>1</sup>
- Compliant with the following standards:
	- o EN 60950/IEC 60950
	- o ISO 14443
	- o ISO 18092
	- o PC/SC
	- o CCID
	- o CE
	- o FCC
	- o RoHS
	- o REACH
	- o VCCI (Japan)
	- o Microsoft® WHQL

Page 7 of 100

*<sup>1</sup> Uses an ACS-defined Android Library*

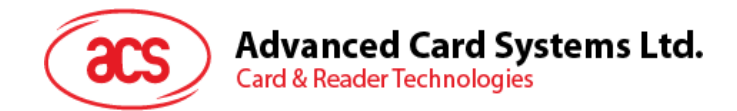

## <span id="page-7-0"></span>**3.0.Acronyms and Abbreviations**

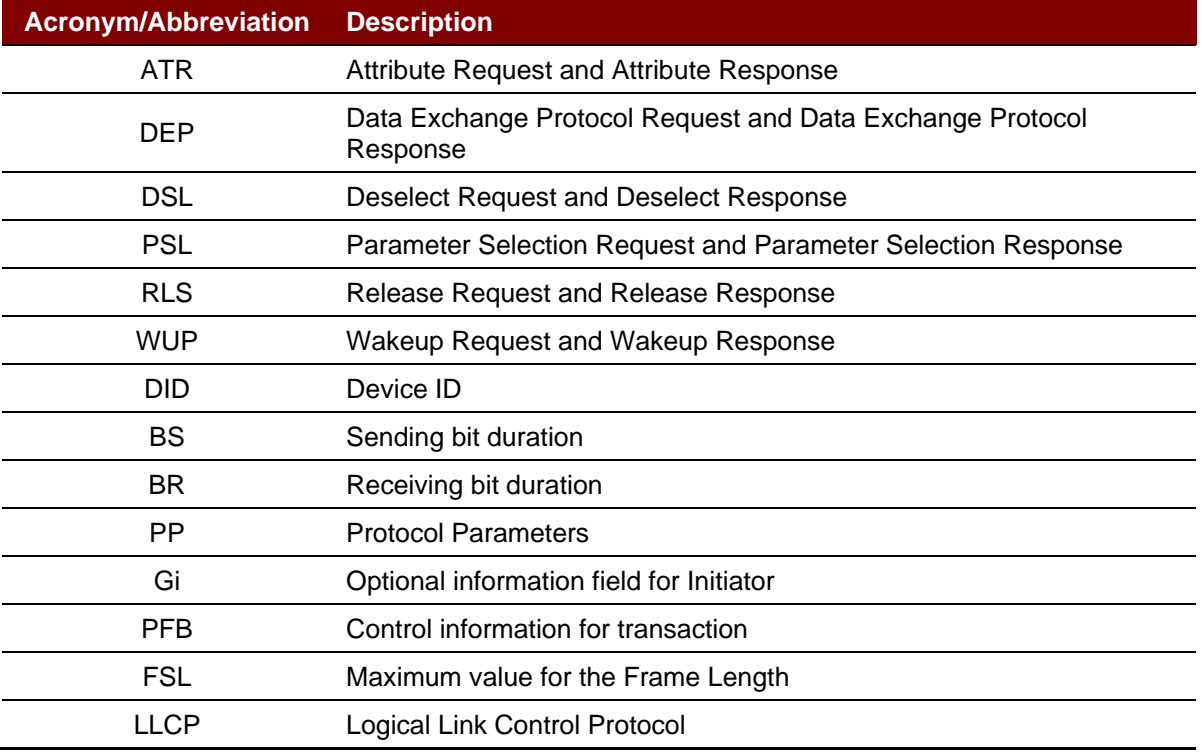

<span id="page-7-1"></span>**Table 1**: Acronyms and Abbreviations

Page 8 of 100

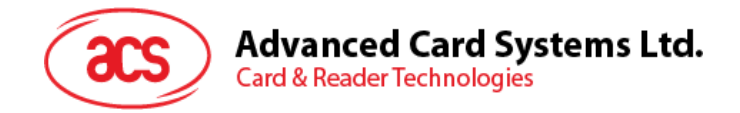

## <span id="page-8-0"></span>**4.0.Architecture**

For communication architecture, the protocol used between the ACM1252U-Y3 and the computer is CCID protocol. All communications between PICC and SAM are PC/SC compliant.

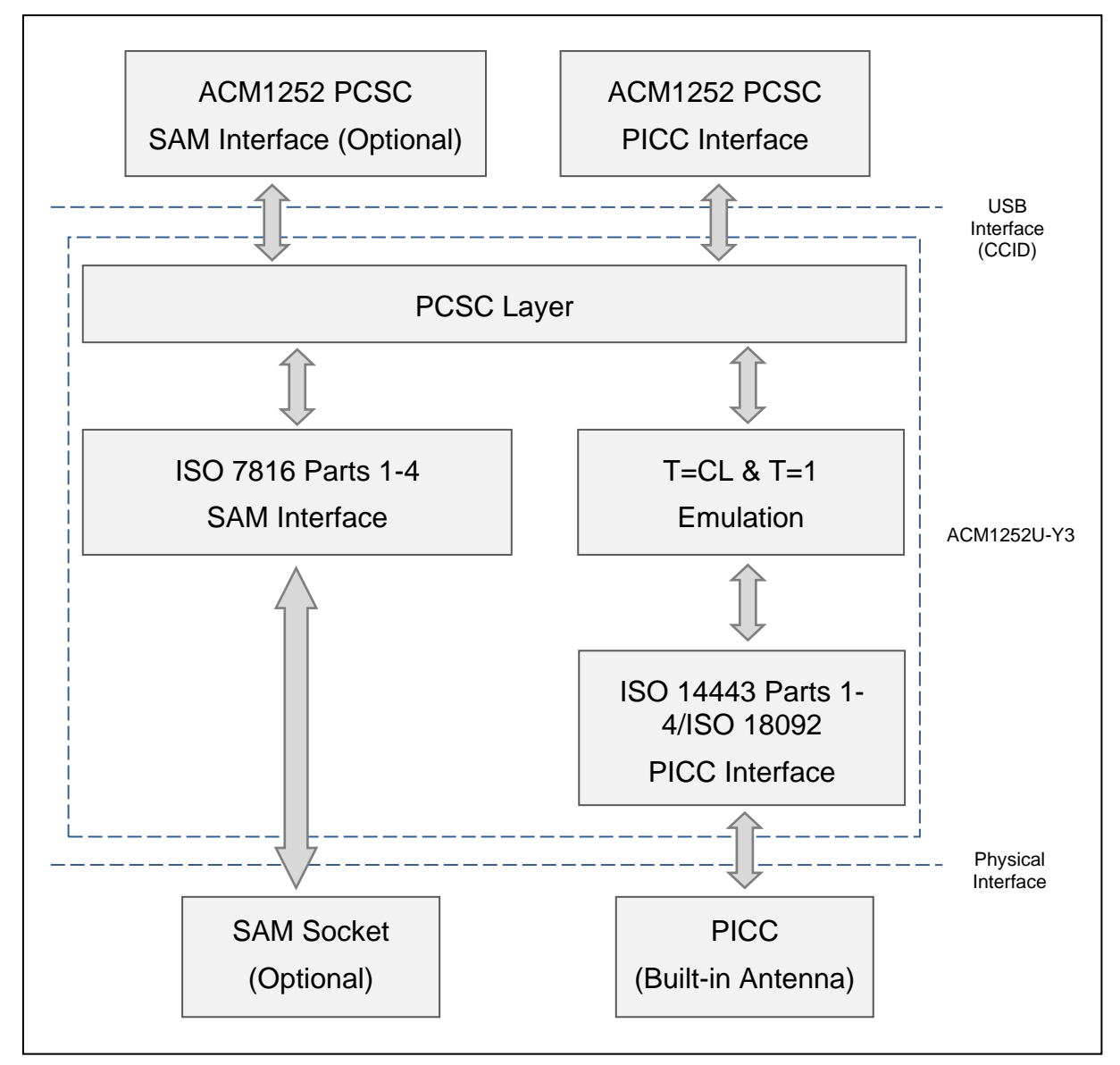

<span id="page-8-1"></span>**Figure 1**: ACM1252U-Y3 Architecture

Page 9 of 100

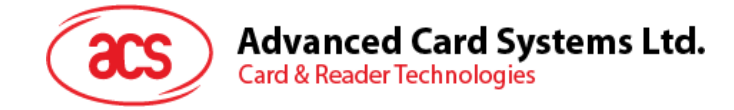

## <span id="page-9-0"></span>**5.0.Host Programming (PC-linked) API**

## <span id="page-9-1"></span>**5.1. PCSC API**

This section will describe some of the PCSC API for application programming usage. For more details, please refer to Microsoft MSDN Library or PCSC workgroup.

#### <span id="page-9-2"></span>**5.1.1. SCardEstablishContext**

The SCardEstablishContext function establishes the resource manager context within which database operations are performed.

Refer to:<http://msdn.microsoft.com/en-us/library/windows/desktop/aa379479%28v=vs.85%29.aspx>

This function should be performed first before any other PCSC operation.

Example:

```
#define SCARD SCOPE USER 0
SCARDCONTEXT hContext;
int retCode;
void main ()
{
   // To establish the resource manager context and assign it to "hContext"
   retCode = SCardEstablishContext(SCARD_SCOPE_USER,
                  NULL,
                  NULL,
                  &hContext);
   if (retCode != SCARD S SUCCESS)
   {
      // Establishing resource manager context failed
   }
   else
   {
      // Establishing resource manager context successful
      // Further PCSC operation can be performed
   }
}
```
Page 10 of 100

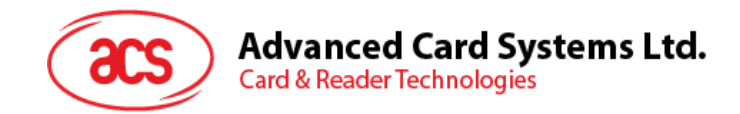

#### <span id="page-10-0"></span>**5.1.2. SCardListReaders**

The SCardListReaders function provides the list of readers within a set of named reader groups, eliminating duplicates.

The caller supplies a list of reader groups and receives the list of readers within the named groups. Unrecognized group names are ignored. This function only returns readers within the named groups that are currently attached to the system and available for use.

Refer to:<http://msdn.microsoft.com/en-us/library/windows/desktop/aa379793%28v=vs.85%29.aspx>

Example:

```
#define SCARD SCOPE USER 0
SCARDCONTEXT hContext; // Resource manager context
int retCode;
char readerName [256]; // List reader name
void main ()
{
   // To establish the resource manager context and assign to "hContext"
   retCode = SCardEstablishContext(SCARD_SCOPE_USER,
                  NULL,
                  NULL,
                  &hContext);
   if (retCode != SCARD S SUCCESS)
   {
      // Establishing resource manager context failed
   }
   else
   {
      // Establishing resource manager context successful
      // List the available reader which can be used in the system
      retCode = SCardListReaders (hContext,
                  NULL,
                  readerName,
                  &size);
      if (retCode != SCARD S SUCCESS)
      {
         // Listing reader fail
      }
      if (readerName == NULL)
      {
         // No reader available
      }
      else
      {
         // Reader listed
      }
   }
}
```
Page 11 of 100

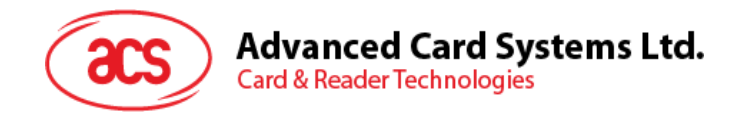

#### <span id="page-11-0"></span>**5.1.3. SCardConnect**

The SCardConnect function establishes a connection (using a specific resource manager context) between the calling application and a smart card contained by a specific reader. If no card exists in the specified reader, an error is returned.

Refer to:<http://msdn.microsoft.com/en-us/library/windows/desktop/aa379473%28v=vs.85%29.aspx>

Example:

```
#define SCARD SCOPE USER 0
SCARDCONTEXT hContext; \frac{1}{2} Resource manager context
SCARDHANDLE hCard; \frac{1}{2} hCard; \frac{1}{2} Card context handle
unsigned long dwActProtocol; // Establish active protocol
int retCode;
char readerName [256]; // List reader name
char rName [256]; // Reader name for connection
void main ()
{
   …
     if (readerName == NULL)
      {
        // No reader available
     }
     else
      {
        // Reader listed
     rName = "ACS ACR1252 CL Reader PICC 0"; // Depends on what
                                              reader be used
                                              // Should connect to 
                                              PICC interface
        retCode = SCardConnect(hContext,
              rName,
              SCARD_SHARE_SHARED,
              SCARD_PROTOCOL_T0,
              &hCard,
              &dwActProtocol);
        if (retCode != SCARD S SUCCESS)
         {
           // Connection failed (May be because of incorrect reader 
        name, or no card was detected)
         }
        else
         {
           // Connection successful
         }
     }
   }
```
Page 12 of 100

}

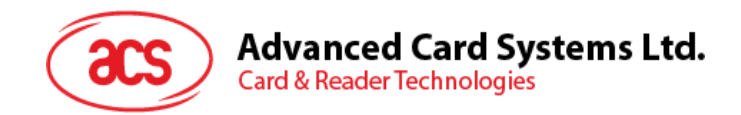

#### <span id="page-12-0"></span>**5.1.4. SCardControl**

The SCardControl function gives you direct control of the reader. You can call it any time after a successful call to SCardConnect and before a successful call to SCardDisconnect. The effect on the state of the reader depends on the control code.

Refer to:<http://msdn.microsoft.com/en-us/library/windows/desktop/aa379474%28v=vs.85%29.aspx>

*Note: Commands from [Peripherals Control](#page-50-0) use this API for sending.*

Example:

```
#define SCARD SCOPE USER 0
#define EscapeCommand 0x310000 + 3500*4
  SCARDCONTEXT hContext; \frac{1}{2} Resource manager context
  SCARDHANDLE hCard; hcard; hcard= \frac{1}{2} Card context handle
  unsigned long dwActProtocol; // Established active protocol
  int retCode;
  char readerName [256]; // Lists reader name
  char rName [256]; // Reader name for connection
  BYTE SendBuff[262], // APDU command buffer
                      RecvBuff[262]; // APDU response buffer
  BYTE FWVersion [20], // For storing firmware
                                        version message
  BYTE ResponseData[50]; // For storing card response
  DWORD SendLen, // APDU command length
                     RecvLen; \frac{1}{2} APDU response length
void main ()
  {
     …
     rName = "ACS ACR1252 CL Reader PICC 0"; // Depends on what
                                              reader will be used
                                              // Should connect to 
                                              PICC interface
        retCode = SCardConnect(hContext,
          rName,
          SCARD_SHARE_DIRECT,
          SCARD_PROTOCOL_T0| SCARD_PROTOCOL_T1,
          \&hCard,
          &dwActProtocol);
        if (retCode != SCARD_S_SUCCESS)
        {
          // Connection failed (may be because of incorrect reader 
        name, or no card was detected)
        }
        else
        {
          // Connection successful
          RecvLen = 262;// Get firmware version
          SendBuffer[0] = 0xE0;SendBuff[1] = 0x00;SendBuff[2] = 0x00;SendBuff[3] = 0x18;
          SendBuff[4] = 0 \times 00;
```
Page 13 of 100

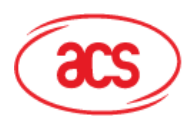

## **Advanced Card Systems Ltd.**

**Card & Reader Technologies** 

```
SendLen = 5;
retCode = SCardControl ( hCard,
        EscapeCommand,
         SendBuff,
         SendLen,
         RecvBuff,
         RecvLen,
         &RecvLen);
if (retCode != SCARD S SUCCESS)
{
   // APDU sending failed
  return;
}
else
{
   // APDU sending successful
   // The RecvBuff stores the firmware version message.
   for (int i=0; i< RecvLen-5; i++)
   {
      FWVersion[i] = RecvBuffer [5+i];}
}
// Connection successful
RecvLen = 262;// Turn Green LED on, turn Red LED off
SendBuff[0] = 0xE0;
SendBuff[1] = 0x00;SendBuff[2] = 0 \times 00;
SendBuff[3] = 0x29;
SendBuff[4] = 0 \times 01;SendBuff[5] = 0x02; // Green LED On, Red LED off
SendLen = 6;
retCode = SCardControl ( hCard,
         EscapeCommand,
         SendBuff,
         SendLen,
         RecvBuff,
         RecvLen,
         &RecvLen);
if (retCode != SCARD S SUCCESS)
{
   // APDU sending failed
  return;
}
else
{
  // APDU sending success
}
```
Page 14 of 100

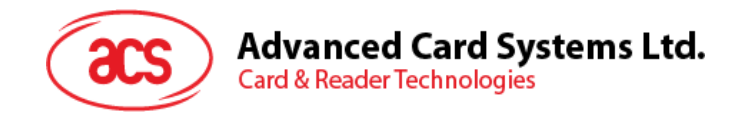

#### <span id="page-14-0"></span>**5.1.5. SCardTransmit**

The SCardTransmit function sends a service request to the smart card and expects to receive data back from the card.

Refer to:<http://msdn.microsoft.com/en-us/library/windows/desktop/aa379804%28v=vs.85%29.aspx>

*Note: APDU Commands (i.e. the commands sent to connected card, [PICC Commands for](#page-38-0)  [MIFARE® Classic \(1K/4K\) Memory Cards](#page-38-0) and Pseudo APDU [for Contactless Interface](#page-22-0)) use this API for sending.*

Example:

```
#define SCARD_SCOPE_USER 0
SCARDCONTEXT hContext; \frac{1}{2} Resource manager context
SCARDHANDLE hCard; \frac{1}{2} hCard; \frac{1}{2} Card context handle
unsigned long dwActProtocol; // Established active protocol
int retCode;
char readerName [256]; // List reader name
char rName [256]; // Reader name for connect
BYTE SendBuff[262], // APDU command buffer
                 RecvBuff[262]; // APDU response buffer
BYTE CardID [8], \frac{1}{10} // For storing the FeliCa IDM/
                                MIFARE® UID
BYTE ResponseData[50]; // For storing card response
DWORD SendLen, // APDU command length
                 RecvLen; \frac{1}{2} // APDU response length
SCARD_IO_REQUEST ioRequest;
void main ()
{
   …
  rName = "ACS ACR1252 CL Reader PICC 0"; // Depends on what reader 
                                          should be used
                                          // Should connect to PICC 
                                          interface
     retCode = SCardConnect(hContext,
                   rName,
                   SCARD_SHARE_SHARED,
                   SCARD<sup>-</sup>PROTOCOL TO,
                   &hCard,
                   &dwActProtocol);
     if (retCode != SCARD S SUCCESS)
      {
        // Connection failed (May be because of incorrect reader 
        name, or no card was detected)
     }
     else
      {
        // Connection successful
        ioRequest.dwProtocol = dwActProtocol;
        ioRequest.cbPciLength = sizeof(SCARD_IO_REQUEST);
        RecvLen = 262;
```
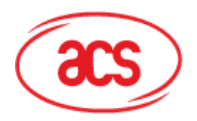

```
Advanced Card Systems Ltd.
Card & Reader Technologies
```

```
// Get MIFARE UID/ FeliCa IDM
SendBuffer[0] = 0xFF;SendBuff[1] = 0 \times CA;SendBuff[2] = 0x00;SendBuff[3] = 0x00;SendBuff[4] = 0 \times 00;SendLen = 5;
retCode = SCardTransmit( hCard,
                    &ioRequest,
                    SendBuff,
                    SendLen,
                    NULL,
                    RecvBuff,
                    &RecvLen);
if (retCode != SCARD S SUCCESS)
{
   // APDU sending failed
   return;
}
else
{
   // APDU sending successful
   // The RecvBuff stores the IDM for FeliCa / the UID for 
   MIFARE.
   // Copy the content for further FeliCa access
   for (int i=0;i< RecvLen-2;i++)
   {
     CardID [i] = RecvBuff[i];
   }
}
```
Page 16 of 100

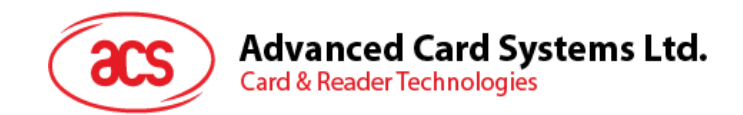

#### <span id="page-16-0"></span>**5.1.6. SCardDisconnect**

The **SCardDisconnect** function terminates a connection previously opened between the calling application and a smart card in the target reader.

Refer to:<http://msdn.microsoft.com/en-us/library/windows/desktop/aa379475%28v=vs.85%29.aspx>

This function ends the PCSC Operation.

Example:

```
#define SCARD_SCOPE_USER 0
SCARDCONTEXT hContext; \frac{1}{2} Resource manager context
SCARDHANDLE hCard; \frac{1}{2} hCard; \frac{1}{2} Card context handle
unsigned long dwActProtocol; // Established active protocol
int retCode;
void main ()
{
   …
        // Connection successful
      …
     retCode = SCardDisconnect(hCard, SCARD RESET CARD);
     if (retCode != SCARD S SUCCESS)
      {
        // Disconnection failed
      }
     else
     {
        // Disconnection successful
      }
   }
}
```
Page 17 of 100

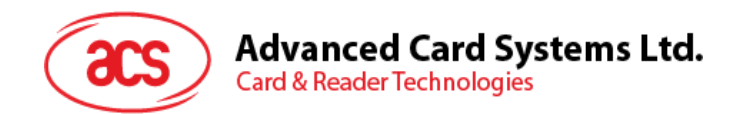

#### <span id="page-17-0"></span>**5.1.7. APDU Flow**

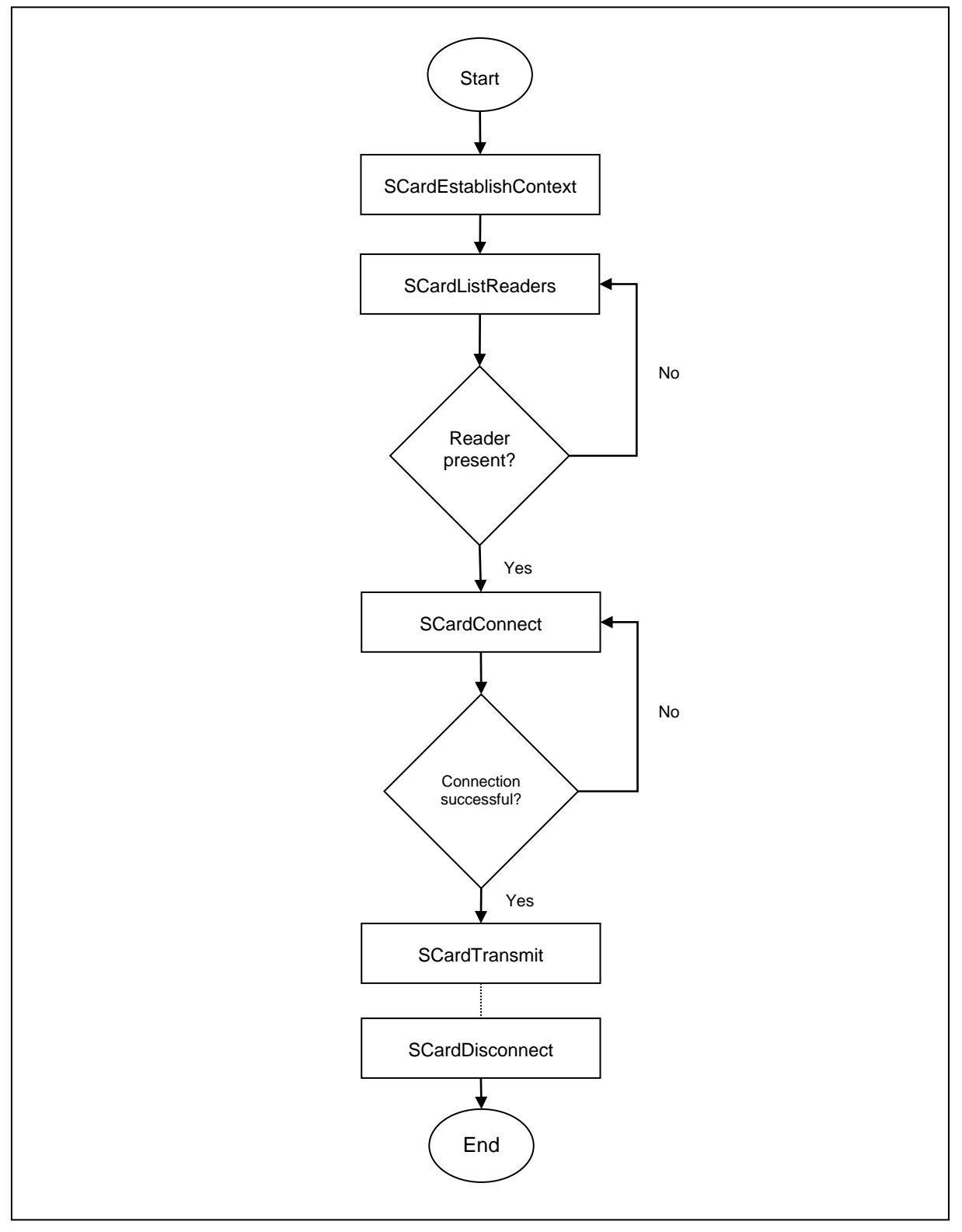

<span id="page-17-1"></span>**Figure 2**: ACM1252U-Y3 APDU Flow

Page 18 of 100

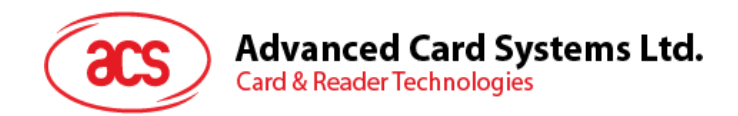

#### <span id="page-18-0"></span>**5.1.8. Escape Command Flow**

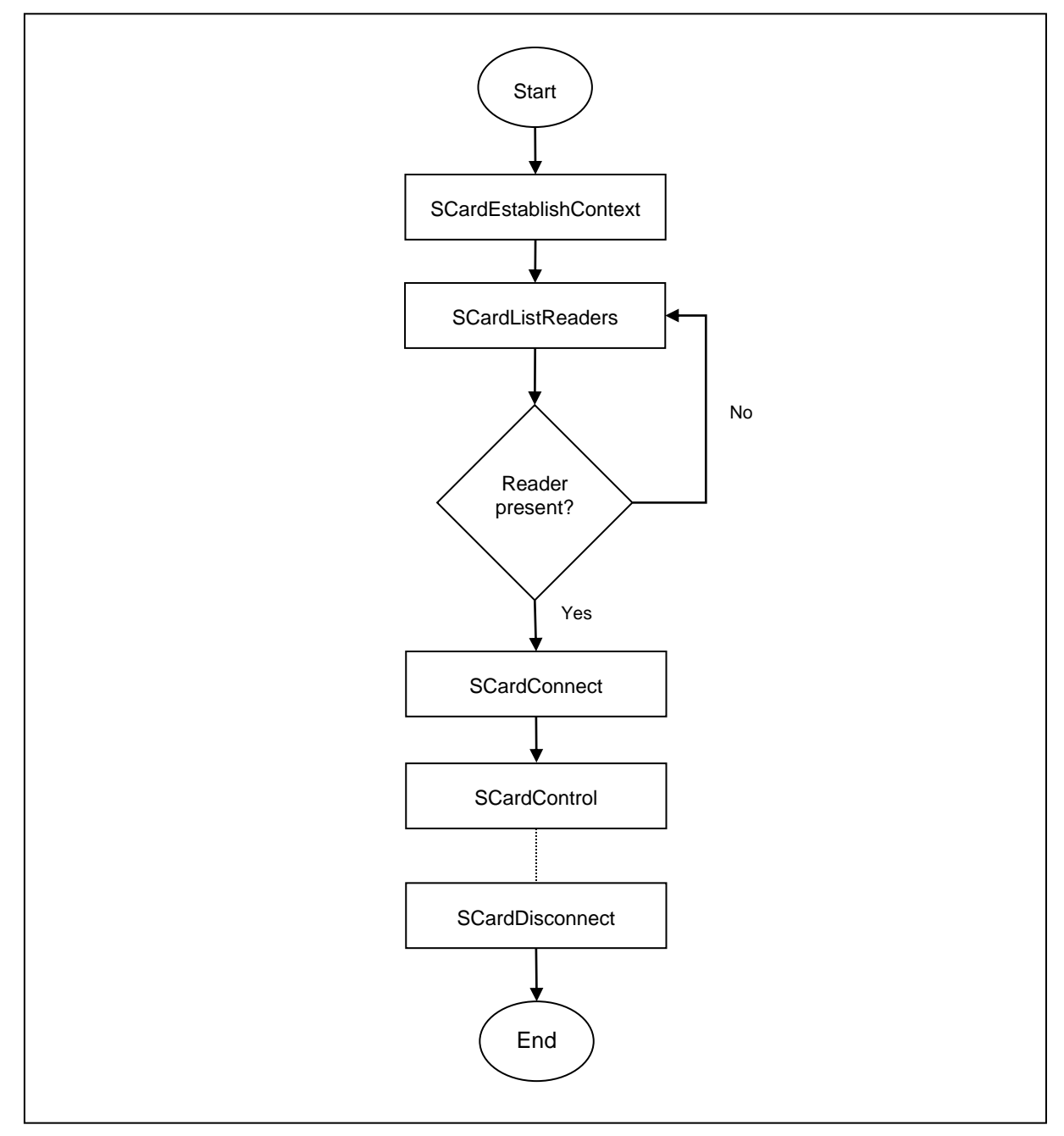

<span id="page-18-1"></span>**Figure 3**: ACM1252U-Y3 Escape Command Flow

Page 19 of 100

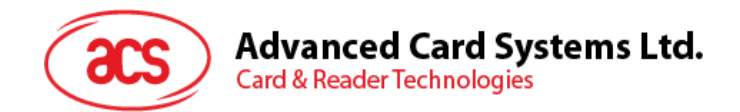

## <span id="page-19-0"></span>**5.2. Contactless Smart Card Protocol**

#### <span id="page-19-1"></span>**5.2.1. ATR Generation**

If the reader detects a PICC, an ATR will be sent to the PCSC driver to identify the PICC.

#### **5.2.1.1. ATR Format for ISO 14443 Part 3 PICCs**

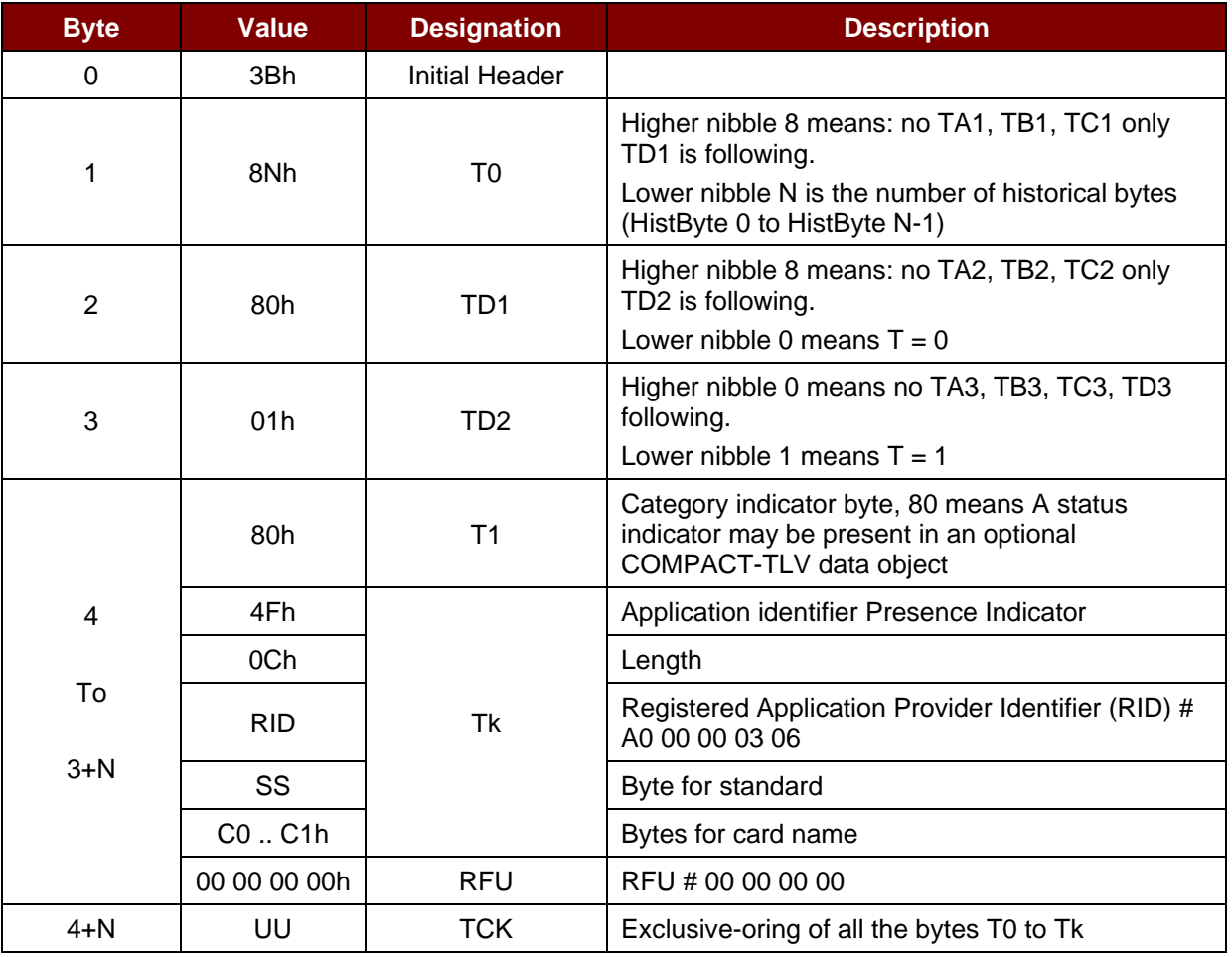

#### **Example:**

ATR for MIFARE Classic 1K = {3B 8F 80 01 80 4F 0C A0 00 00 03 06 03 00 01 00 00 00 00 6Ah}

Where:

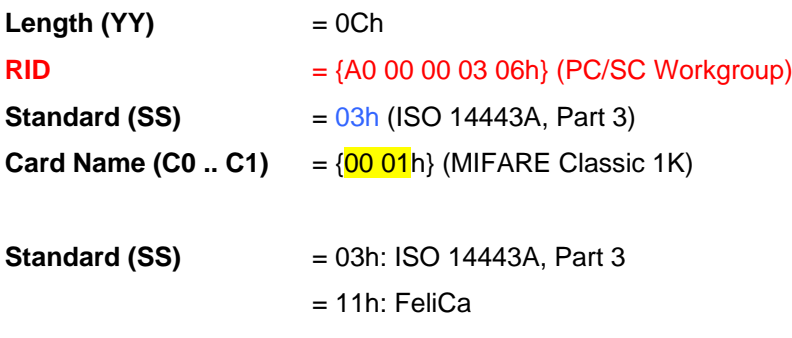

Page 20 of 100

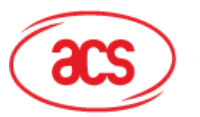

Advanced Card Systems Ltd.<br>Card & Reader Technologies

**Card Name (C0 .. C1)**

00 01: MIFARE Classic 1K 00 38: MIFARE Plus SL2 2K 00 02: MIFARE Classic 4K 00 39: MIFARE Plus SL2 4K<br>00 03: MIFARE Ultralight 00 30: Topaz and Jewel 00 03: MIFARE Ultralight 00 30: Topaz and 00 36: MIFARE Mini 00 3B: FeliCa 00 26: MIFARE Mini 00 3B: FeliCa<br>00 3A: MIFARE Ultralight C FF 28: JCOP 30 00 3A: MIFARE Ultralight C FF 28: JCOP 30<br>00 36: MIFARE Plus SL1 2K FF [SAK]: undefined tags 00 36: MIFARE Plus SL1 2K 00 37: MIFARE Plus SL1 4K

Page 21 of 100

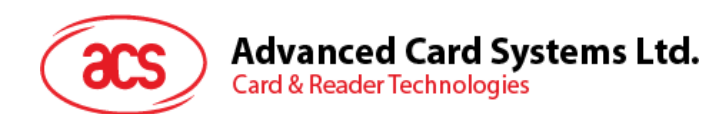

#### **5.2.1.2. ATR Format for ISO 14443 Part 4 PICCs**

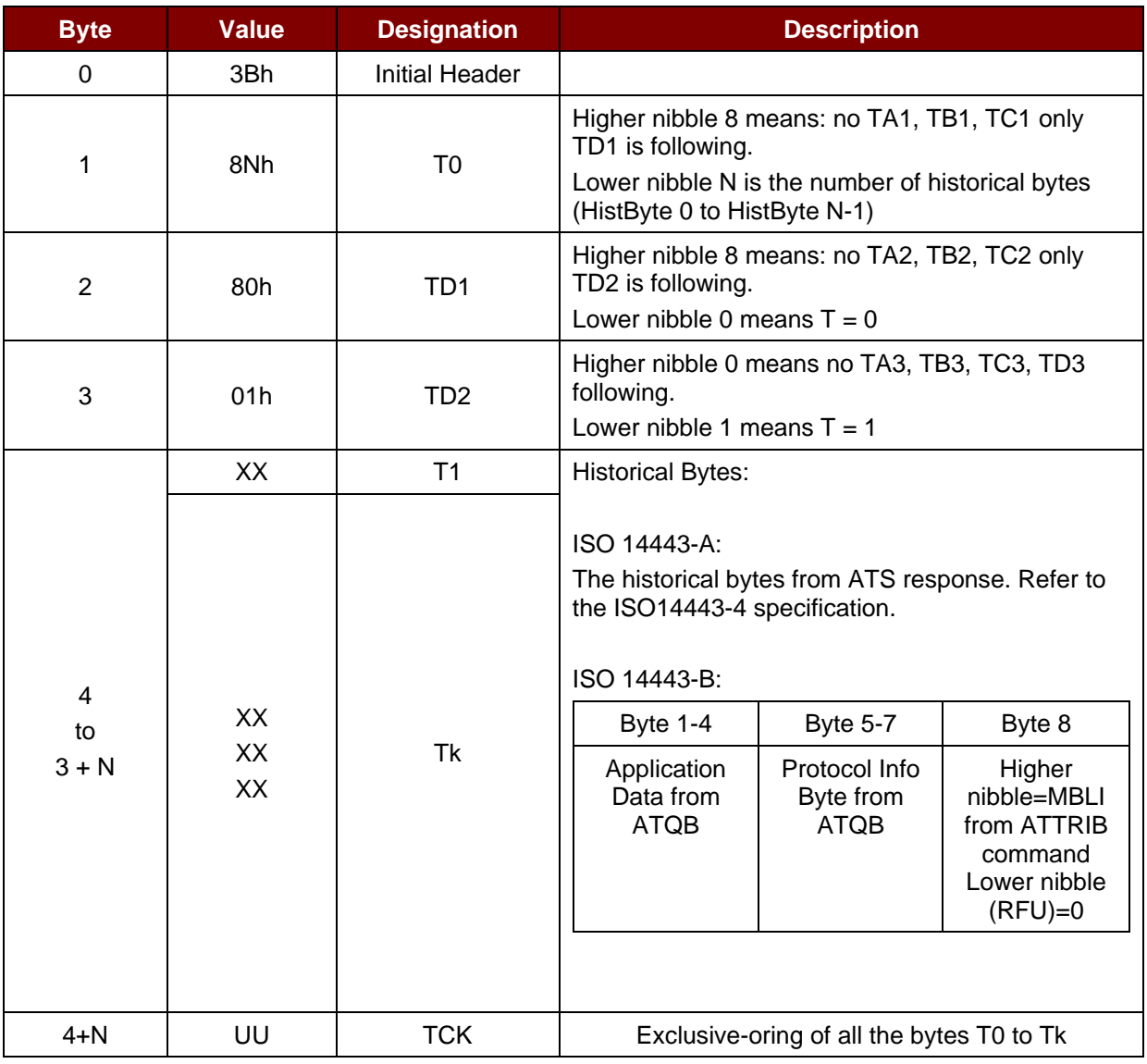

#### **Example 1:**

ATR for MIFARE® DESFire® = {3B 81 80 01 80 80h} // 6 bytes of ATR

*Note: Use the APDU "FF CA 01 00 00h" to distinguish the ISO 14443A-4 and ISO 14443B-4 PICCs, and retrieve the full ATS if available. ISO 14443A-3 or ISO 14443B-3/4 PICCs do have ATS returned.*

APDU Command = FF CA 01 00 00h APDU Response = 06 75 77 81 02 80 90 00h

ATS = {06 75 77 81 02 80h}

#### **Example 2:**

ATR for EZ-Link = {3B 88 80 01 1C 2D 94 11 F7 71 85 00 BEh} Application Data of ATQB = 1C 2D 94 11h Protocol Information of ATQB = F7 71 85h MBLI of ATTRIB = 00h

Page 22 of 100

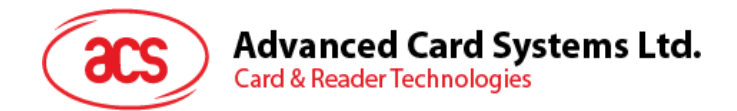

#### <span id="page-22-0"></span>**5.2.2. Pseudo APDU for Contactless Interface**

#### **5.2.2.1. Get Data**

This command returns the serial number or ATS of the connected PICC.

Get UID APDU Format (5 bytes)

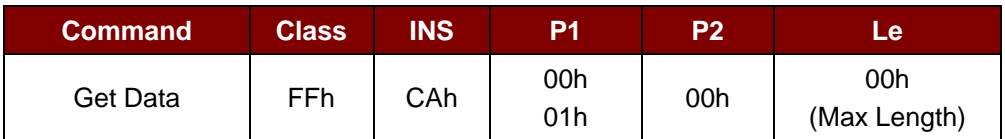

**If P1 = 00h,** Get UID Response Format (UID + 2 bytes)

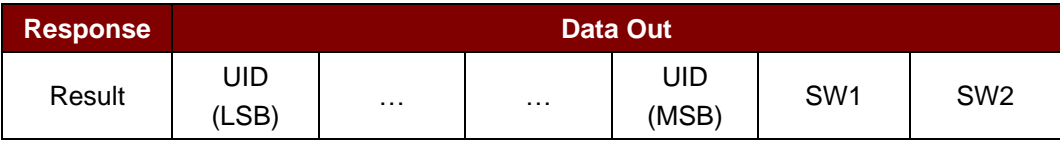

**If P1 = 01h,** Get ATS of a ISO 14443 A card (ATS + 2 bytes)

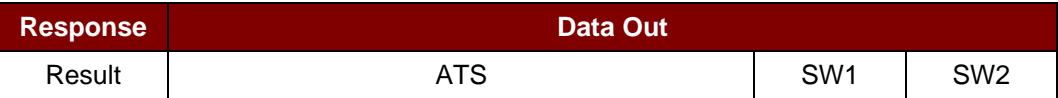

#### Response Codes

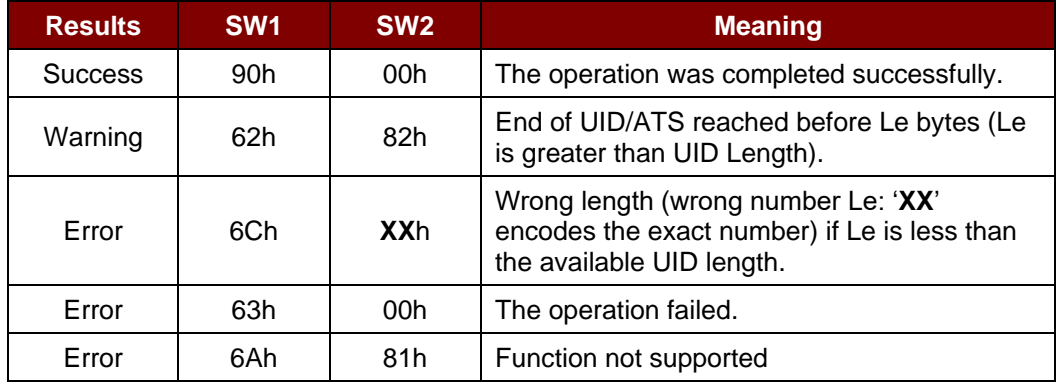

#### **Examples:**

To get the serial number of the "connected PICC":

UINT8 GET\_UID[5] = {FF, CA, 00, 00, 00};

To get the ATS of the "connected ISO 14443 A PICC": UINT8 GET\_ATS[5] = {FF, CA, 01, 00, 00};

Page 23 of 100

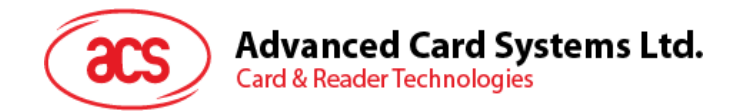

#### **5.2.2.2. Get PICC Data**

This command returns the PICC data of the connected PICC.

*Note: This is applicable only to firmware version 208.0 and above.*

#### Get PICC Data APDU Format (5 Bytes)

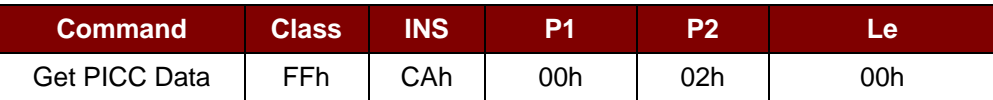

**If TypeA card,** Get ATQA + UID + SAK Response Format (2 Bytes + 4/7/10 Bytes + 1 Byte + 2 Bytes)

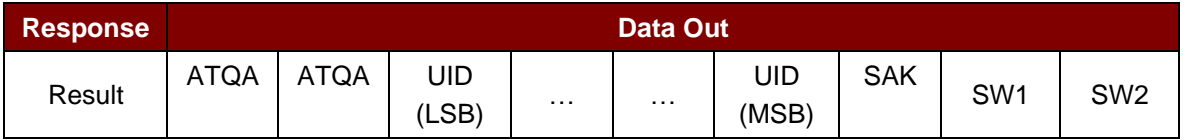

#### **If TypeB card,** Get ATQB (12 Bytes + 2 Bytes)

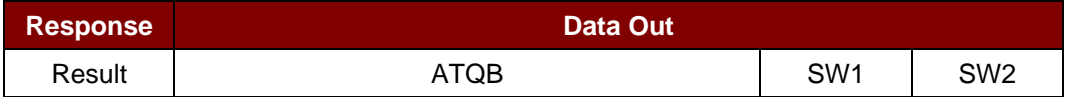

#### Response Codes

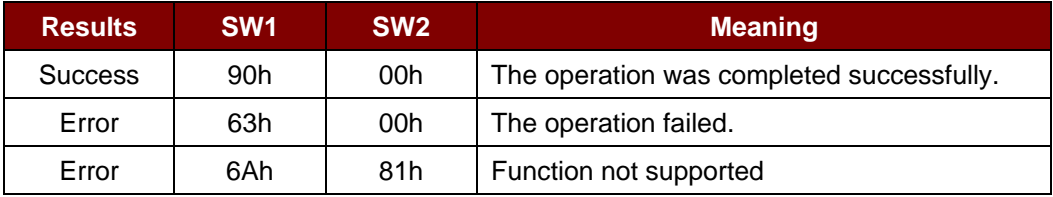

Page 24 of 100

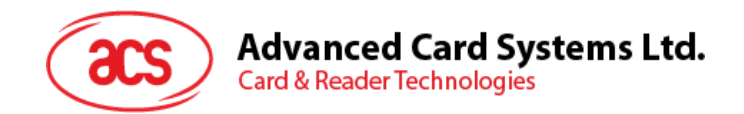

#### <span id="page-24-0"></span>**5.2.3. APDU Commands for PCSC 2.0 Part 3 (version 2.02 or above)**

PCSC2.0 Part 3 commands are used to transparently pass data from an application to a contactless tag, return the received data transparently to the application and protocol, and switch the protocol simultaneously.

#### **5.2.3.1. Command and Response APDU Format**

Command Format

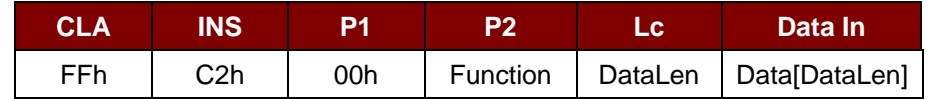

**Where:**

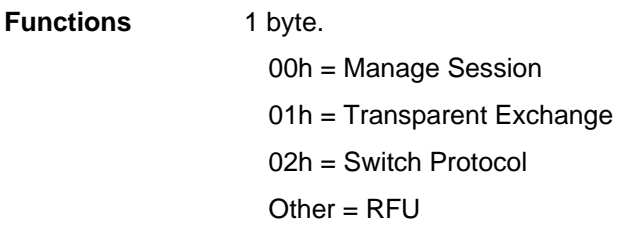

#### Response Format

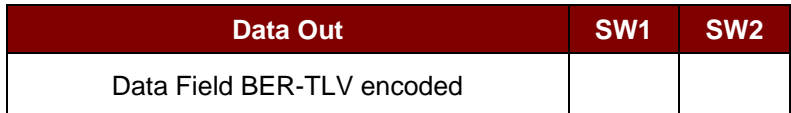

Every command returns SW1 and SW2 together with the response data field (if available). The SW1 SW2 is based on ISO 7816. SW1 SW2 from the C0 data object below should also be used.

#### C0 data element Format

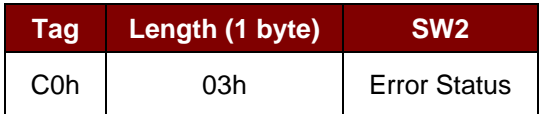

#### Error Status Description

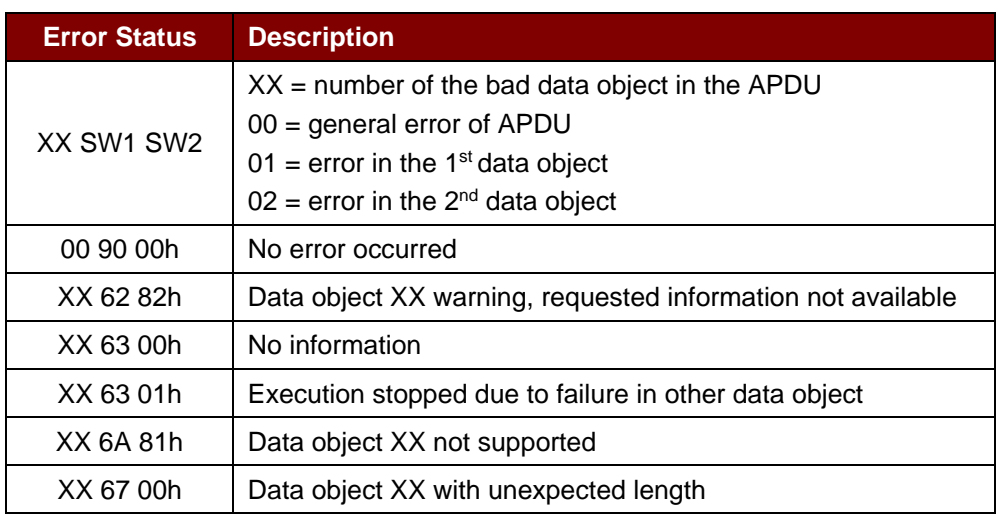

Page 25 of 100

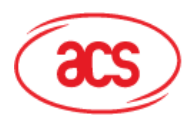

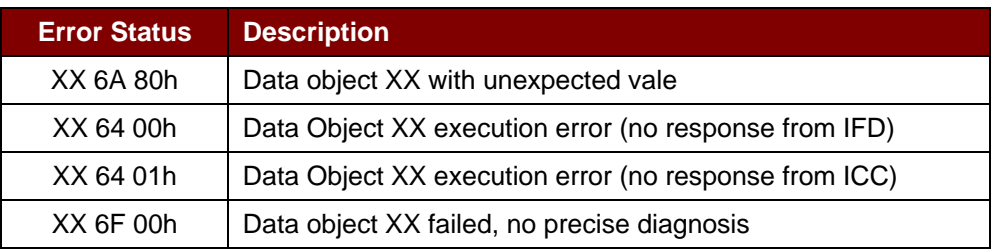

The first value byte indicates the number of the erroneous data object XX, while the last two bytes indicate the explanation of the error. SW1 SW2 values based on ISO 7816 are allowed.

If there are more than one data objects in the C-APDU field and one data object failed, IFD can process the following data objects if they do not depend on the failed data object.

Page 26 of 100

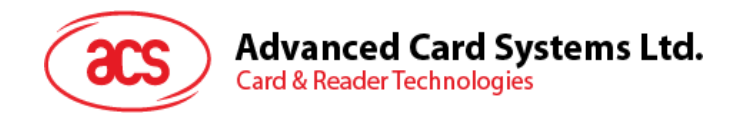

#### **5.2.3.2. Manage Session Command**

This command is used to manage the transparent session. This includes starting and ending a transparent session. Through this command, you can also manage the operation environment and the capabilities of the IFD within the transparent session.

Manage Session Command

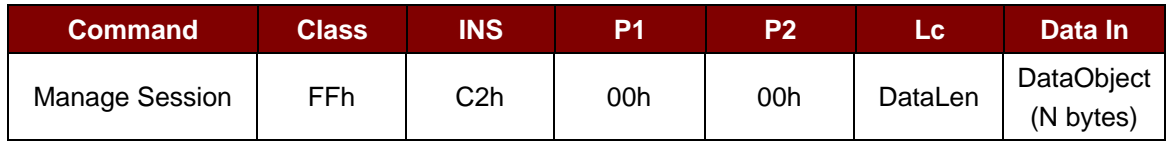

Where:

**Data Object (1 byte)**

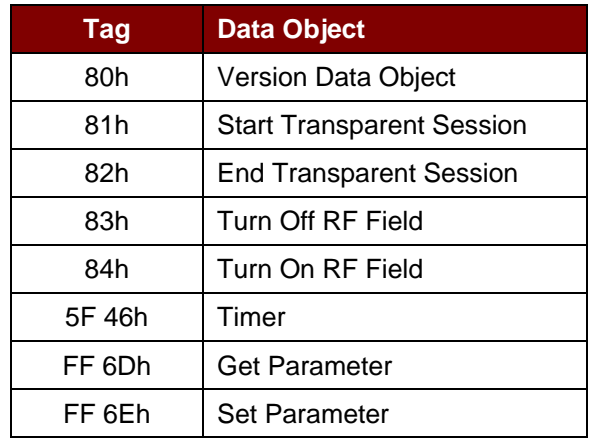

Manage Session Response Data Object

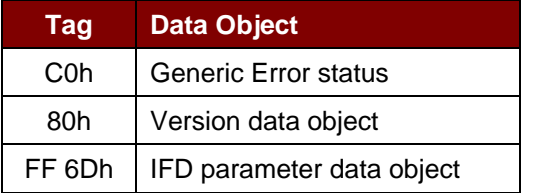

#### **5.2.3.2.1. Start Session Data Object**

This command is used to start a transparent session. Once the session has started, auto-polling will be disabled until the session is ended.

Start Session Data Object

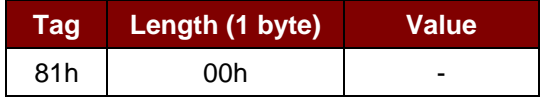

Page 27 of 100

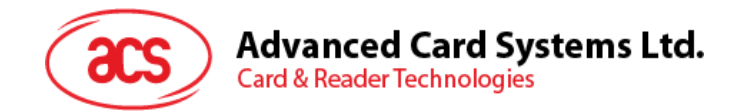

#### **5.2.3.2.2. End Session Data Object**

This command ends the transparent session. The auto-polling will be reset to the state before the session has started.

End Session Data Object

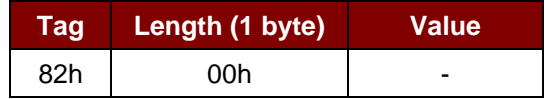

#### **5.2.3.2.3. Version Data Object**

This command is used to return the version number of the IFD handler.

Version Data Object

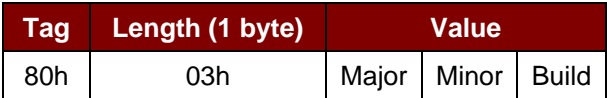

#### **5.2.3.2.4. Turn Off the RF Data Object**

This command is used to turn off the antenna field.

#### Turn off RF Field Data Object

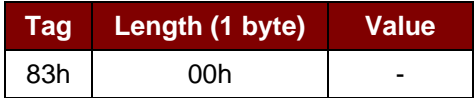

#### **5.2.3.2.5. Turn On the RF Data Object**

This command is used to turn on the antenna field.

Turn on the RF Field Data Object

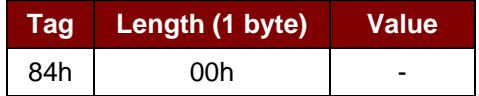

#### **5.2.3.2.6. Timer Data Object**

This command is used to create a 32-bit timer data object in unit of 1 µs.

**Example:** If there is timer data object with 5000 µs between RF Turn Off Data Object and RF Turn On Data Object, the reader will turn off the RF field for about 5000µs before it is turned on.

Timer Data Object

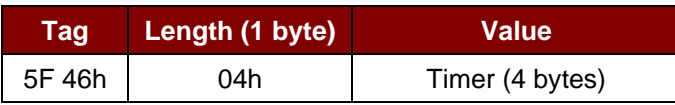

Page 28 of 100

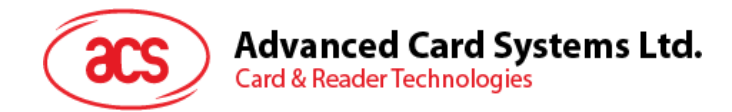

#### **5.2.3.2.7. Get Parameter Data Object**

This command is used to get the different parameters from the IFD.

Get Parameter Data Object

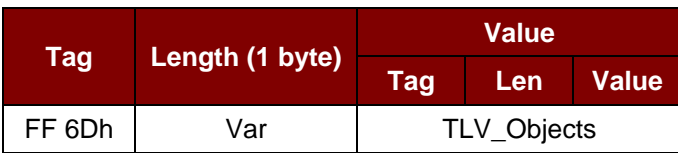

#### TLV\_Objects

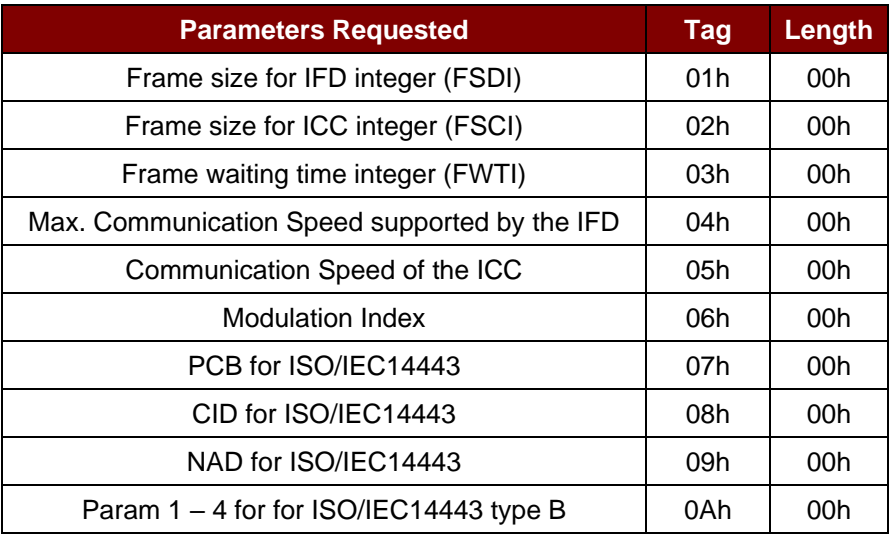

Page 29 of 100

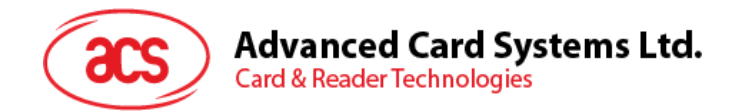

#### **5.2.3.2.8. Set Parameter Data Object**

This command is used to set different parameters from the IFD.

#### Set Parameter Data Object

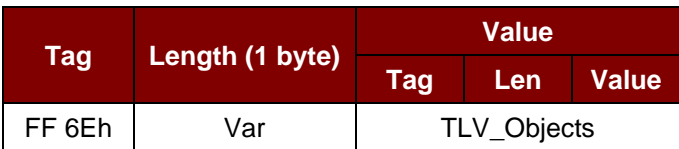

#### TLV\_Objects

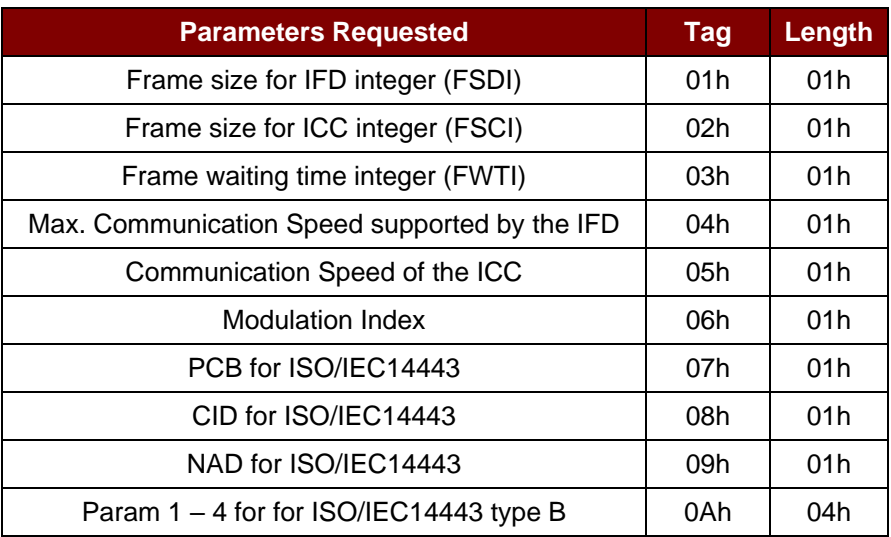

Page 30 of 100

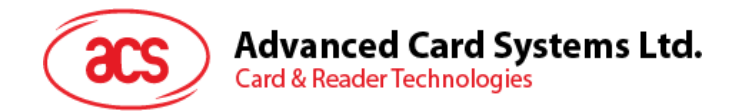

#### **5.2.3.3. Transparent Exchange Command**

This command is used to transmit and receive any bit or bytes from ICC.

#### Transparent Exchange Command

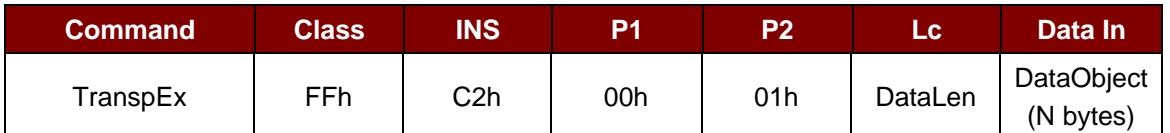

Where:

**Data Object (1 byte)**

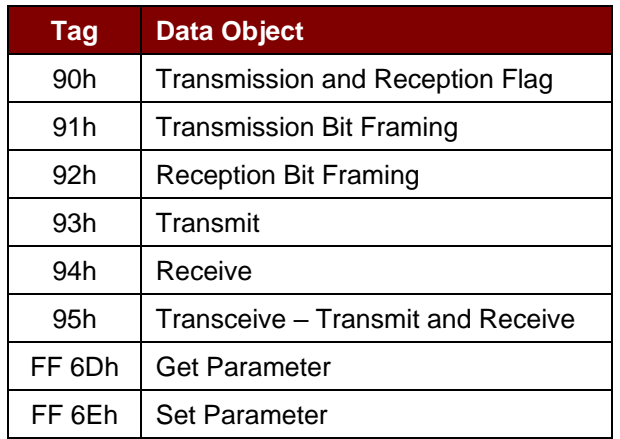

#### Transparent Exchange Response Data Object

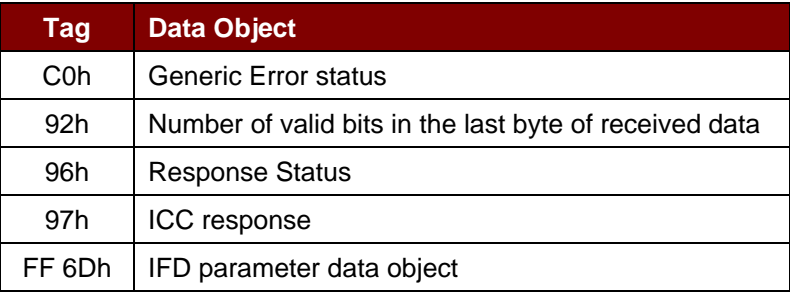

Page 31 of 100

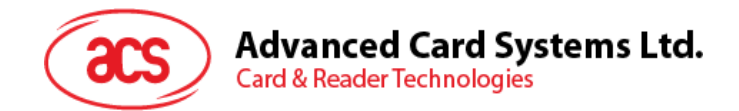

#### **5.2.3.3.1. Transmission and Reception Flag Data Object**

This command is used to define the framing and RF parameters for the following transmission.

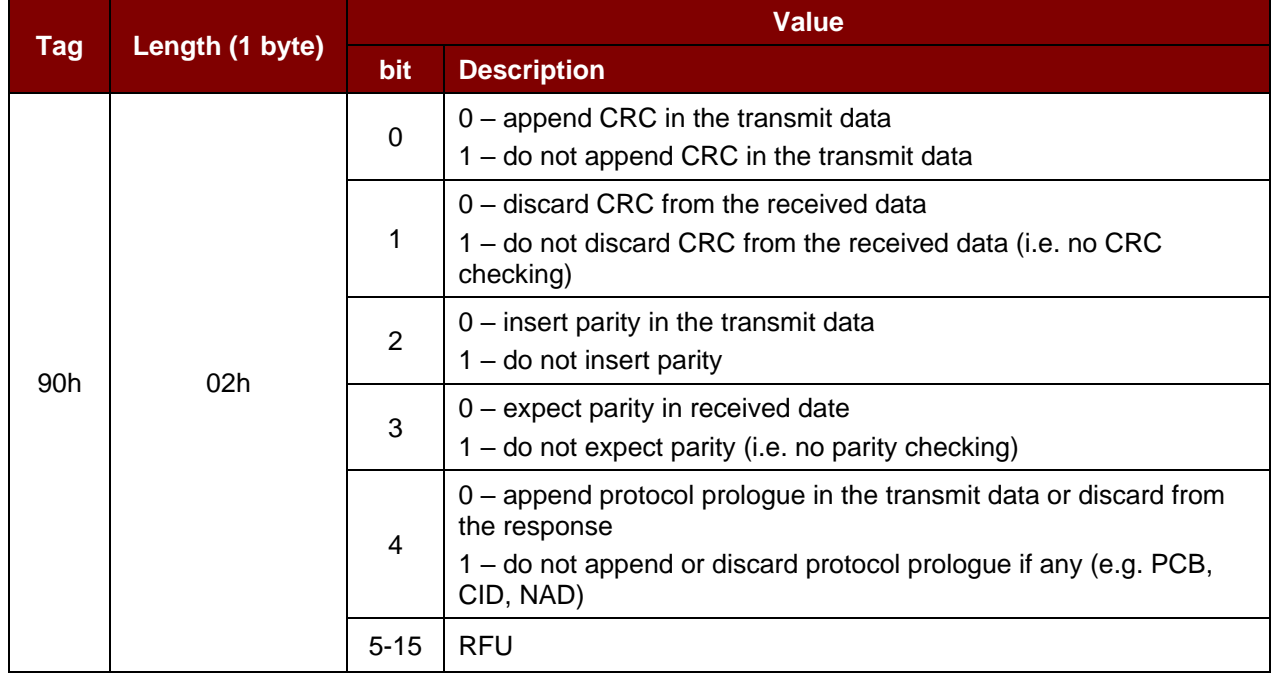

Transmission and Reception Flag Data Object

#### **5.2.3.3.2. Transmission Bit Framing Data Object**

This command is used to define the number of valid bits of the last byte of data to transmit or transceive.

Transmission bit Framing Data Object

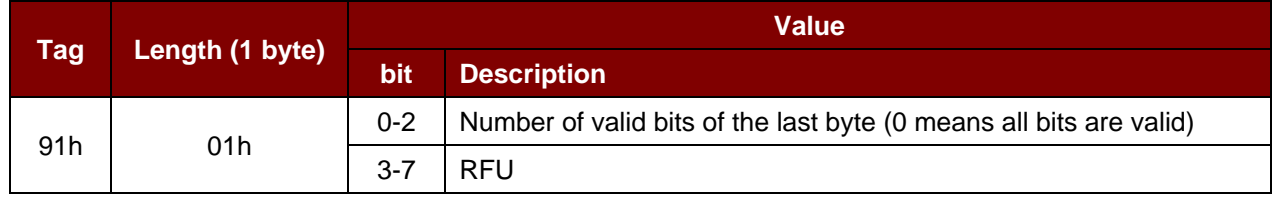

Transmission bit framing data object shall be together with "transmit" or "transceive" data object only. If this data object does not exist, it means all bits are valid.

Page 32 of 100

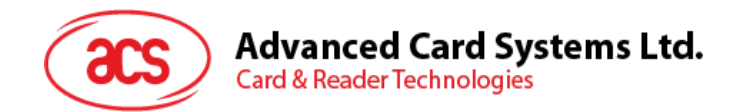

#### **5.2.3.3.3. Reception bit Framing Data Object**

For the command APDU, this data object defines the number of expected valid bits of the last byte of data received.

For the response APDU, this data object mentions the number of valid bits in the last byte of received data.

Reception bit Framing Data Object

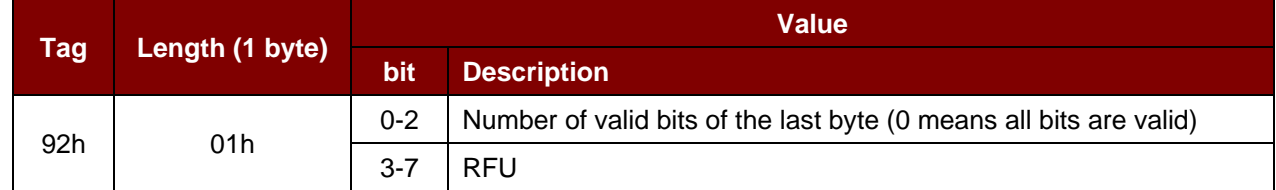

If this data object does not exist, it means all bits are valid.

#### **5.2.3.3.4. Transmit Data Object**

This command is used to transmit the data from IFD to the ICC. No response is expected from the ICC after transmit is complete.

Transmit Data Object

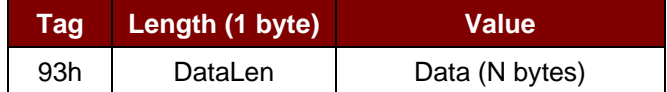

#### **5.2.3.3.5. Receive Data Object**

This command is used to force the reader into receiving mode within the time, given in the following timer object.

Receive Data Object

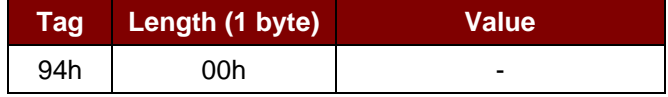

#### **5.2.3.3.6. Transceive Data Object**

This command is used to transmit and receive data from the ICC. After transmission is complete, the reader will wait until the time given in the timer data object.

If no timer data object was defined in the data field, the reader will wait for the duration given in the Set Parameter FWTI Data Object. If no FWTI is set, the reader will wait for about 302 us.

Transceive Data Object

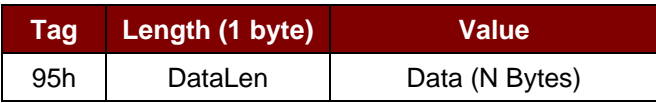

Page 33 of 100

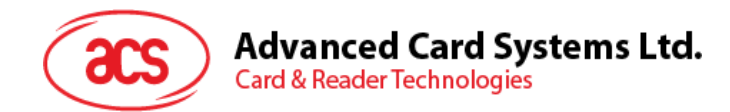

#### **5.2.3.3.7. Response Status Data Object**

Inside the response, this command is used to notify the received data status.

#### Response Status Data Object

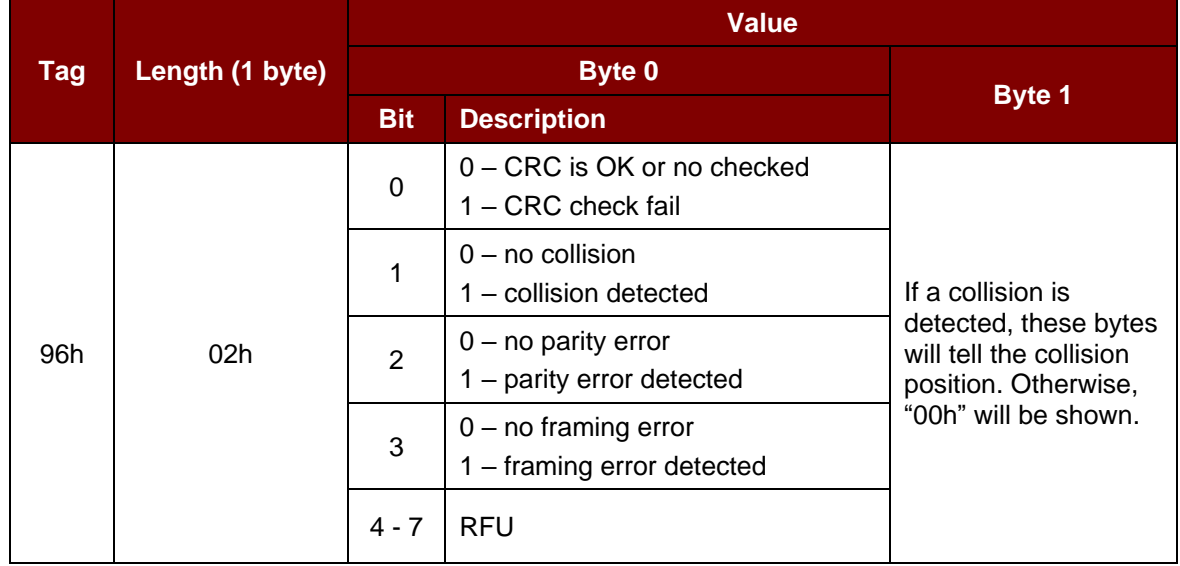

#### **5.2.3.3.8. Response Data Object**

Inside the response, this command is used to notify the received data status.

#### Response Data Object

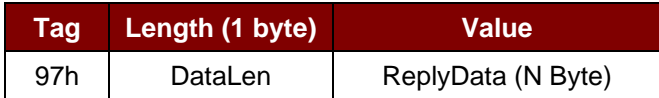

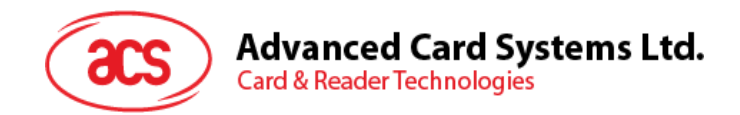

#### **5.2.3.4. Switch Protocol Command**

This command is used to specify the protocol and different layers of the standard within the transparent session.

Switch Protocol Command

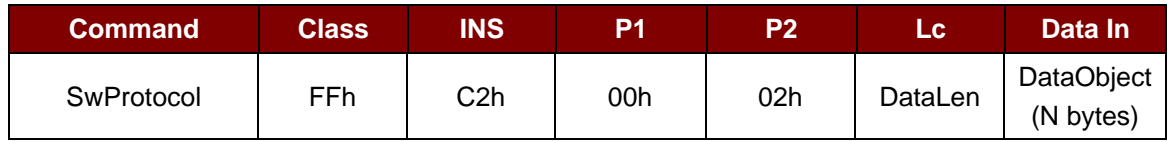

Where:

**Data Object (1 byte)**

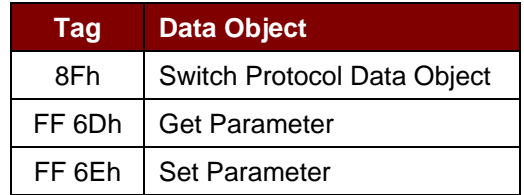

Switch Protocol Response Data Object

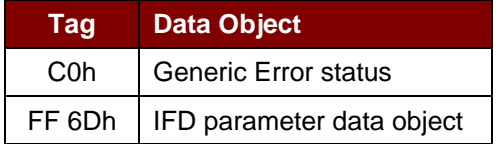

#### **5.2.3.4.1. Switch Protocol Data Object**

This command is used to specify the protocol and different layers of the standard.

Switch Protocol Data Object

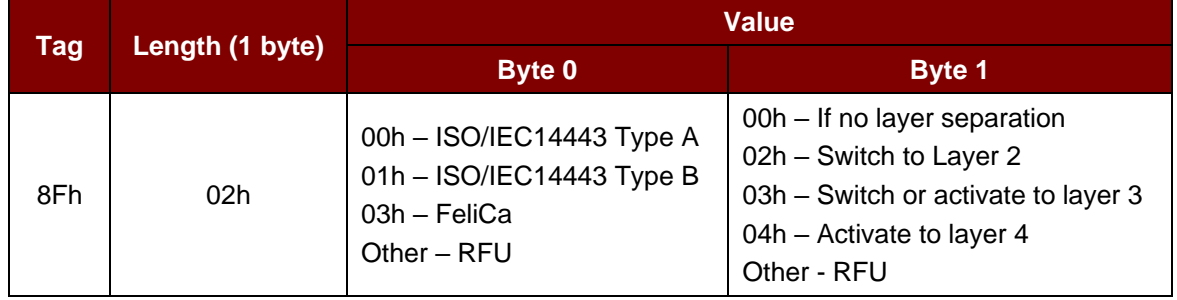

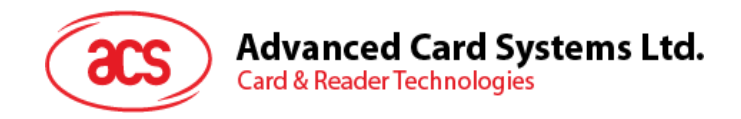

#### **5.2.3.5. PCSC 2.0 Part 3 Example**

- 1. Start Transparent Session.
	- Command: **FF C2 00 00 02 81 00**
	- Response: **C0 03 00 90 00 90 00**

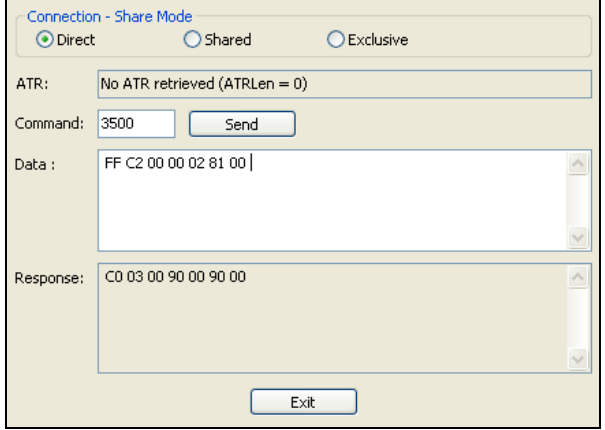

2. Turn the Antenna Field on.

Command: **FF C2 00 00 02 84 00** Response: **C0 03 00 90 00 90 00**

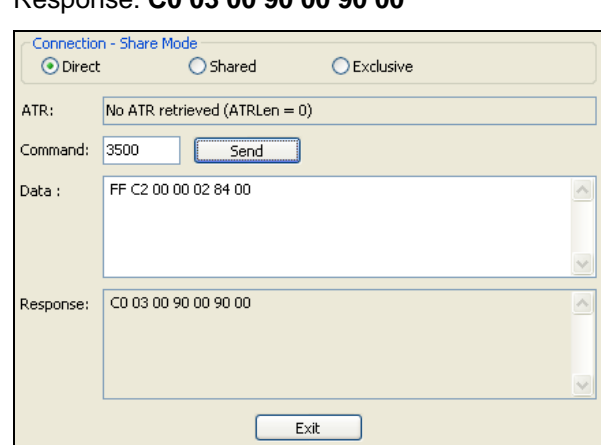

Page 36 of 100
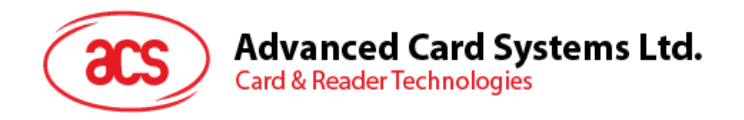

3. ISO14443-4A Active.

Command: **FF C2 00 02 04 8F 02 00 04**

Response: **C0 03 01 64 01 90 00** (if no card present)

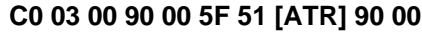

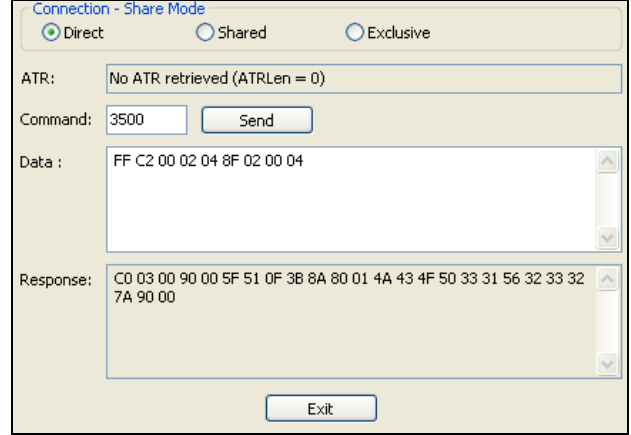

4. Set the PCB to 0Ah and enable the CRC, parity and protocol prologue in the transmit data. Command: **FF C2 00 01 0A 90 02 00 00 FF 6E 03 07 01 0A** Response: **C0 03 00 90 00 90 00**

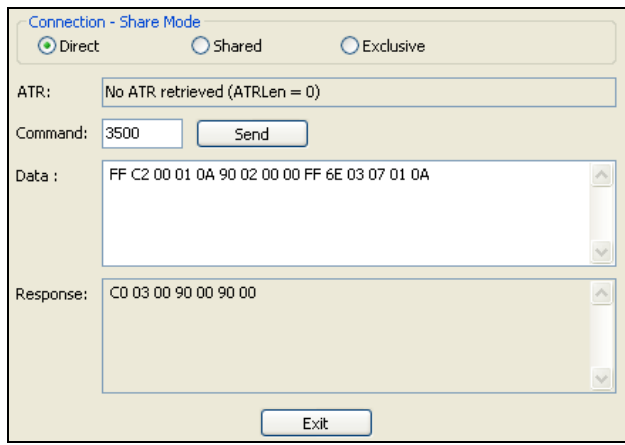

Page 37 of 100

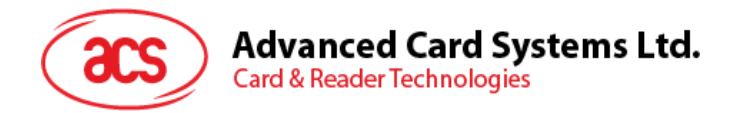

5. Send the APDU "80B2000008" to card and get response.

Command: **FF C2 00 01 0E 5F 46 04 40 42 0F 00 95 05 80 B2 00 00 08** Response: **C0 03 00 90 00 92 01 00 96 02 00 00 97 0C [Card Response] 90 00**

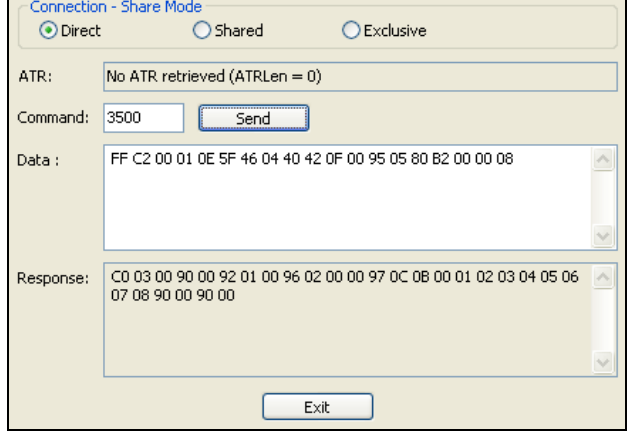

6. End Transparent Session.

Command: **FF C2 00 00 02 82 00**

Response: **C0 03 00 90 00 90 00**

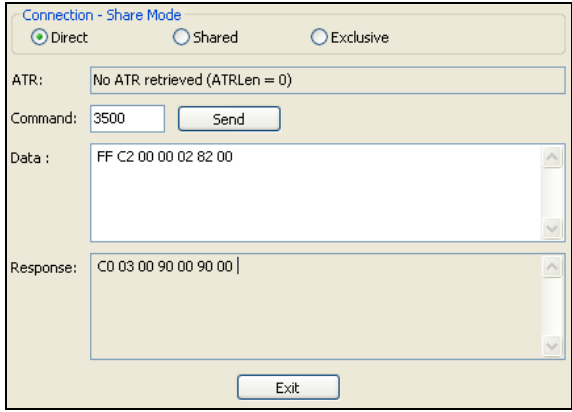

Page 38 of 100

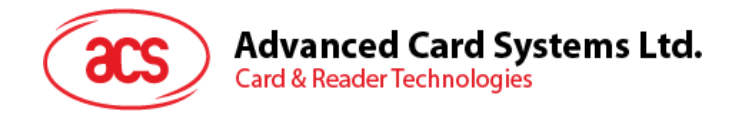

### <span id="page-38-0"></span>**5.2.4. PICC Commands for MIFARE® Classic (1K/4K) Memory Cards**

### **5.2.4.1. Load Authentication Keys**

This command will load the authentication keys into the reader. The authentication keys are used to authenticate the particular sector of the MIFARE Classic 1K/4K Memory Card.

Load Authentication Keys APDU Format (11 bytes)

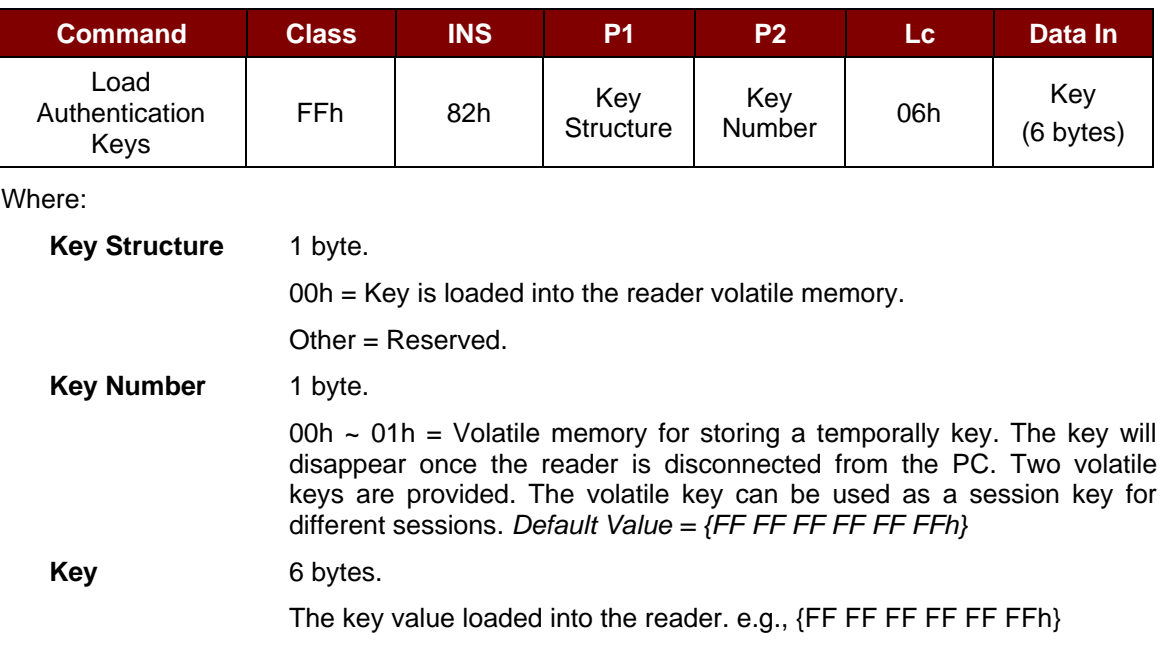

Load Authentication Keys Response Format (2 bytes)

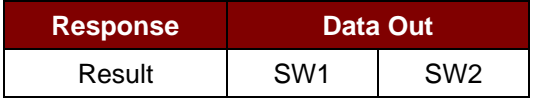

Load Authentication Keys Response Codes

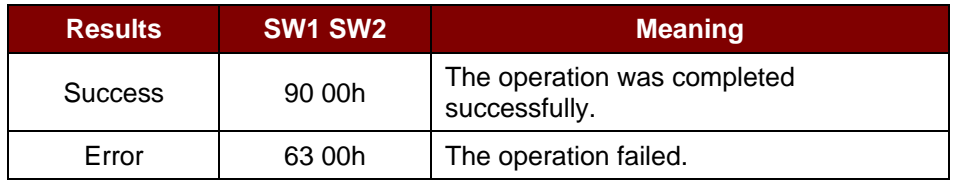

#### **Example:**

// Load a key  ${FF FF FF FF FF}$  into the volatile memory location  $00$ h.  $APDU = {FF 82 00} 000 06 FF FF FF FF FF FF$ 

Page 39 of 100

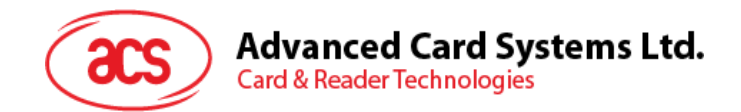

### **5.2.4.2. Authentication for MIFARE® Classic (1K/4K)**

This command uses the keys stored in the reader to do authentication with the MIFARE Classic 1K/4K card (PICC). Two types of authentication keys are used: TYPE\_A and TYPE\_B.

Load Authentication Keys APDU Format (6 bytes) [Obsolete]

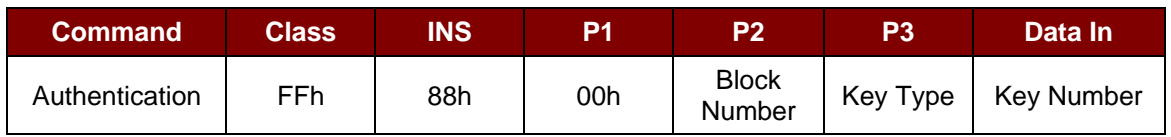

Load Authentication Keys APDU Format (10 bytes)

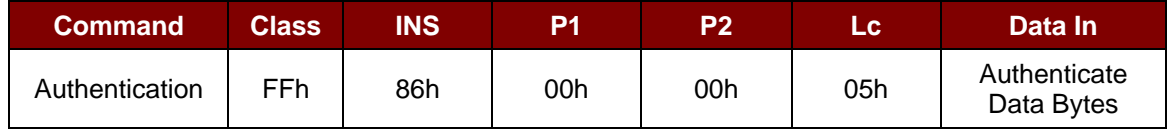

#### Authenticate Data Bytes (5 bytes)

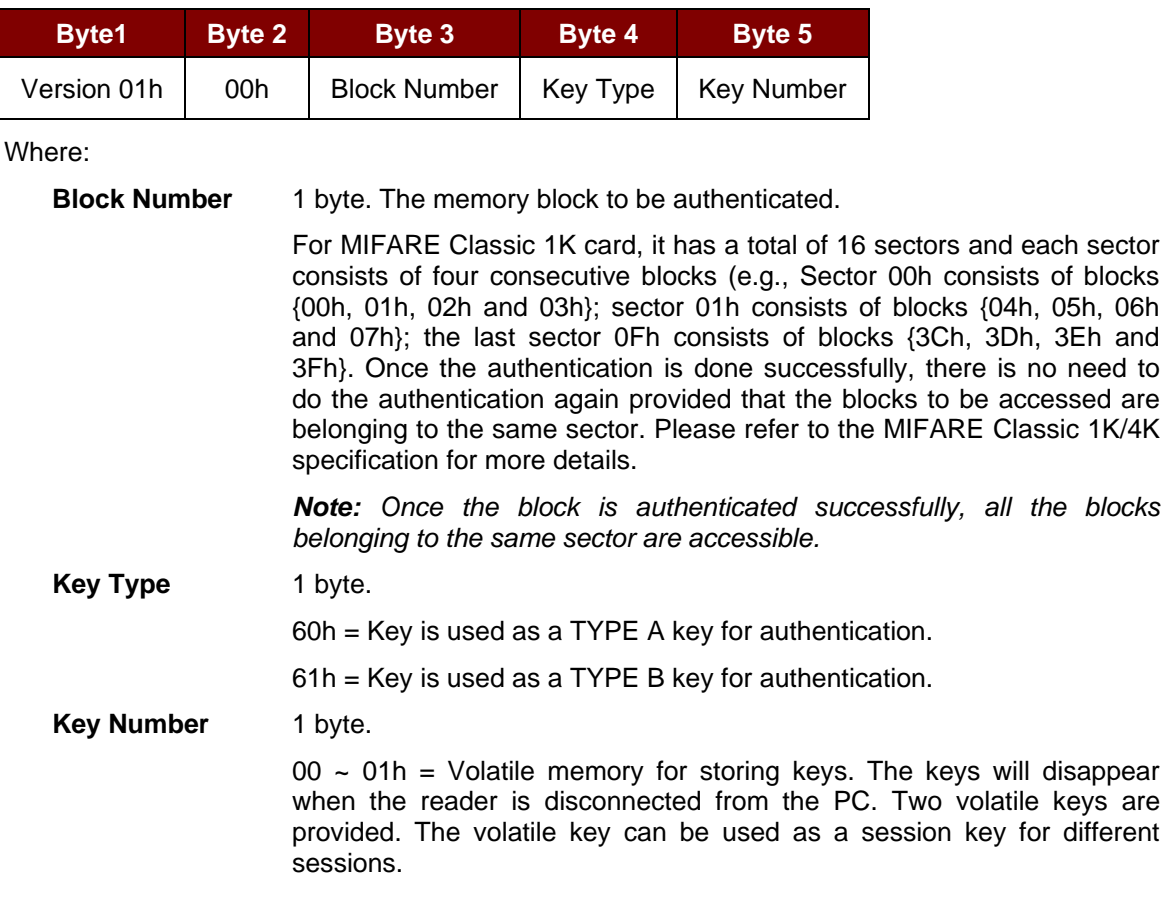

Load Authentication Keys Response Format (2 bytes)

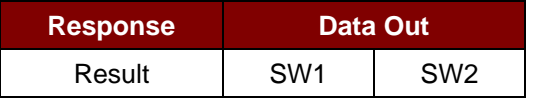

Page 40 of 100

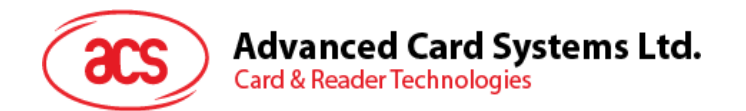

Load Authentication Keys Response Codes

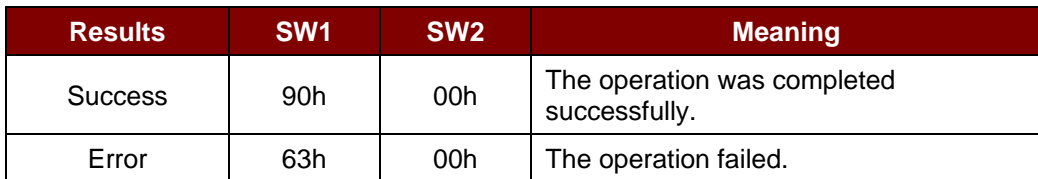

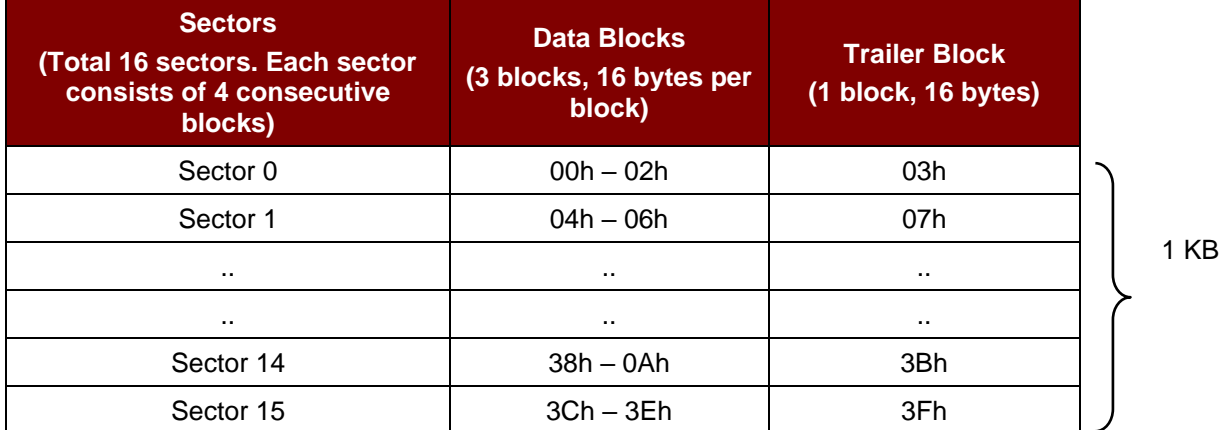

**Table 2**: MIFARE® Classic 1K Memory Map

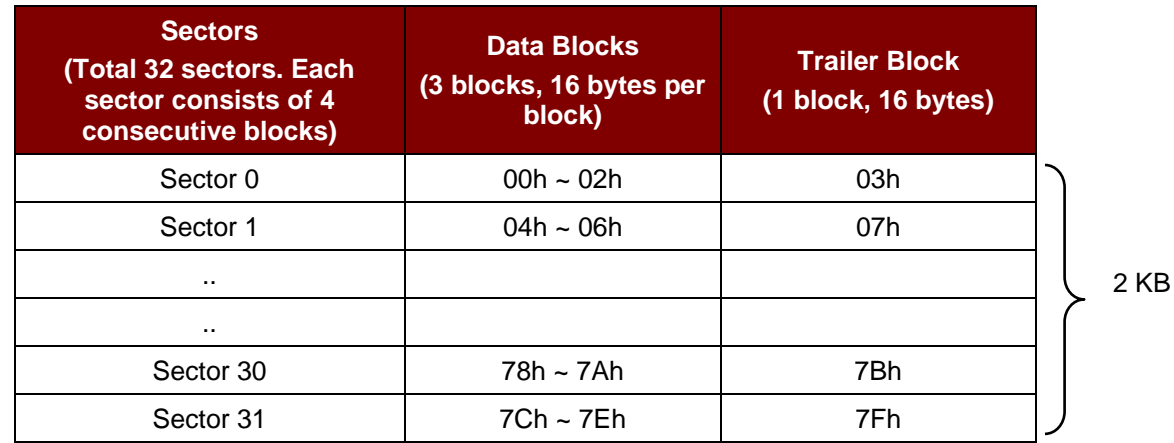

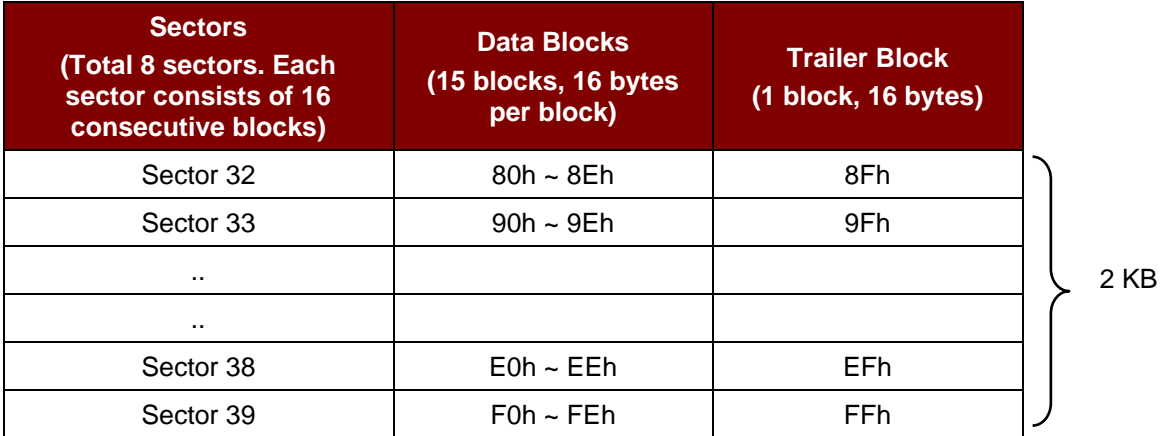

**Table 3**: MIFARE® Classic 4K Memory Map

Page 41 of 100

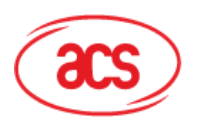

# Advanced Card Systems Ltd.<br>Card & Reader Technologies

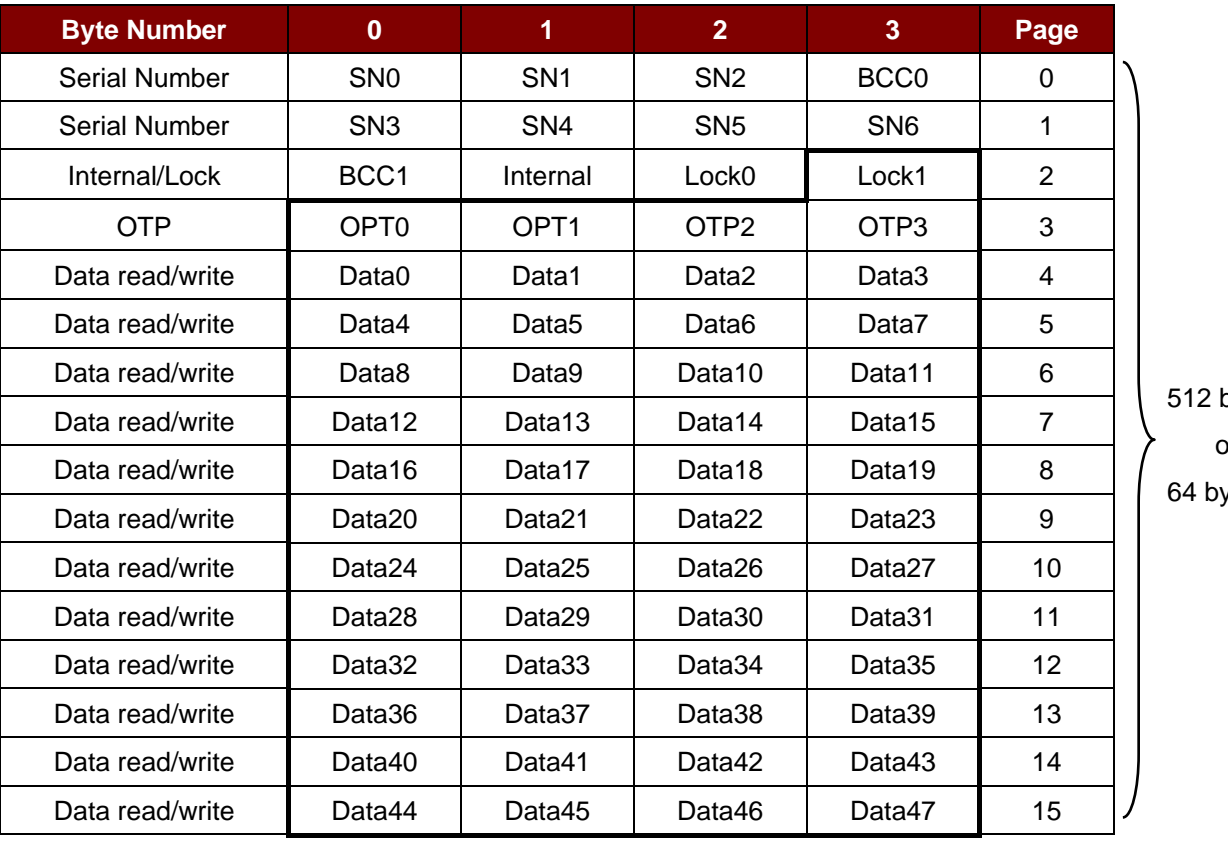

bits or tes/

**Table 4**: MIFARE® Ultralight® Memory Map

### **Examples:**

- // To authenticate the Block  $04h$  with a  $\{TYPE\ A\}$ , key number  $00h$ . PC/SC V2.01, Obsolete  $APDU = \{FF 88 00 04 60 00h\};$
- // To authenticate the Block  $04h$  with a  $\{$ TYPE A, key number  $00h$ }. PC/SC V2.07  $APDU = {FF 86 00 00 05 01 00 04 60 00h}$

*Note: MIFARE Ultralight does not need to do any authentication. The memory is free to access.*

Page 42 of 100

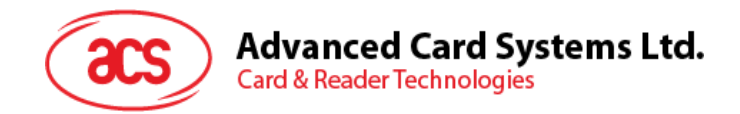

### **5.2.4.3. Read Binary Blocks**

This command is used to retrieve multiple data blocks from the PICC. The data block/trailer block must be authenticated first before executing this command.

Read Binary APDU Format (5 bytes)

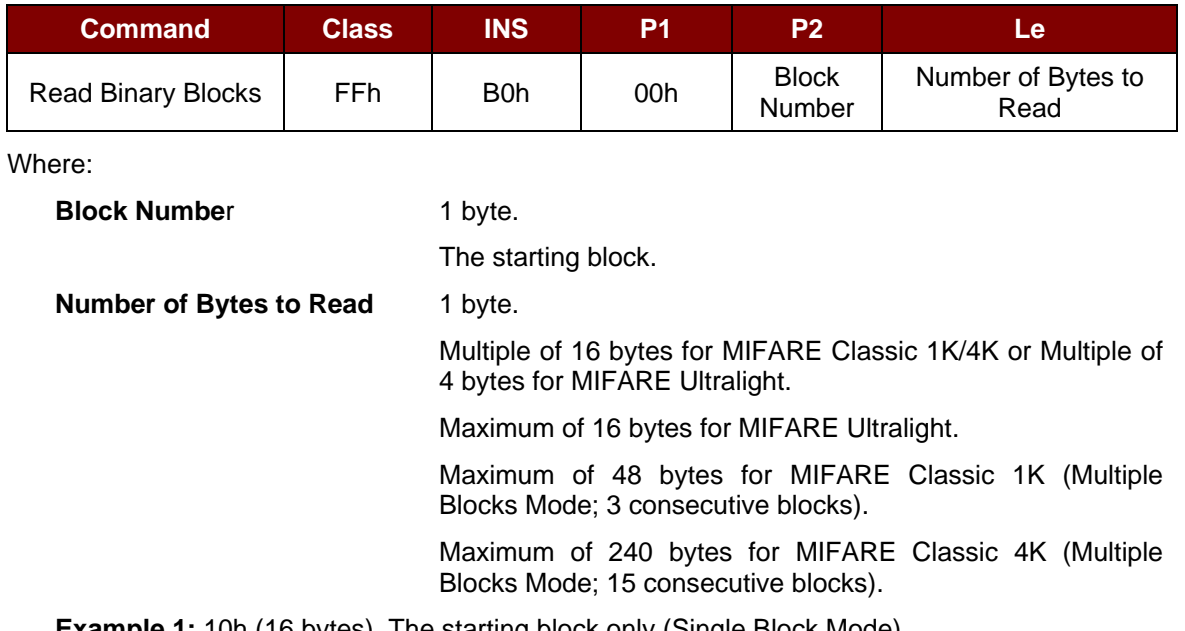

**Example 1:** 10h (16 bytes). The starting block only (Single Block Mode).

**Example 2:** 40h (64 bytes). From the starting block to starting block+3 (Multiple Blocks Mode).

*Note: For security reasons, the Multiple Blocks Mode is used to access Data Blocks only. The Trailer Block is not supposed to be accessed in Multiple Blocks Mode. Please use Single Block Mode to access the Trailer Block.*

Read Binary Block Response Format (Multiply of 4/16 + 2 bytes)

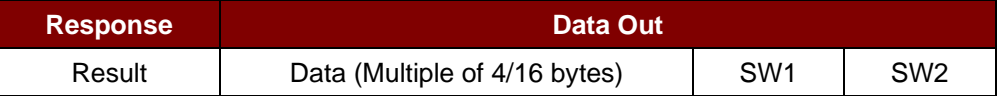

#### Read Binary Block Response Codes

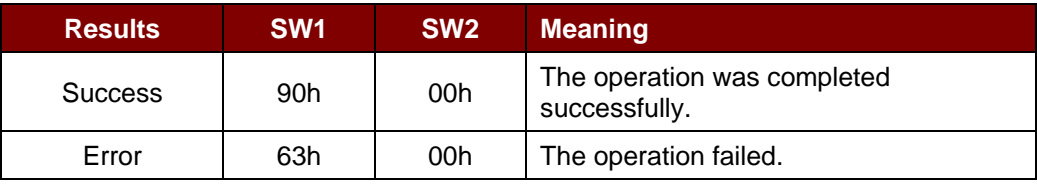

Examples:

// Read  $16$  bytes from the binary block  $04h$  (MIFARE Classic 1K or 4K)

 $APDU = FF B0 00 04 10h$ 

// Read 240 bytes starting from the binary block 80h (MIFARE Classic 4K)

// Block 80h to Block 8Eh (15 blocks)

 $APDU = FF B0 00 80 F0h$ 

Page 43 of 100

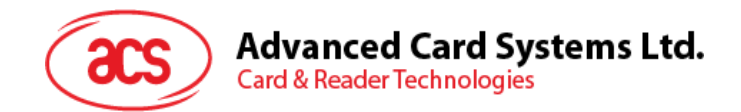

### **5.2.4.4. Update Binary Blocks**

This command is used to write multiple data blocks into the PICC. The data block/trailer block must be authenticated first before executing this command.

Update Binary APDU Format (Multiple of 16 + 5 bytes)

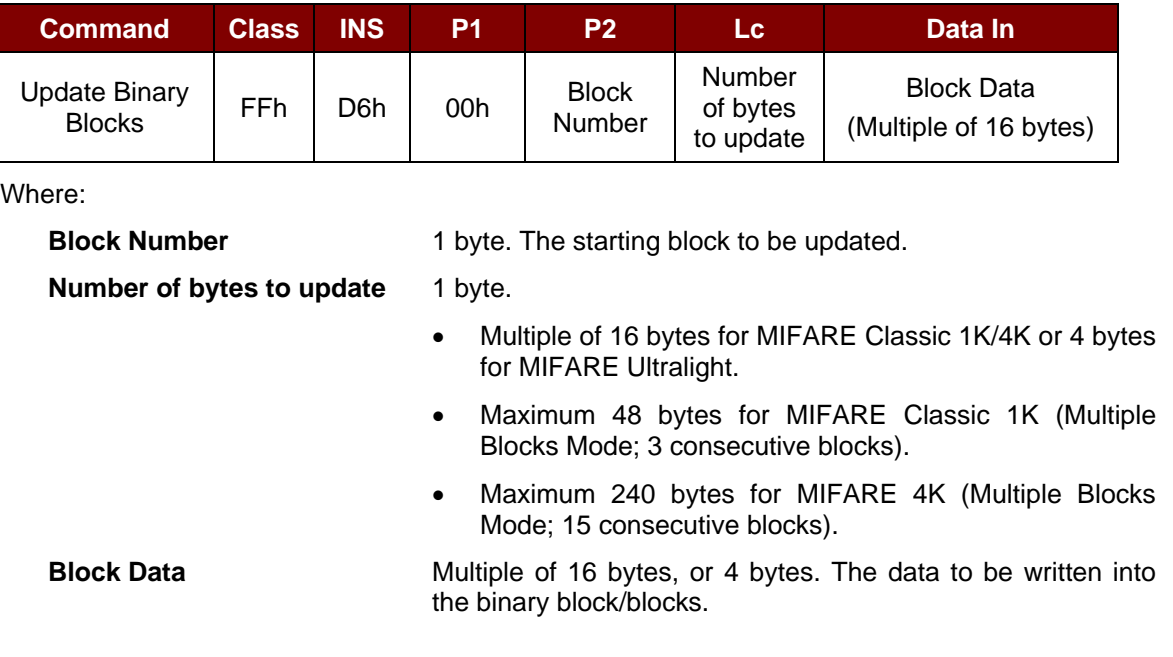

**Example 1:** 10h (16 bytes). The starting block only (Single Block Mode).

**Example 2:** 30h (48 bytes). From the starting block to starting block +2 (Multiple Blocks Mode).

*Note: For safety reasons, the Multiple Block Mode is used to access data blocks only. The Trailer Block is not supposed to be accessed in Multiple Blocks Mode. Please use Single Block Mode to access the Trailer Block.*

Update Binary Block Response Codes (2 bytes)

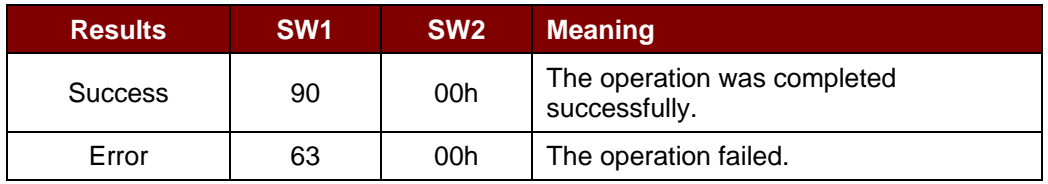

#### **Examples:**

// Update the binary block  $04h$  of MIFARE Classic 1K/4K with Data  $\{00\ 01\ ... 0Fh\}$ 

APDU = {FF D6 00 04 10 00 01 02 03 04 05 06 07 08 09 0A 0B 0C 0D 0E 0Fh}

// Update the binary block  $04h$  of MIFARE Ultralight with Data  $\{00\ 01\ 02\ 03h\}$ 

 $APDU = \{FF \, D6 \, 00 \, 04 \, 04 \, 00 \, 01 \, 02 \, 03h\}$ 

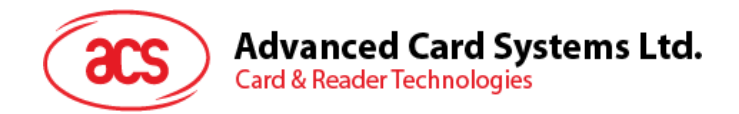

### **5.2.4.5. Value Block Operation (INC, DEC, STORE)**

This command is used to manipulate value-based transactions (e.g., increment a value of the value block).

Value Block Operation APDU Format (10 bytes)

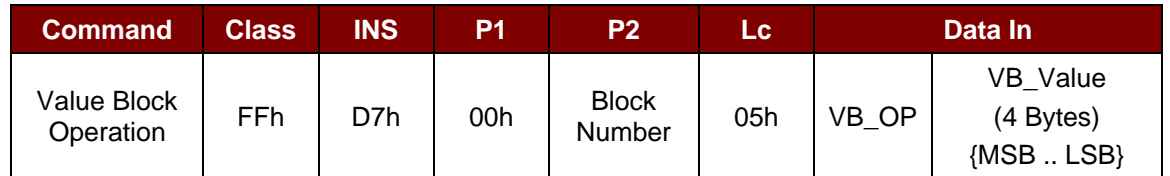

Where:

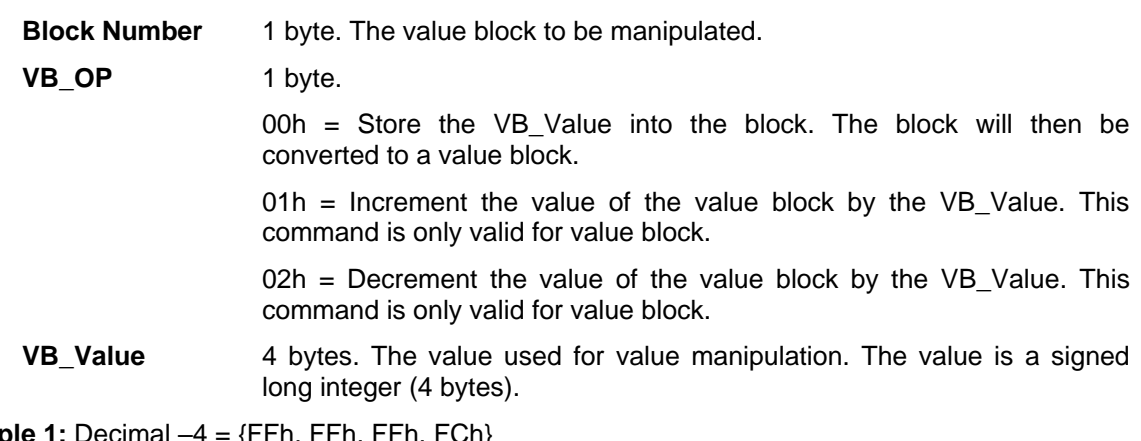

#### **Example 1:** Decimal  $-4 =$   ${FFh, FFh, FFh, FCh}$

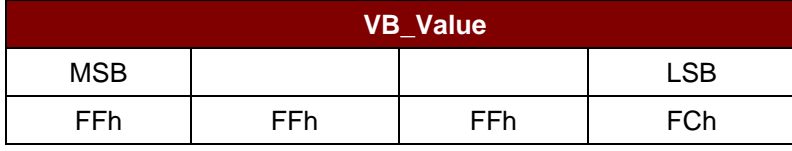

#### **Example 2:** Decimal  $1 = \{00h, 00h, 00h, 01h\}$

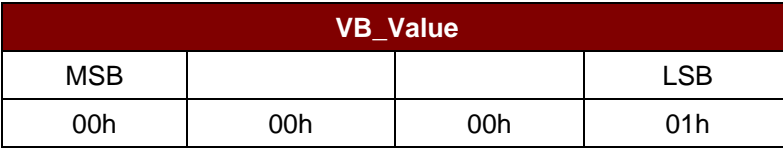

Value Block Operation Response Format (2 bytes)

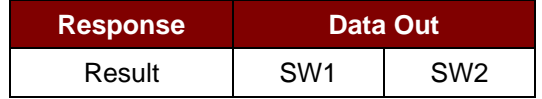

#### Value Block Operation Response Codes

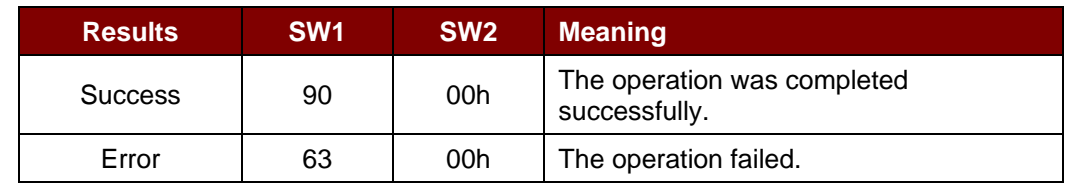

Page 45 of 100

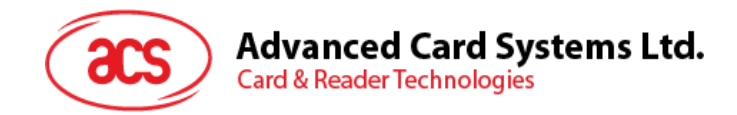

### **5.2.4.6. Read Value Block**

This command is used to retrieve a value from a value block. This command is valid only for value blocks.

Read Value Block APDU Format (5 bytes)

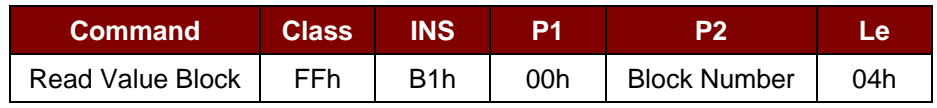

Where:

**Block Number** 1 byte. The value block to be accessed.

Read Value Block Response Format (4 + 2 bytes)

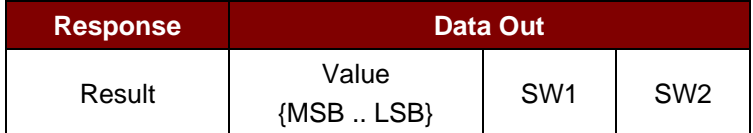

Where:

**Value** 4 bytes. The value returned from the card. The value is a signed long integer (4 bytes).

#### **Example 1:** Decimal  $-4 = {FFh, FFh, FFh, FCh}$

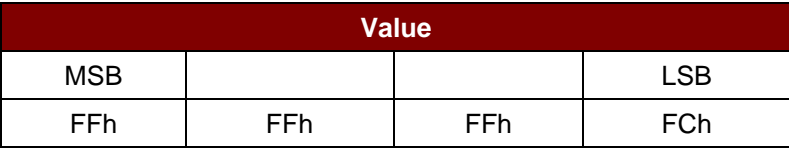

#### **Example 2:** Decimal 1 = {00h, 00h, 00h, 01h}

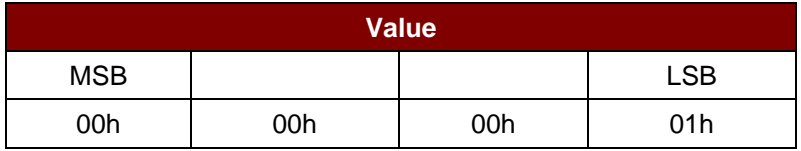

#### Read Value Block Response Codes

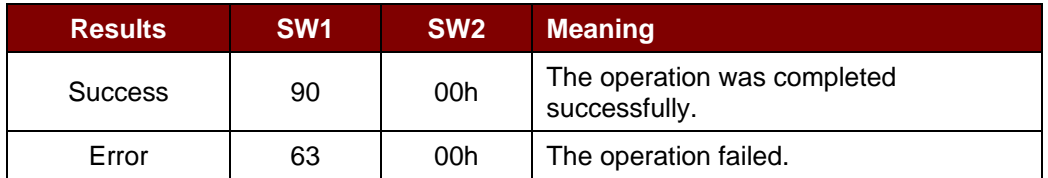

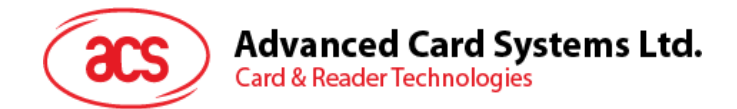

### **5.2.4.7. Copy Value Block**

This command is used to copy a value from a value block to another value block.

### Copy Value Block APDU Format (7 bytes)

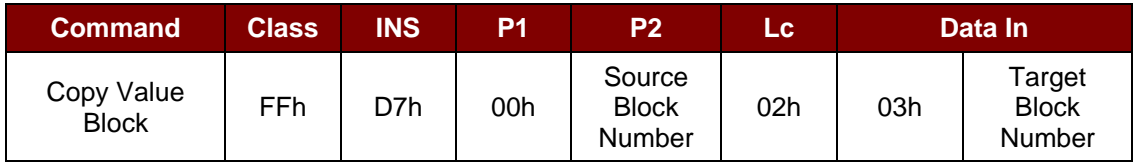

Where:

**Source Block Number** 1 byte. The value of the source value block will be copied to the target value block.

**Target Block Number** 1 byte. The value block to be restored. The source and target value blocks must be in the same sector.

Copy Value Block Response Format (2 bytes)

| <b>Response</b> | Data Out        |                 |
|-----------------|-----------------|-----------------|
| Result          | S <sub>M1</sub> | SW <sub>2</sub> |

Copy Value Block Response Codes

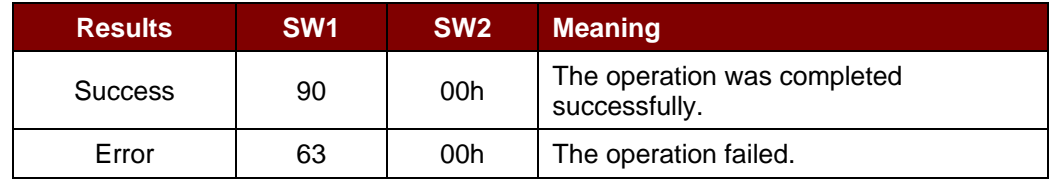

#### **Examples:**

// Store a value " $1$ " into block 05h

 $APDU = {FF D7 00 05 05 00 00 00 00 01 h}$ 

// Read the value block 05h

 $APDU = \{FF B1 00 05 04h\}$ 

// Copy the value from value block 05h to value block 06h

APDU = {FF D7 00 05 02 03 06h}

// Increment the value block  $05h$  by " $5$ "

 $APDU = {FF D7 00 05 05 01 00 00 00 05h}$ 

Page 47 of 100

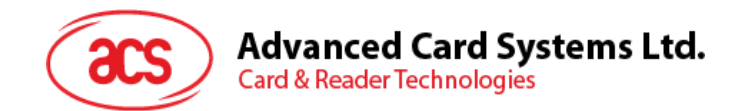

### **5.2.5. Accessing PCSC-compliant tags (ISO 14443-4)**

All ISO 14443-4 compliant cards (PICCs) understand the ISO 7816-4 APDUs. The ACM1252U-Y3 reader just has to communicate with the ISO 14443-4 compliant cards through exchanging ISO 7816- 4 APDUs and responses. The ACM1252U-Y3 will handle the ISO 14443 Parts 1-4 Protocols internally.

MIFARE Classic (1K/4K), MIFARE Mini and MIFARE Ultralight tags are supported through the T=CL emulation. Simply treat the MIFARE tags as standard ISO 14443-4 tags. For more information, please refer to **Section [5.2.4](#page-38-0) [PICC Commands for MIFARE® Classic \(1K/4K\) Memory Cards](#page-38-0)**.

ISO 7816-4 APDU Format

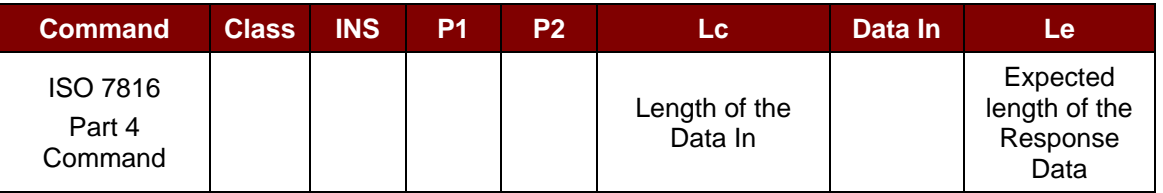

ISO 7816-4 Response Format (Data + 2 bytes)

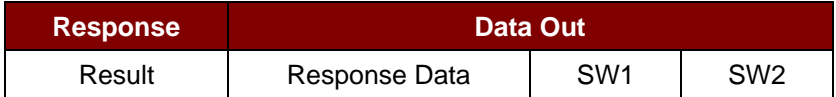

Common ISO 7816-4 Response Codes

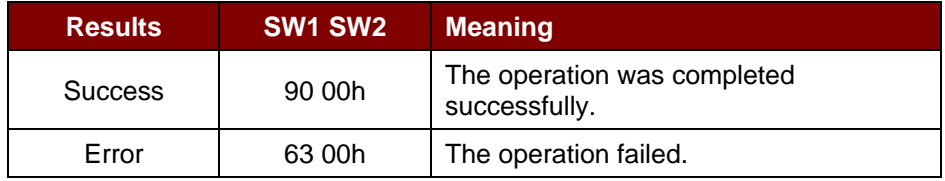

Typical sequence may be:

- 1. Present the tag and connect the PICC Interface.
- 2. Read/Update the memory of the tag.

To do this:

1. Connect the tag.

The ATR of the tag is 3B 88 80 01 00 00 00 00 33 81 81 00 3Ah.

In which,

The Application Data of  $ATQB = 00 00 00 00$ , protocol information of  $ATQB = 33 81 81$ . It is an ISO 14443-4 Type B tag.

2. Send an APDU, Get Challenge.

 $<< 0084000008$ h

>> 1A F7 F3 1B CD 2B A9 58h [90 00h]

*Note: For ISO 14443-4 Type A tags, the ATS can be obtained by using the APDU "FF CA 01 00 00h."*

Page 48 of 100

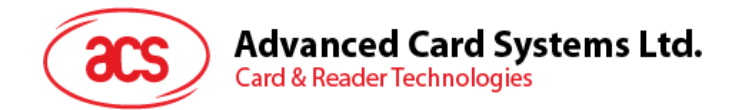

### **Example:**

// Read 8 bytes from an ISO 14443-4 Type B PICC (ST19XR08E) APDU = {80 B2 80 00 08h}

 $Class = 80h$  $INS = B2h$  $P1 = 80h$  $P2 = 00h$ Lc = None Data In = None  $Le = 08h$ 

Answer: 00 01 02 03 04 05 06 07h [\$9000h]

Page 49 of 100

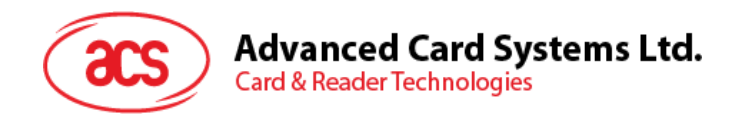

### **5.2.6. Accessing FeliCa tags**

For FeliCa access, the command is different from those used in PCSC-compliant and MIFARE tags. The command follows the FeliCa specification with an added header.

FeliCa Command Format

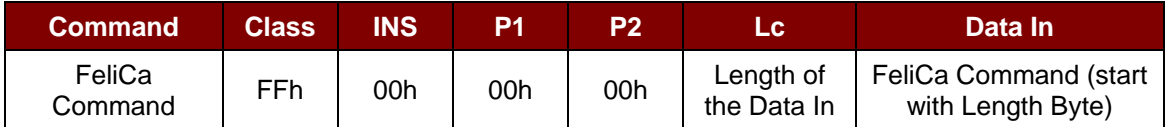

#### FeliCa Response Format (Data + 2 bytes)

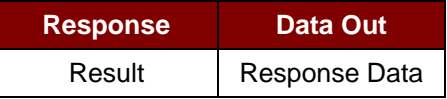

#### **Read Memory Block Example:**

1. Connect the FeliCa.

The ATR = 3B 8F 80 01 80 4F 0C A0 00 00 03 06 11 00 3B 00 00 00 00 42h In which,  $1100$  3Bh = FeliCa

2. Read FeliCa IDM.

CMD = FF CA 00 00 00h RES = [IDM (8bytes)] 90 00h e.g., FeliCa IDM = 01 01 06 01 CB 09 57 03h

3. FeliCa command access.

Example: "Read" Memory Block.

CMD = FF 00 00 00 10 10 06 01 01 06 01 CB 09 57 03 01 09 01 01 80 00h

where:

Felica Command = 10 06 01 01 06 01 CB 09 57 03 01 09 01 01 80 00h IDM = 01 01 06 01 CB 09 57 03h

RES = Memory Block Data

Page 50 of 100

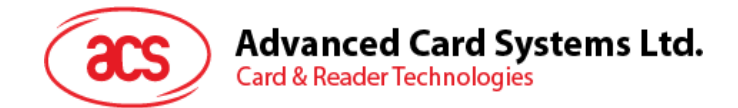

# **5.3. Peripherals Control**

The reader's peripherals control commands are implemented by using *SCardControl with Control Code SCARD\_CTL\_CODE(3500)*.

### **5.3.1. Get Firmware Version**

This command is used to get the reader's firmware message.

Get Firmware Version Format (5 bytes)

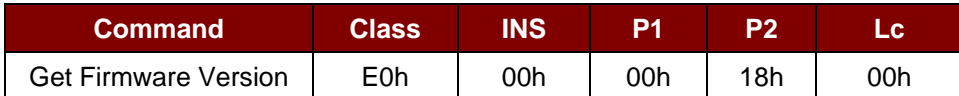

Get Firmware Version Response Format (5 bytes + Firmware Message Length)

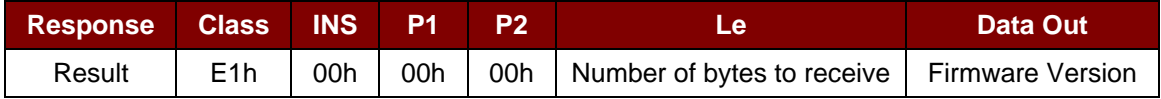

#### **Example:**

Response = E1 00 00 00 0F 41 43 52 31 32 35 32 55 5F 56 32 30 32 2E 32 Firmware Version (HEX) =  $41$  43 52 31 32 35 32 55 5F 56 32 30 32 2E 32 Firmware Version (ASCII) = "ACR1252U\_V202.2"

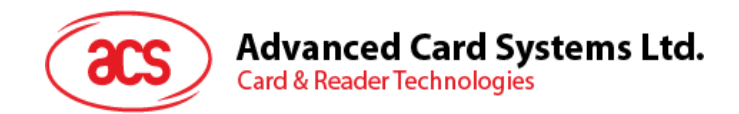

### **5.3.2. LED Control**

This command is used to control the LED's output.

### LED Control Format (6 bytes)

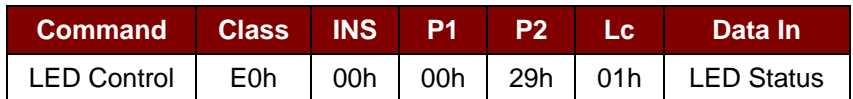

### LED Control Response Format (6 bytes)

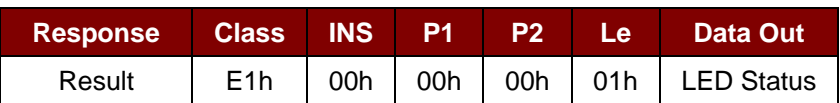

### LED Status (1 byte)

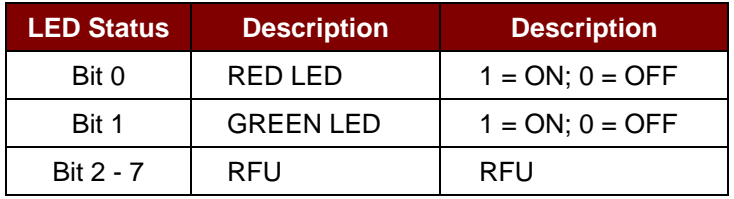

Page 52 of 100

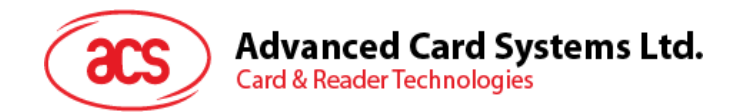

### **5.3.3. LED Status**

This command is used to check the existing LED's status.

### LED Status Format (5 bytes)

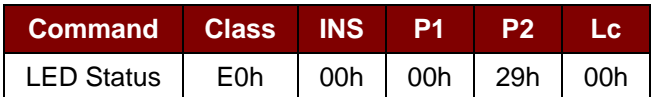

### LED Status Response Format (6 bytes)

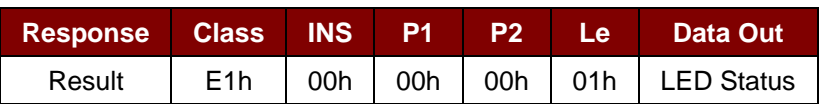

### LED Status (1 byte)

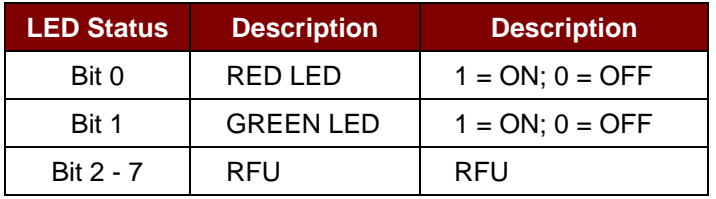

Page 53 of 100

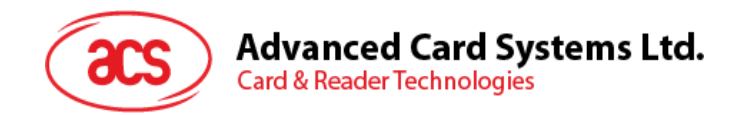

### **5.3.4. Buzzer Control**

This command is used to control the buzzer output.

### Buzzer Control Format (6 bytes)

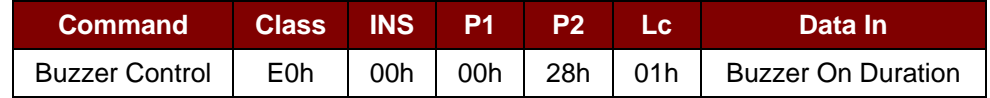

Where:

**Buzzer On Duration** 1 byte.

00h = Turn OFF

01 to FFh = Duration (unit: 10 ms)

Buzzer Control Response Format (6 bytes)

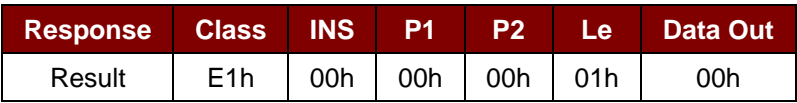

Page 54 of 100

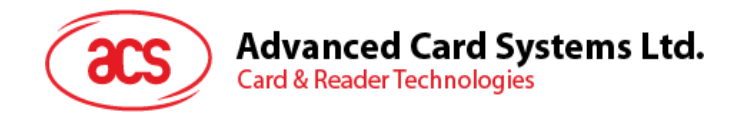

### **5.3.5. Buzzer Status**

This command is used to check the existing buzzer status.

### Buzzer Status Format (5 bytes)

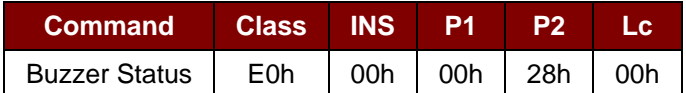

#### Buzzer Status Response Format (6 bytes)

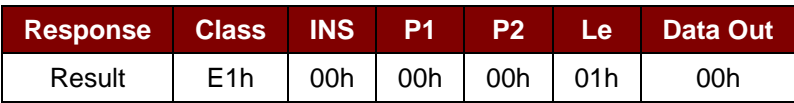

Page 55 of 100

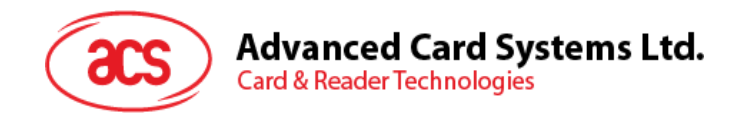

### **5.3.6. Set LED and Buzzer Status Indicator Behavior for PICC Interface**

This command is used to set the behaviors of the LEDs and the buzzer as status indicators for PICC interface.

*Note: The setting will be saved into non-volatile memory. Bit 4 Option is applicable only to firmware version 208.0 and above.*

Set LED and Buzzer Status Indicator Behavior Format (6 bytes)

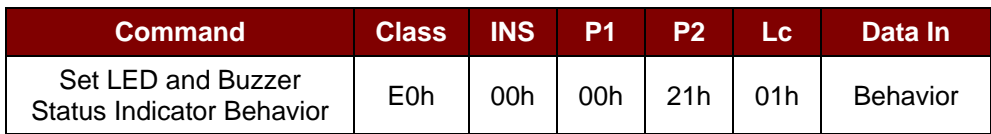

Behavior (1 byte)

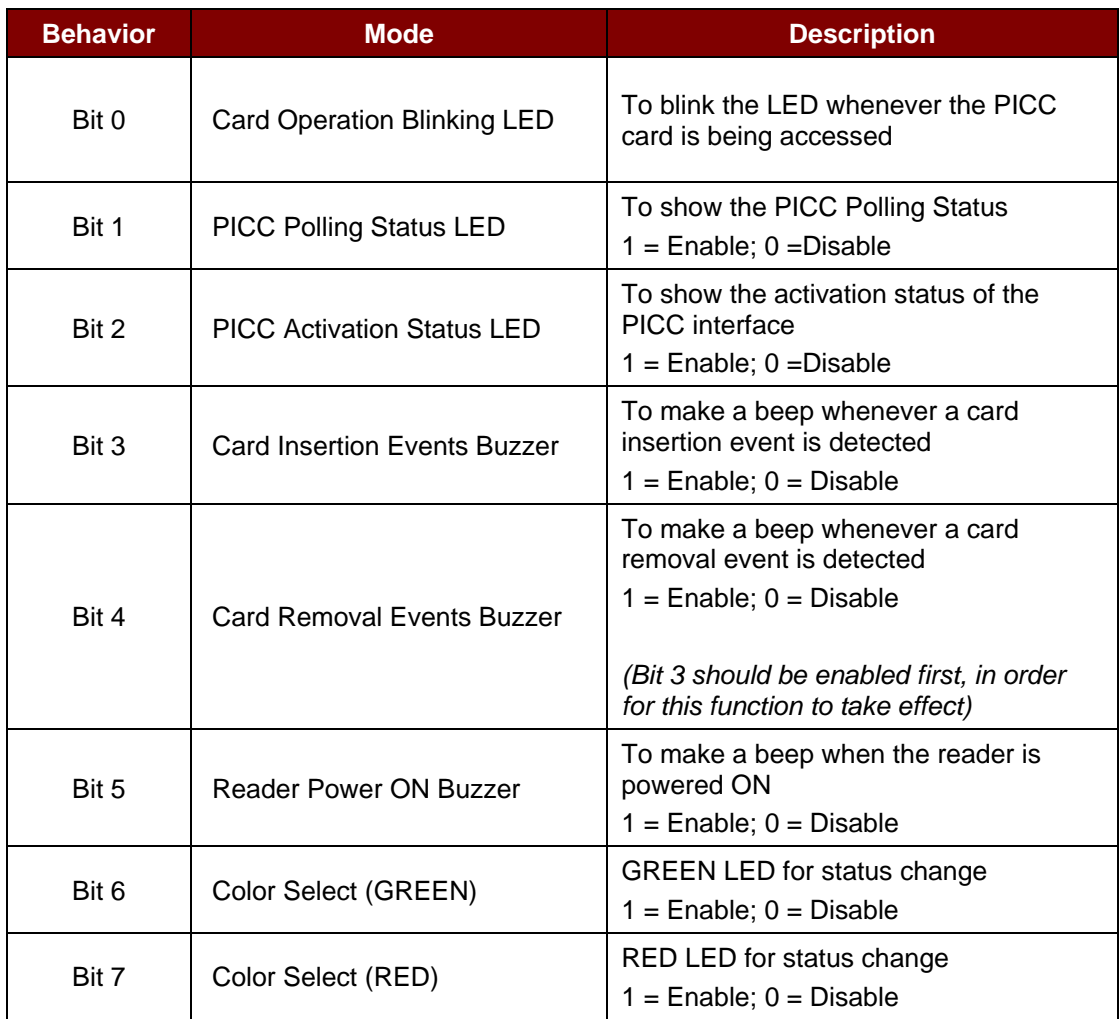

*Note: Default value of Behavior = 7Fh*

Set LED and Buzzer Status Indicator Behavior Response Format (6 bytes)

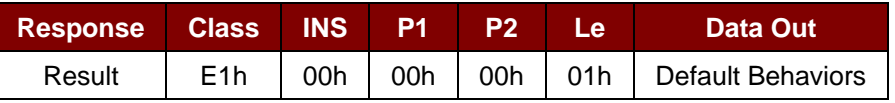

Page 56 of 100

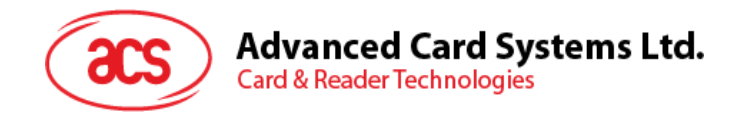

### **5.3.7. Read LED and Buzzer Status Indicator Behavior for PICC Interface**

This command is used to read the current default behaviors of the LEDs and the buzzer for PICC interface.

*Note: Bit 4 Option is applicable only to firmware version 208.0 and above.*

Read LED and Buzzer Status Indicator Behavior Format (5 bytes)

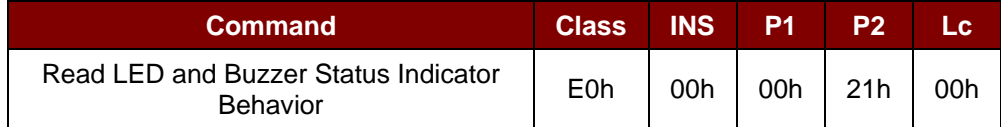

Read LED and Buzzer Status Indicator Behavior Response Format (6 bytes)

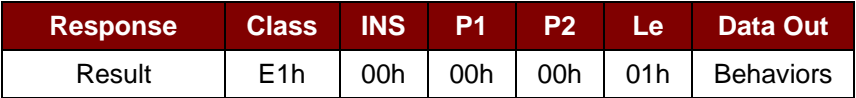

### Behavior (1 byte)

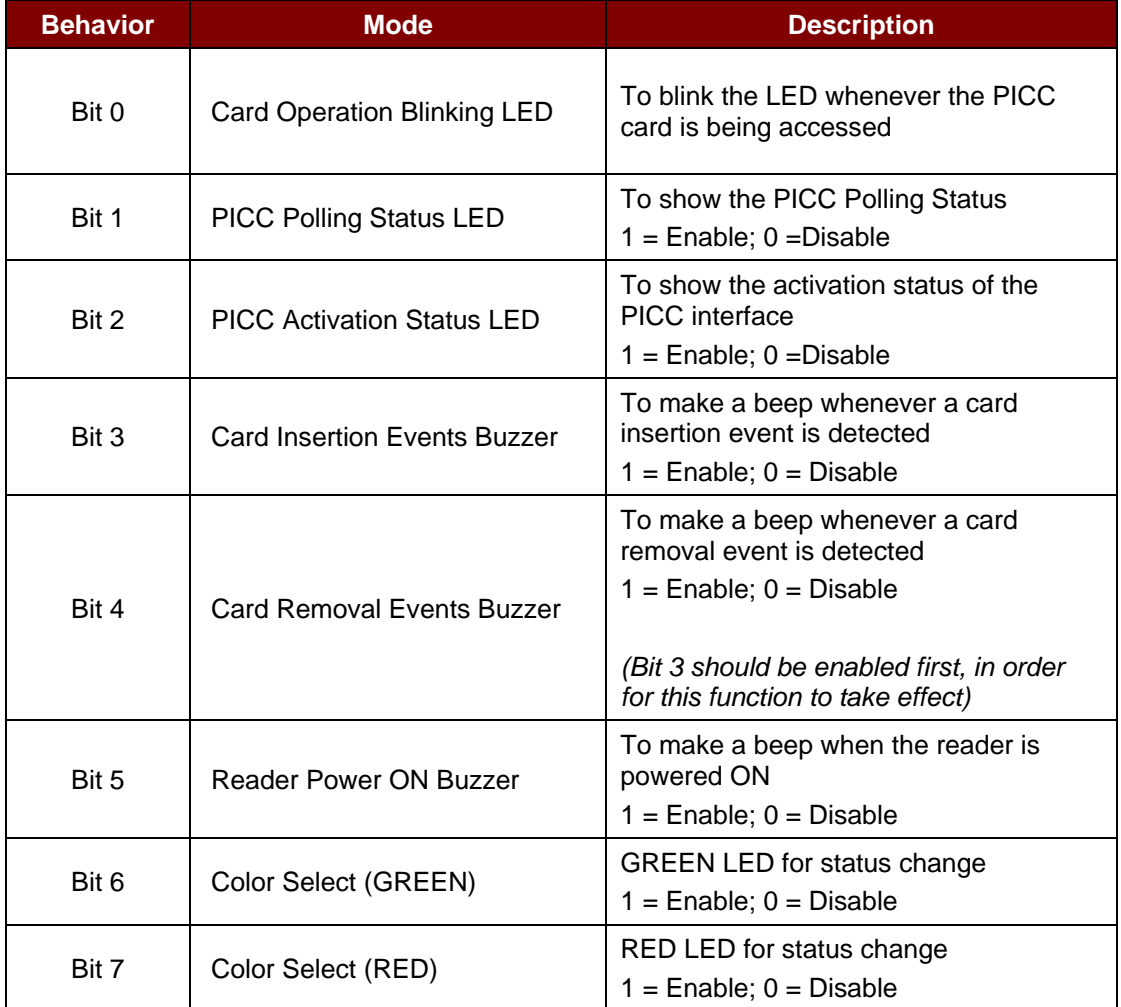

*Note: Default value of Behavior = 7Fh*

Page 57 of 100

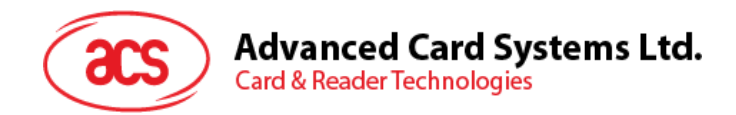

### **5.3.8. Set Automatic PICC Polling**

This command is used to set the reader's polling mode.

Whenever the reader is connected to a PC, the PICC polling function will start the PICC scanning to determine if a PICC is placed on/removed from the built-in antenna.

You can send a command to disable the PICC polling function. The command is sent through the PCSC Escape command interface. To meet the energy saving requirement, special modes are provided for turning off the antenna field whenever the PICC is inactive, or no PICC is found. The reader will consume less current in power saving mode.

*Note: The setting will be saved into non-volatile memory. Bit 6 Option is applicable only to firmware version 208.0 and above.*

#### Set Automatic PICC Polling Format (6 bytes)

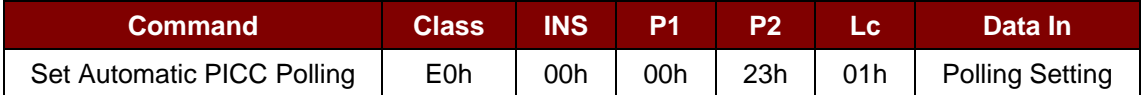

Set Automatic PICC Polling Response Format (6 bytes)

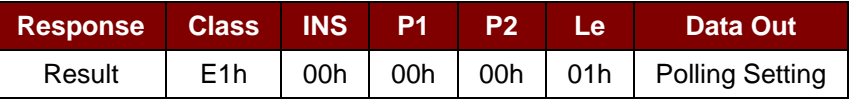

#### Polling Setting (1 byte)

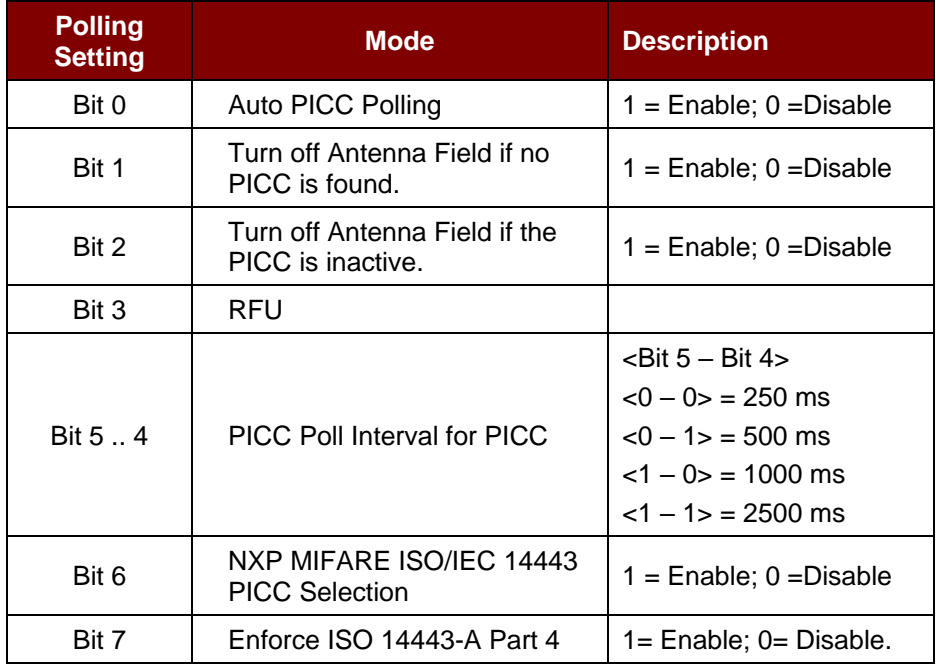

*Note: Default value of Polling Setting = 8Bh.*

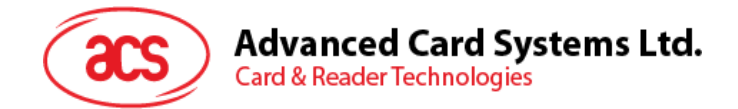

#### *Reminders:*

- *1. It is recommended to enable the option "Turn Off Antenna Field if the PICC is inactive", so that the "Inactive PICC" will not be exposed to the field all the time to prevent the PICC from "warming up".*
- *2. The longer the PICC Poll Interval, the more efficient of energy saving. However, the response time of PICC Polling will become longer. The Idle Current Consumption in Power Saving Mode is about 60 mA, while the Idle Current Consumption in Non-Power Saving mode is about 130mA.*

*Note: Idle Current Consumption = PICC is not activated.* 

- *3. The reader will activate the ISO 14443A-4 mode of the "ISO 14443A-4 compliant PICC" automatically. Type B PICC will not be affected by this option.*
- *4. The JCOP30 card comes with two modes: ISO 14443A-3 (MIFARE Classic 1K) and ISO 14443A-4 modes. The application has to decide which mode should be selected once the PICC is activated.*
- *5. When the option "NXP MIFARE ISO/IEC 14443 PICC Selection" is enabled, SAK 28h is recognized as Mifare Classic 1K and SAK 38h as Mifare Classic 4K.*

Page 59 of 100

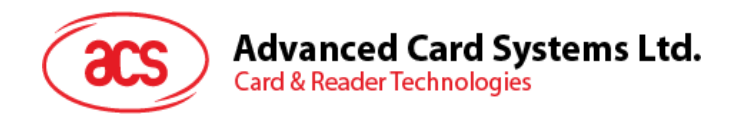

### **5.3.9. Read Automatic PICC Polling**

This command is used to check the current PICC polling setting.

*Note: Bit 6 Option is applicable only to firmware version 208.0 and above.*

#### Read Automatic PICC Polling Format (5 bytes)

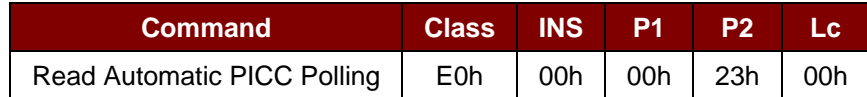

Read Automatic PICC Polling Response Format (6 bytes)

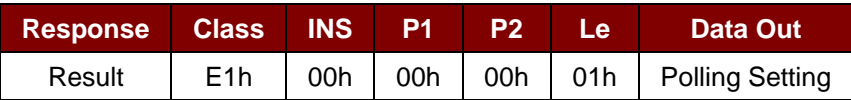

#### Polling Setting (1 byte)

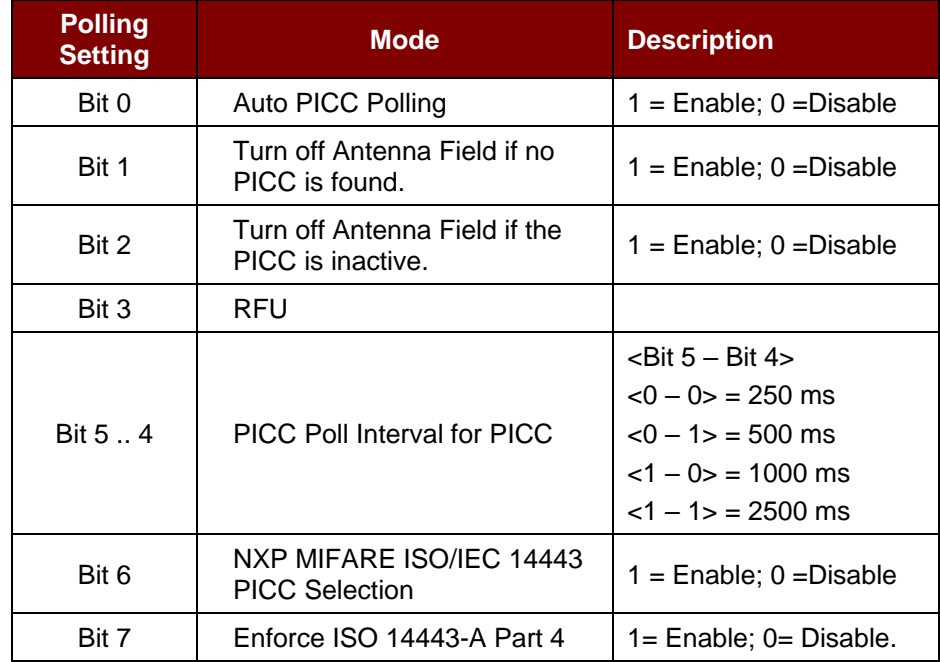

*Note: Default value of Polling Setting = 8Bh.*

Page 60 of 100

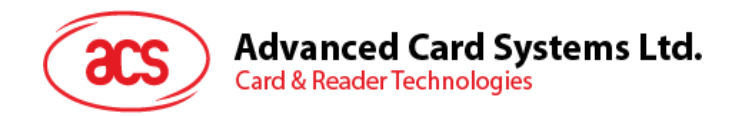

### **5.3.10. Set PICC Operating Parameter**

This command is used to set the PICC operating parameter.

*Note: The setting will be saved into non-volatile memory.*

### Set PICC Operating Parameter Format (6 bytes)

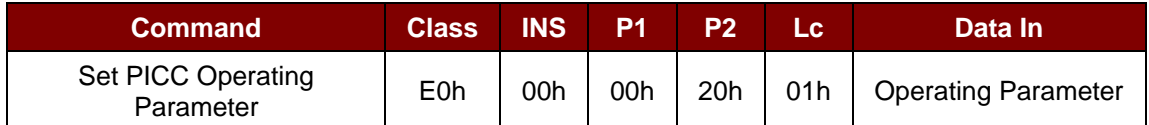

Set PICC Operating Parameter Response Format (6 bytes)

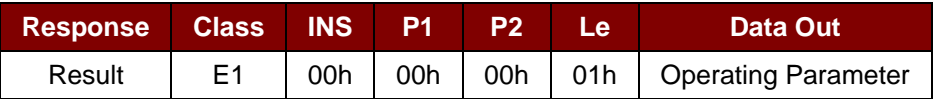

#### Operating Parameter (1 byte)

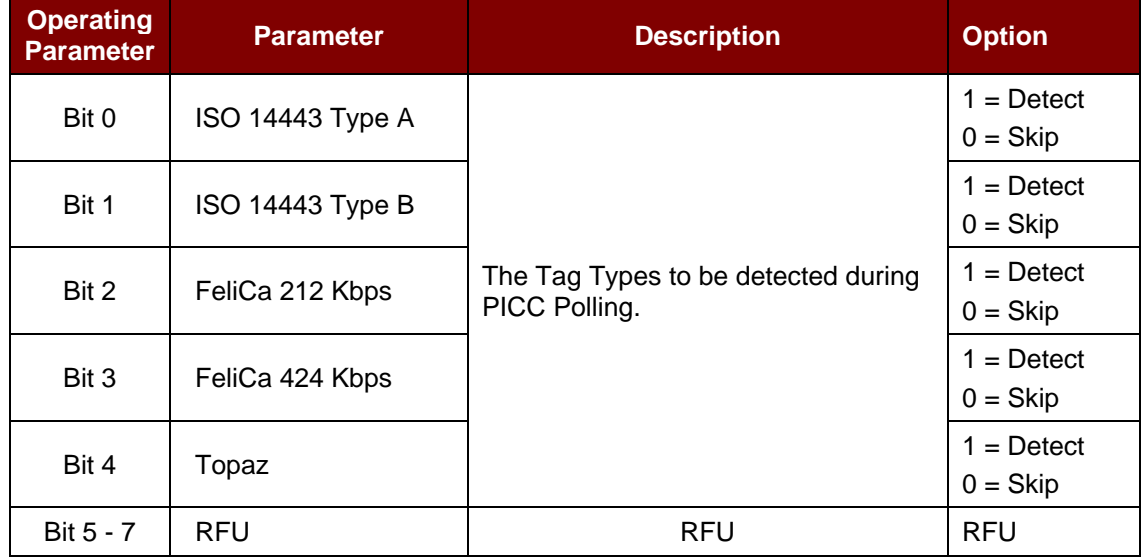

*Note: Default value of Operating Parameter = 1Fh.*

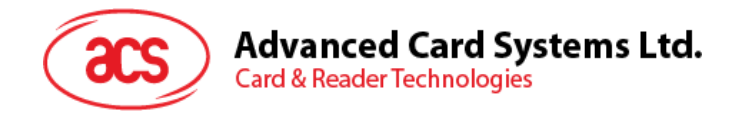

### **5.3.11. Read PICC Operating Parameter**

This command is used to check the current PICC operating parameter.

#### Read PICC Operating Parameter Format (5 bytes)

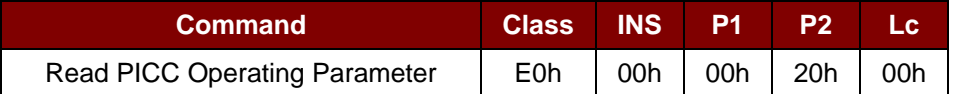

Read PICC Operating Parameter Response Format (6 bytes)

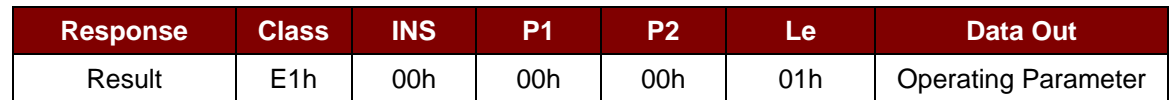

### Operating Parameter (1 byte)

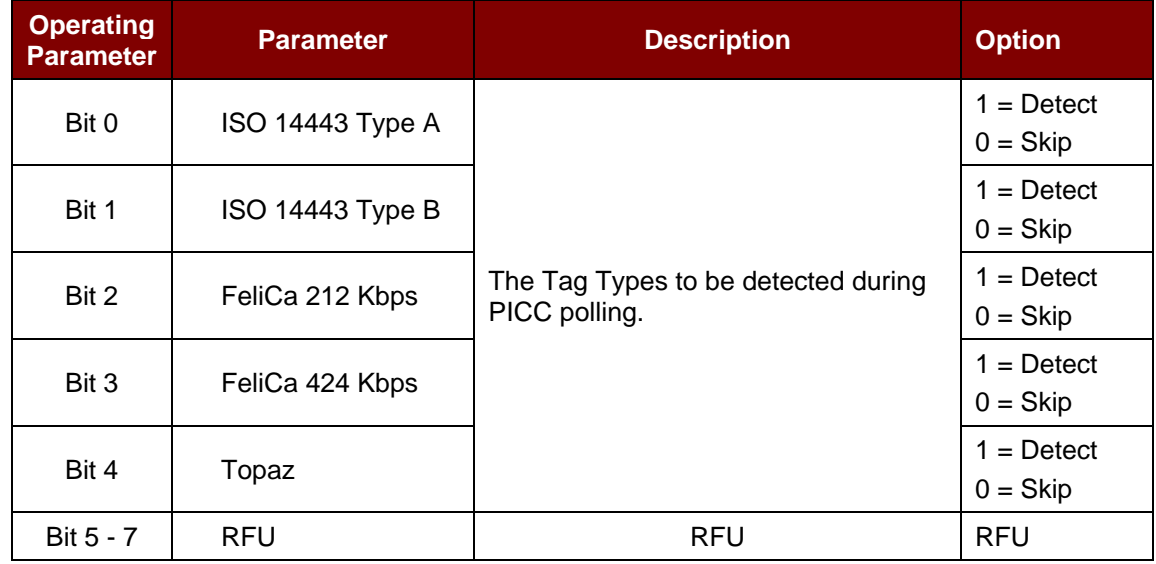

*Note: Default value of Operating Parameter = 1Fh.*

Page 62 of 100

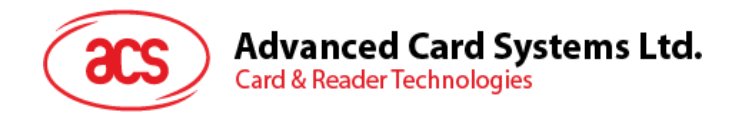

### **5.3.12. Set PICC Operating Parameter (Extended)**

This command sets the PICC operating parameter.

*Note: The setting will be saved into non-volatile memory. This is applicable only to firmware version 208.0 and above.*

#### Set PICC Operating Parameter Format (7 bytes)

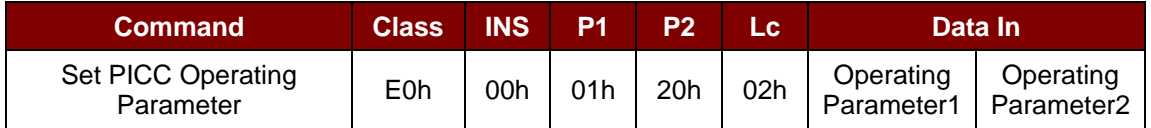

### Set PICC Operating Parameter Response Format (7 bytes)

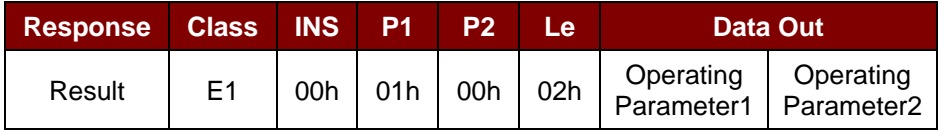

### Operating Parameter1 (1 byte)

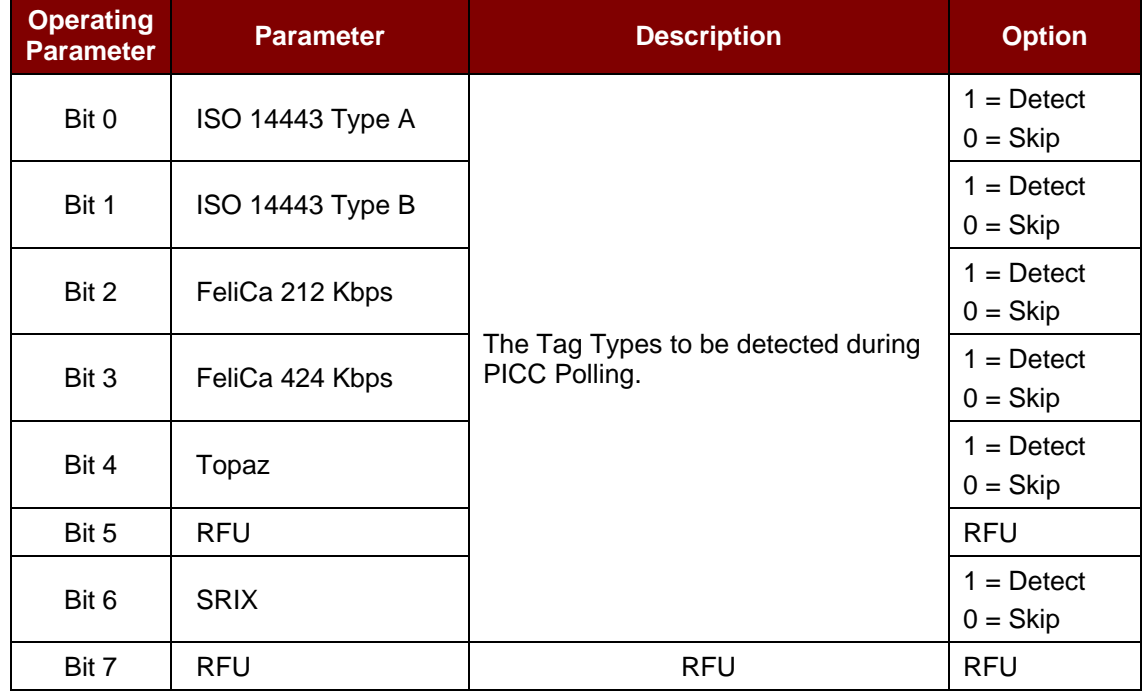

*Note: Default value of Operating Parameter1 = 5Fh.*

Operating Parameter2 (1 byte)

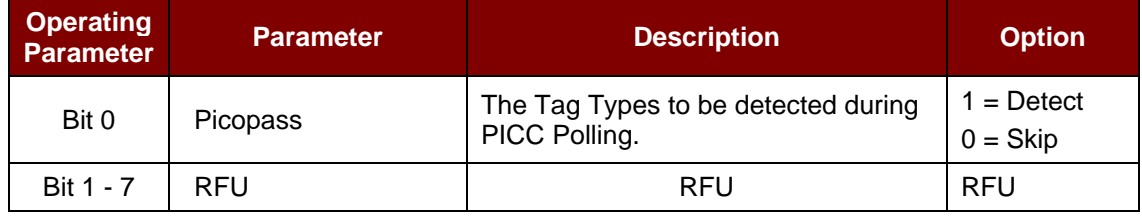

*Note: Default value of Operating Parameter2 = 01h*

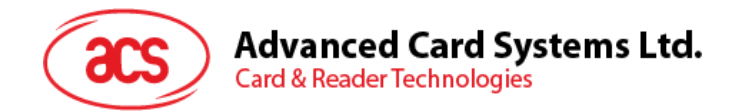

### **5.3.13. Read PICC Operating Parameter (Extended)**

This command checks the current PICC operating parameter.

*Note: This is applicable only to firmware version 208.0 and above.*

Read PICC Operating Parameter Format (5 bytes)

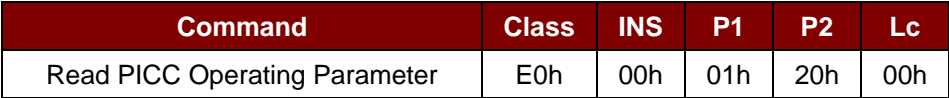

Read PICC Operating Parameter Response Format (7 bytes)

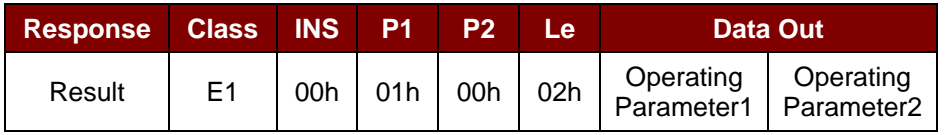

### Operating Parameter (1 byte)

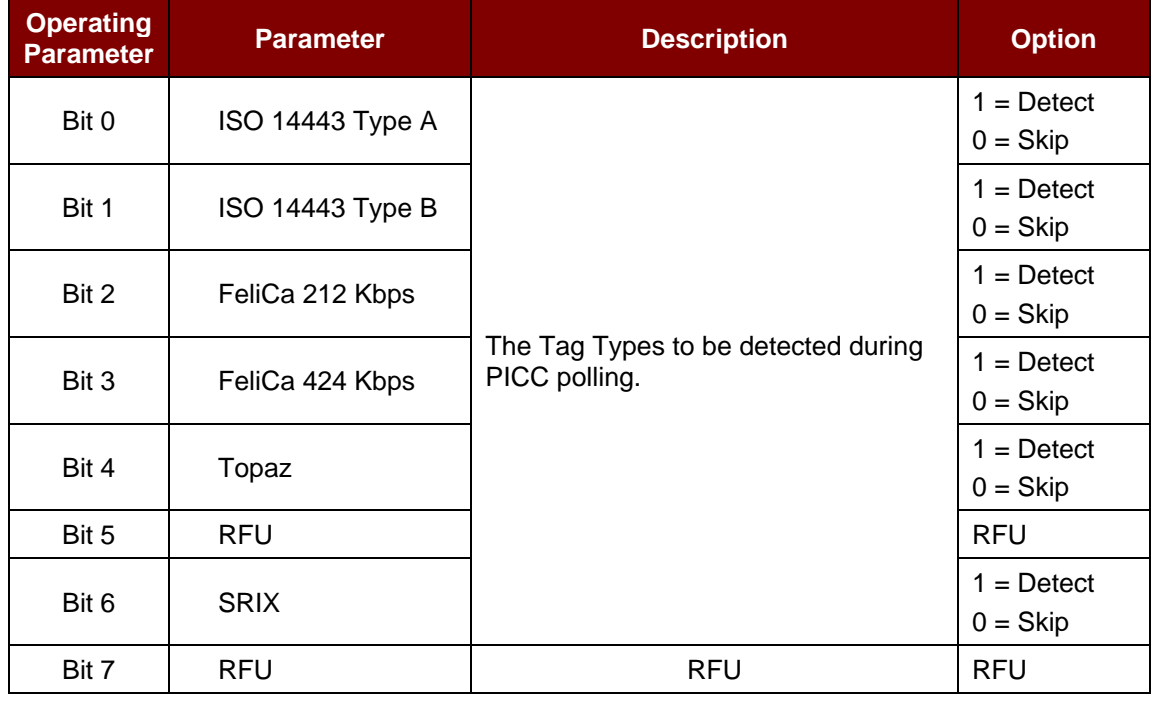

*Note: Default value of Operating Parameter = 5Fh.*

### Operating Parameter2 (1 byte)

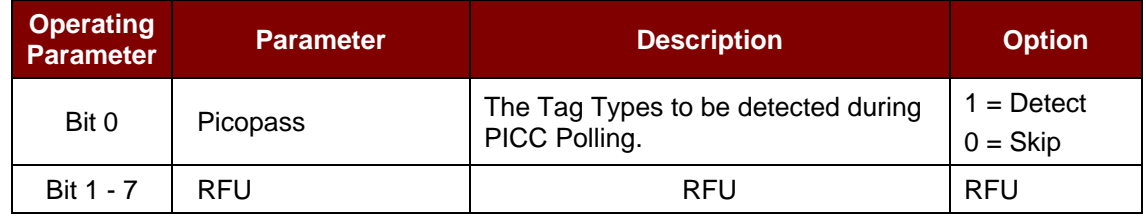

*Note: Default value of Operating Parameter2 = 01h.*

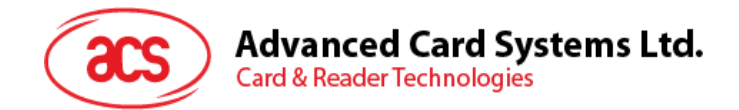

### **5.3.14. Set Auto PPS**

Whenever a PICC is recognized, the reader will try to change the communication speed between the PCD and PICC as defined by the maximum connection speed. If the card does not support the proposed connection speed, the reader will try to connect to the card with a slower speed setting.

Set Auto PPS Format (7 bytes)

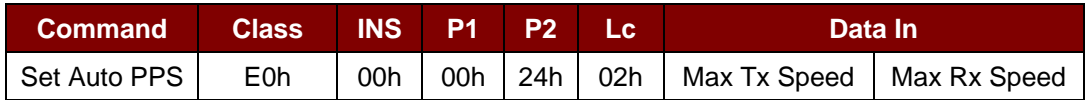

Set Auto PPS Response Format (9 bytes)

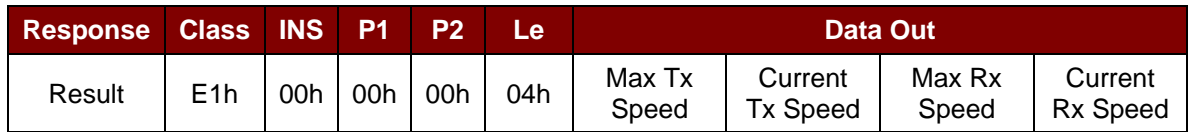

Where:

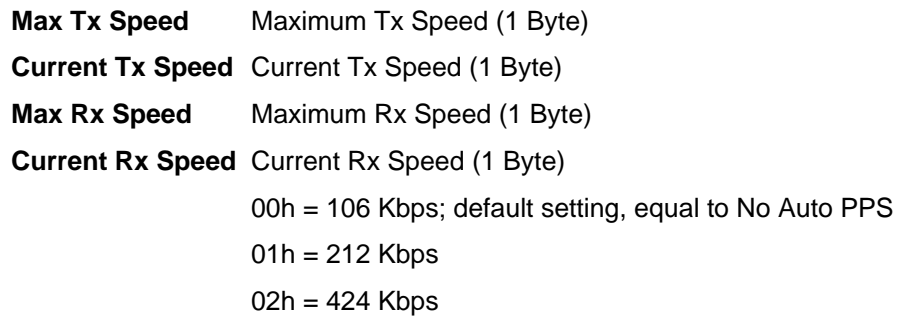

#### *Notes:*

- *1. Normally, the application should know the maximum connection speed of the PICCs being used. The environment also affects the maximum achievable speed. The reader just uses the proposed communication speed to talk with the PICC. The PICC will become inaccessible is the PICC or environment does not meet the requirement of the proposed communication speed.*
- *2. The reader supports different speeds for sending and receiving.*

Page 65 of 100

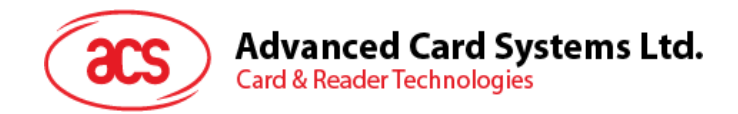

### **5.3.15. Read Auto PPS**

This command checks the current auto PPS setting.

#### Read Auto PPS Format (5 bytes)

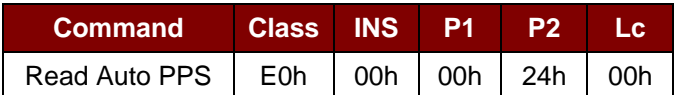

### Read Auto PPS Response Format (9 bytes)

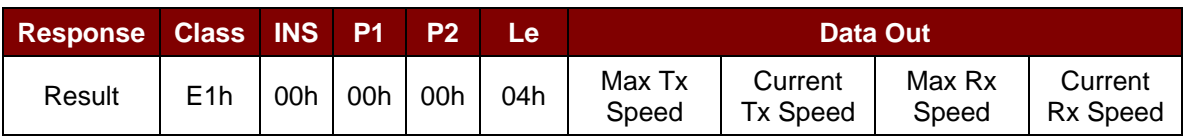

Where:

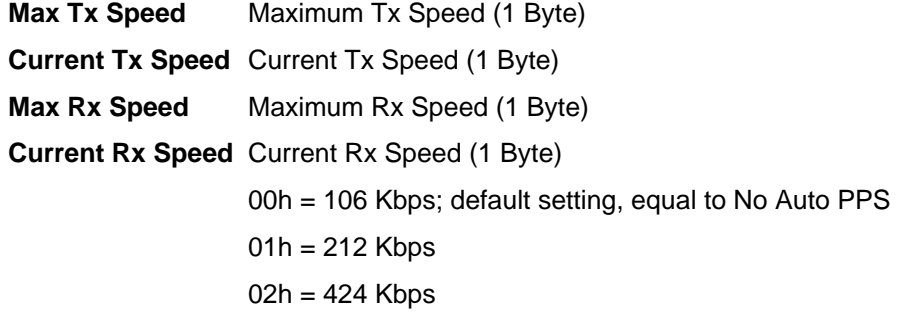

Page 66 of 100

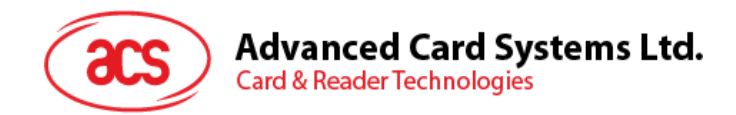

### **5.3.16. Read Serial Number**

This command reads the serial number.

### Read Serial Number Format (5 bytes)

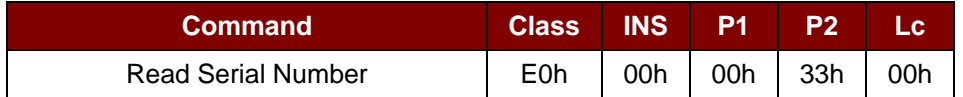

### Read Serial Number Response Format

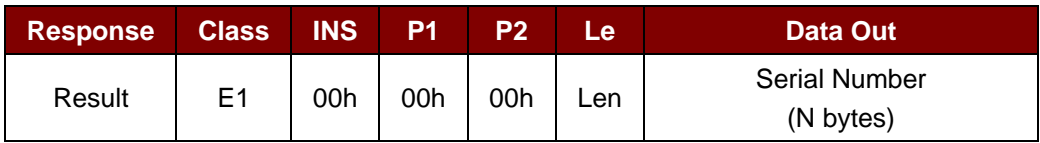

Page 67 of 100

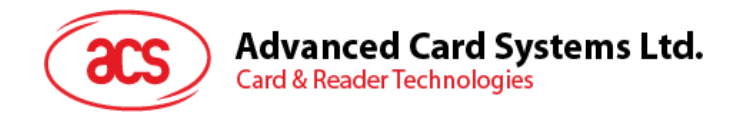

### **5.3.17. Read PICC Type**

This command checks the current PICC Type.

*Note: This is applicable only to firmware version 208.0 and above.*

### Read PICC Type Format (5 bytes)

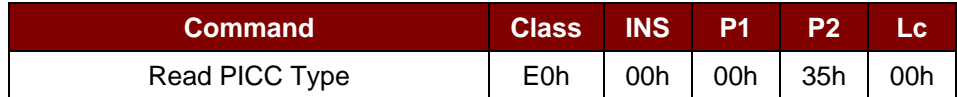

#### Read PICC Type Response Format (7 bytes)

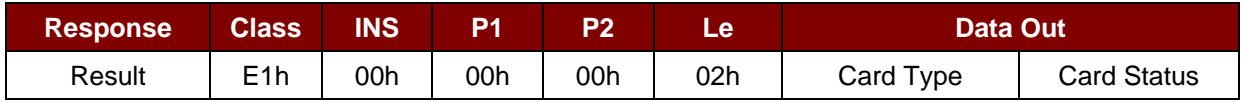

Where:

#### **Card Type** 1 byte.

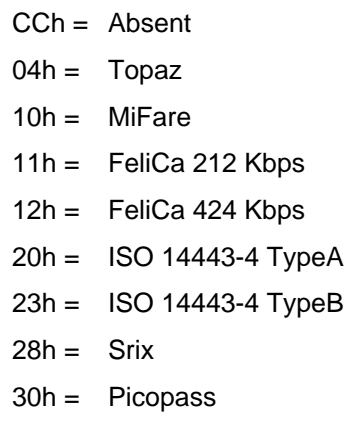

**Card Status** 1 byte.

00h = PICC Power Off [Contactless Tag Detected]

Others = PICC Detected [Contactless Tag Detected]

Page 68 of 100

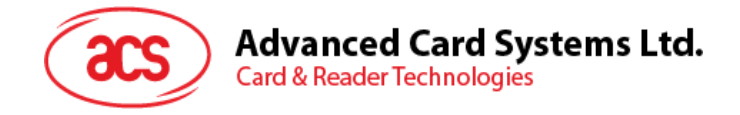

## **5.4. NFC Peer-to-Peer Mode-related Commands**

### **5.4.1. Initiator Mode-related Commands**

This section provides the commands that can be used in Initiator Mode. The figure below shows the peer-to-peer flow of commands for Initiator Mode.

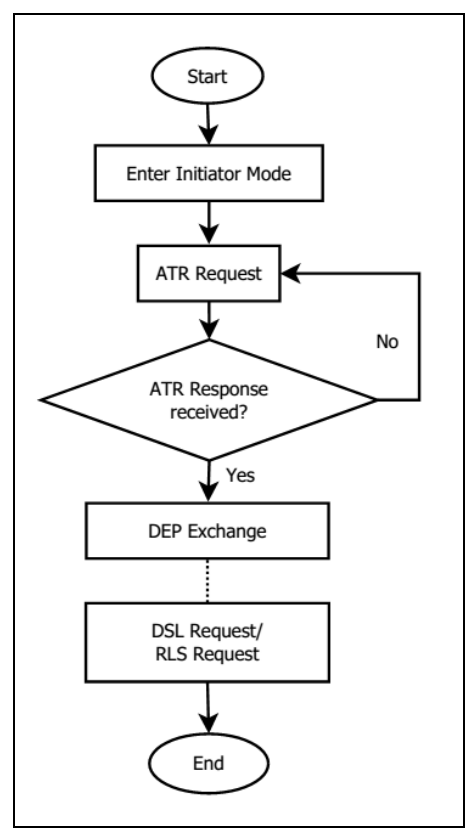

**Figure 4**: Peer-to-Peer Flow for Initiator Mode

Page 69 of 100

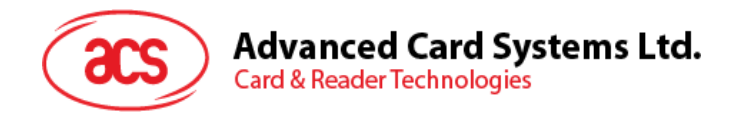

### **5.4.1.1. Set Initiator Mode Timeout**

This command is used to set the timeout for Initiator Mode.

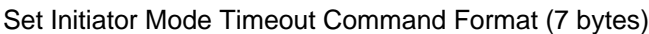

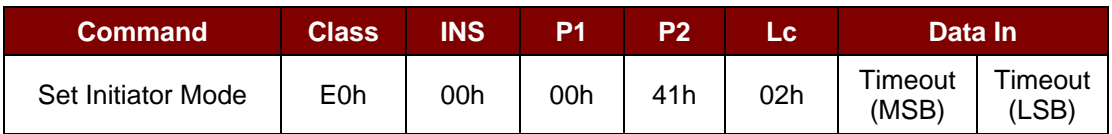

*Note: Unit = 10 ms, default value of Initiator Mode Timeout = 00 64h (100 \* 10 ms = 1000 ms).*

Set Initiator Mode Timeout Response Format (7 bytes)

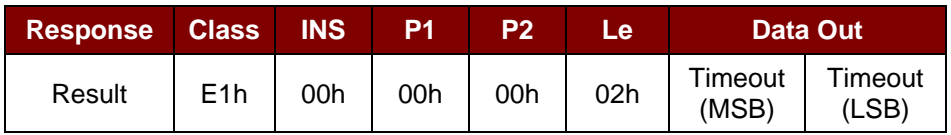

Where:

**Timeout** 2 bytes. Timeout for Initiator Mode (unit = 10 ms).

Page 70 of 100

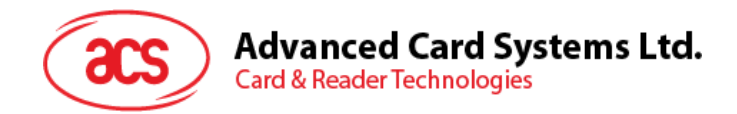

### **5.4.1.2. Enter Initiator Mode**

This command sets the reader into Initiator Mode, allowing it to send out a SNEP Message.

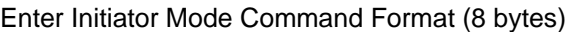

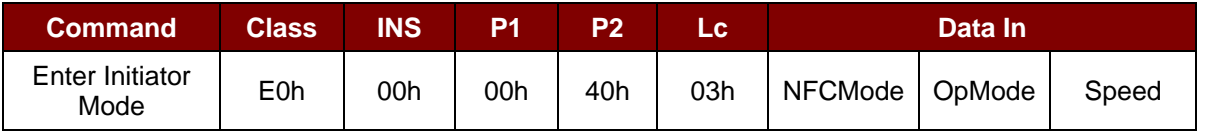

Enter Initiator Mode Response Format (8 bytes)

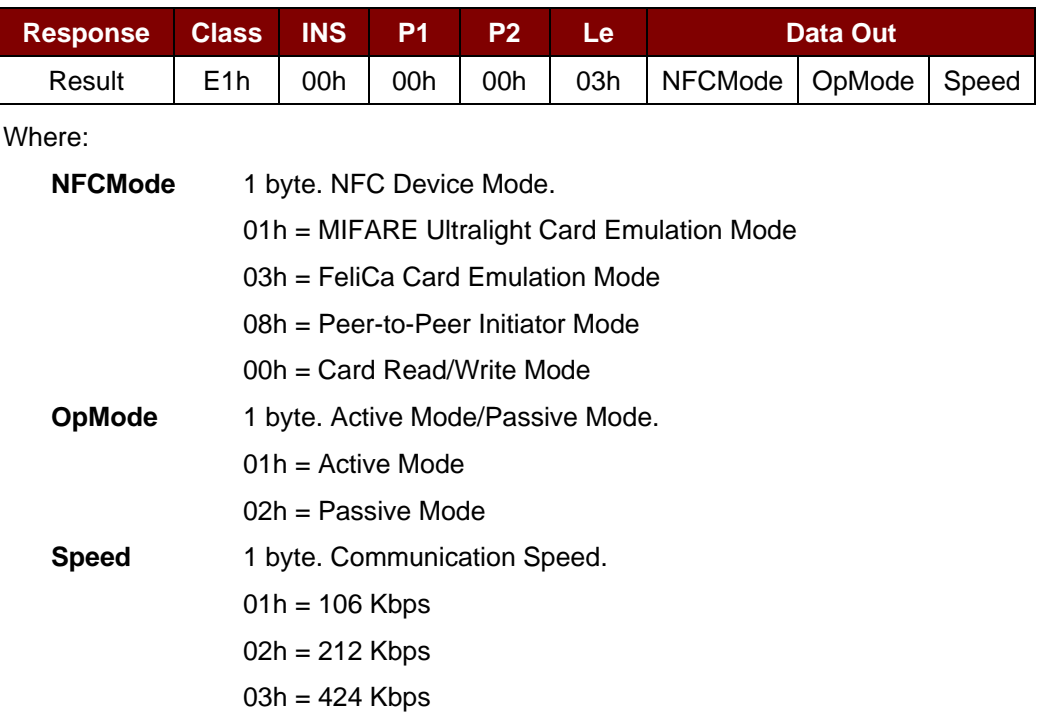

After executing the Enter Initiator Mode command, the reader will wait for the NFC device, which in Target Mode, will present and send out the pre-set SNEP Message to it. The reader will stop all other tasks until the SNEP Message is sent successfully.

Page 71 of 100

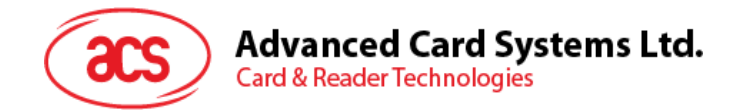

### **5.4.1.3. Send ATR Request**

This command is used to send an ATR\_REQ to a peer-to-peer Target Mode device within the field.

### ATR Request Command Format

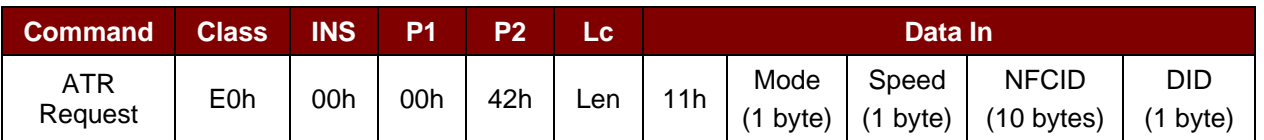

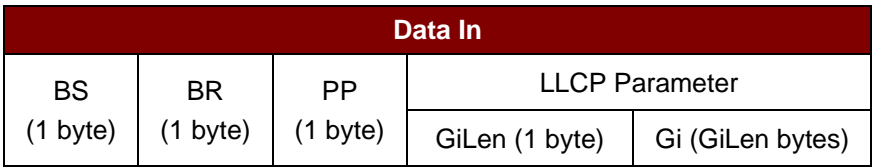

#### ATR Request Response Format

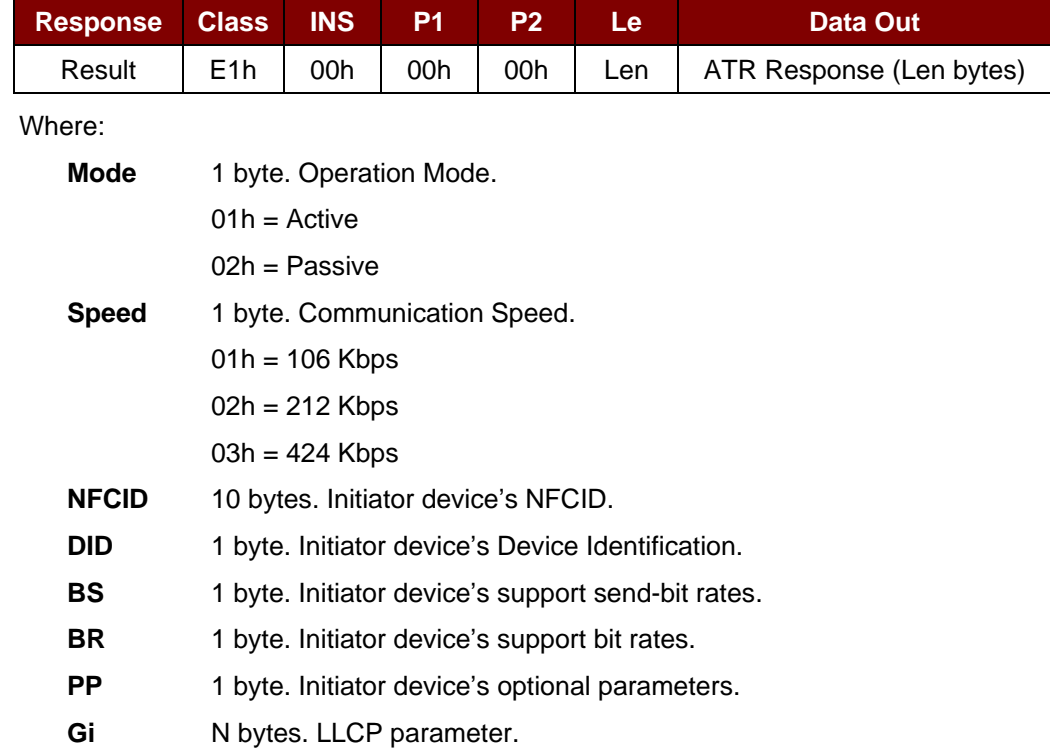

Page 72 of 100
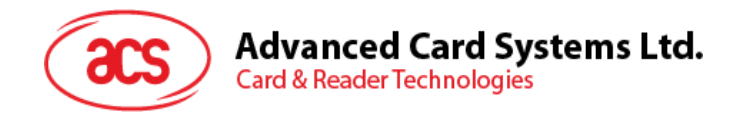

### **5.4.1.4. Exchange DEP**

This command is used to exchange DEP with the target device.

#### DEP Exchange Command Format

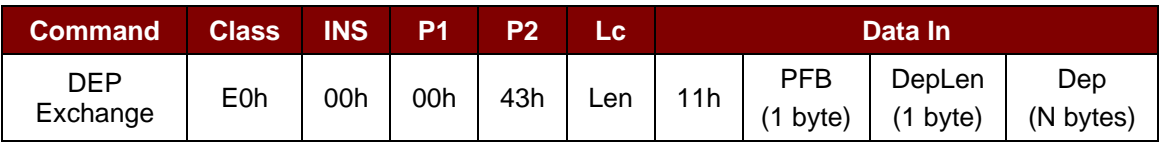

#### DEP Exchange Response Format

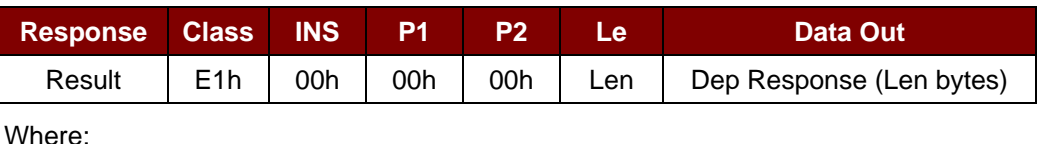

Where:

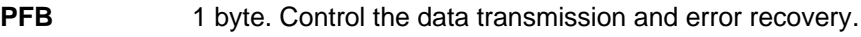

**DepLen** 1 byte. DEP message length.

**Dep** N bytes. DEP message for peer-to-peer communication.

Page 73 of 100

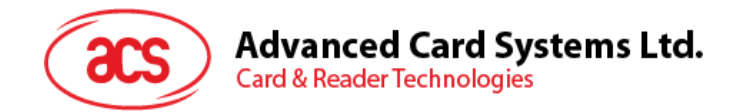

### **5.4.1.5. Send DSL Request**

This command is used to send a DSL request to the target device.

#### DSL Request Command Format

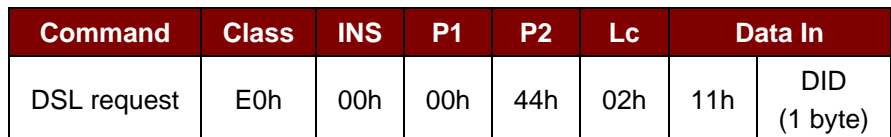

Where:

**DID** 1 byte. Device Identification.

#### DSL Request Response Format

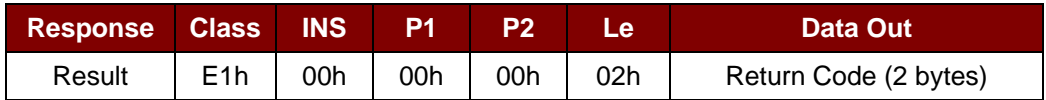

#### Return Code

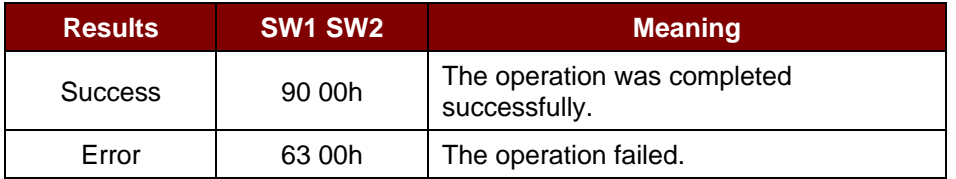

Page 74 of 100

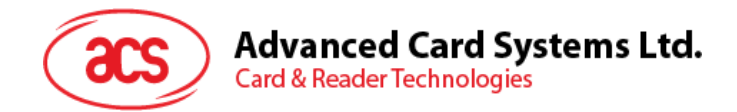

# **5.4.1.6. Send RLS Request**

This command is used to send an RLS request to the target device.

#### RLS Request Command Format

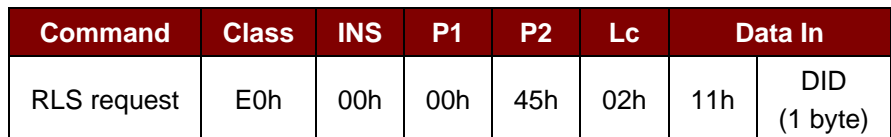

Where:

**DID** 1 byte. Device Identification.

#### RLS Request Response Format

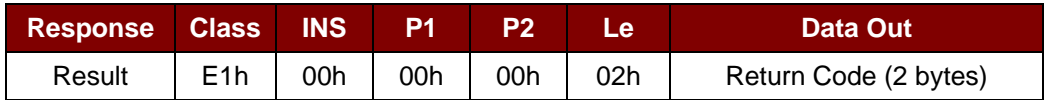

#### Return Code

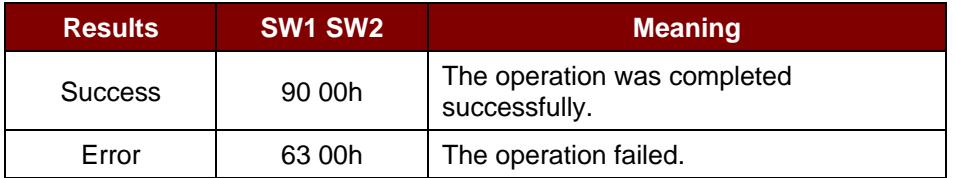

Page 75 of 100

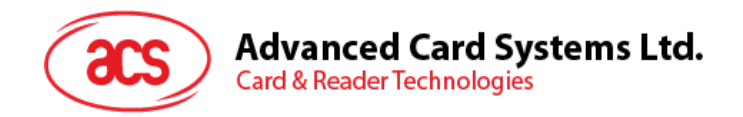

### **5.4.2. Target Mode-related Commands**

This section provides the commands that can be used when in Target Mode. The figure below shows the peer-to-peer flow of commands for Target Mode.

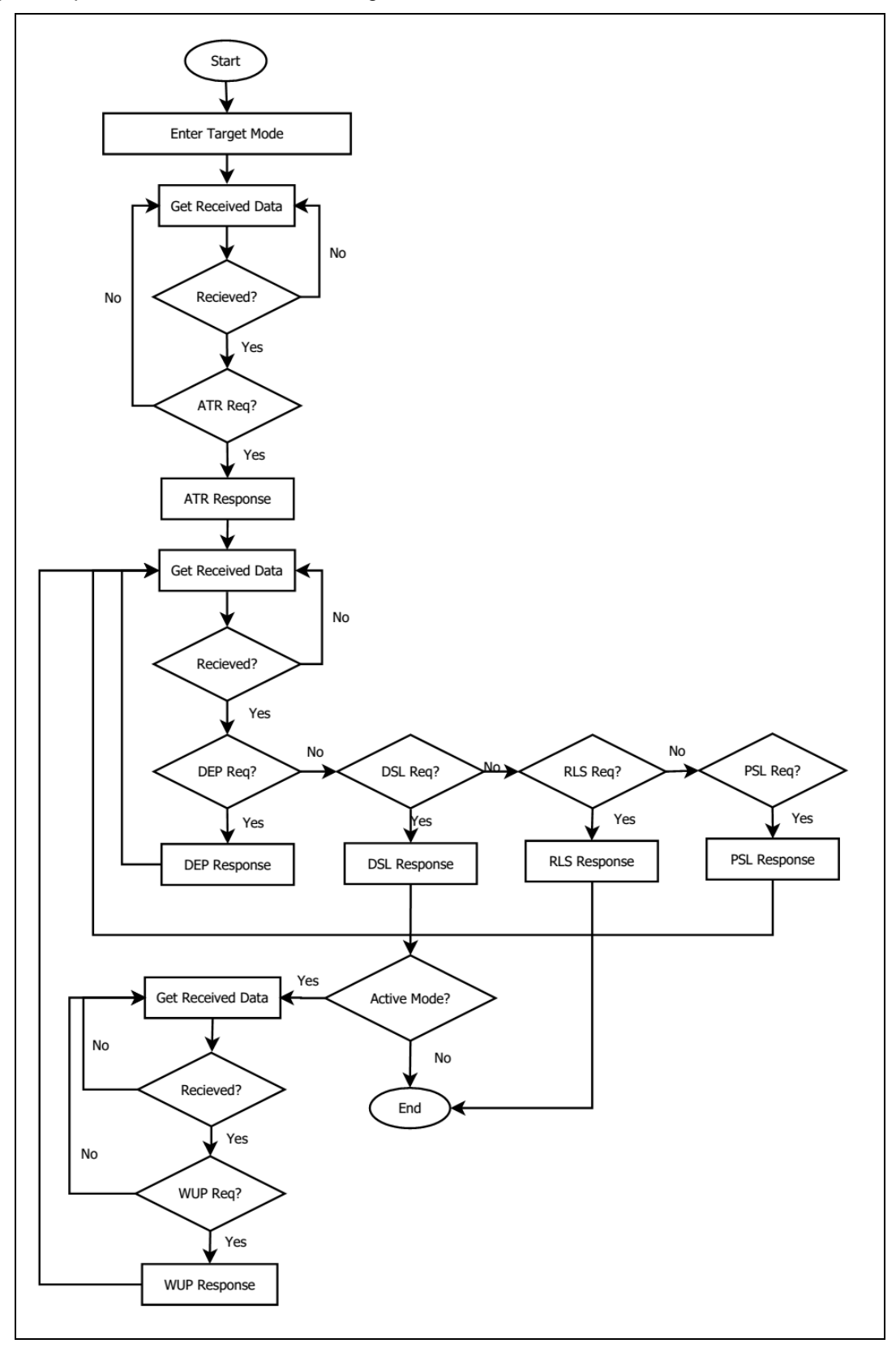

**Figure 5**: Peer-to-Peer Flow for Target Mode

Page 76 of 100

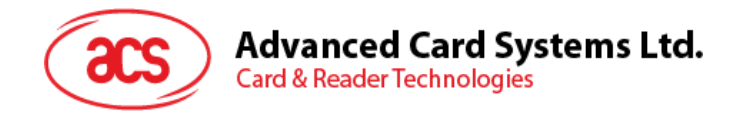

### **5.4.2.1. Set Target Mode Timeout**

This command is used to set the timeout for the reader in Target Mode.

Set Target Timeout Command Format

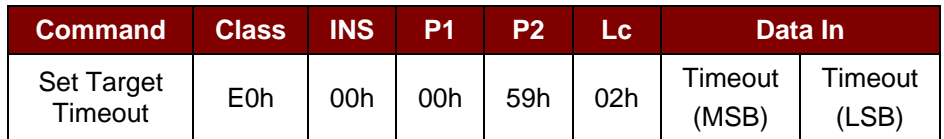

*Note: Unit = 100 µs, default value of Target Timeout = 00 C8h (200 \* 100 µs = 20 ms).*

Set Target Timeout Response Format

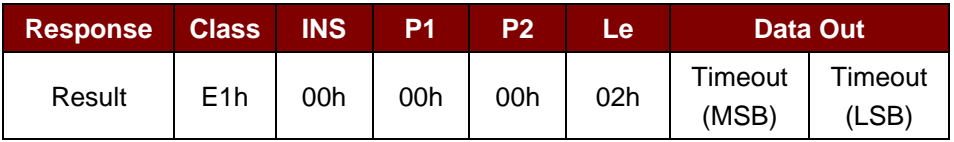

Where:

Timeout 2 bytes. Timeout for Target Mode (unit =100 µs).

Page 77 of 100

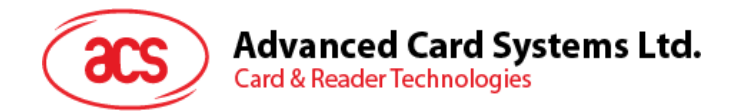

### **5.4.2.2. Enter Target Mode**

This command is used to set the reader into Target Mode, allowing it to receive a SNEP Message.

Enter Target Mode Command Format (8 bytes)

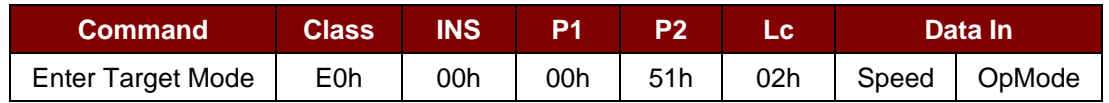

Enter Target Mode Response Format (8 bytes)

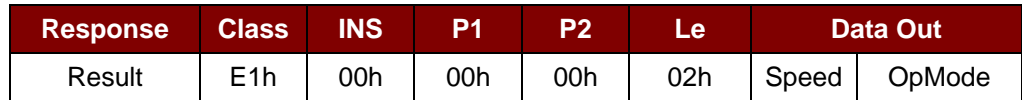

Enter Target Mode Response Format

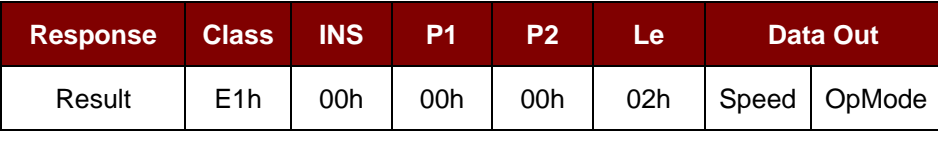

Where:

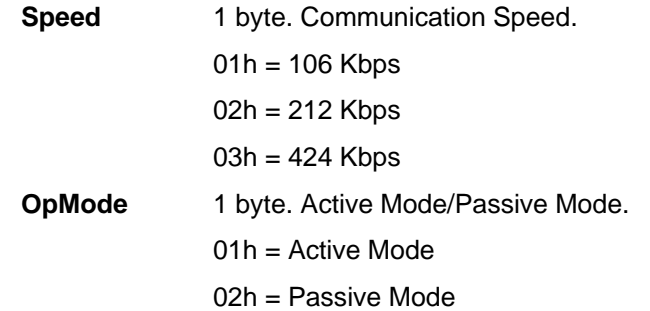

After executing Enter Target Mode, the reader will wait for the NFC device, which in Initiator Mode, will present and receive the SNEP message. The reader will stop all other tasks until the SNEP Message is exchanged successfully.

Page 78 of 100

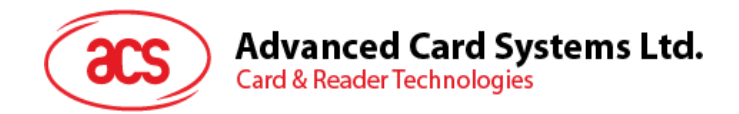

### **5.4.2.3. Send ATR Response**

This command is used to send an ATR response to the Initiator's ATR request.

#### ATR Response Command Format

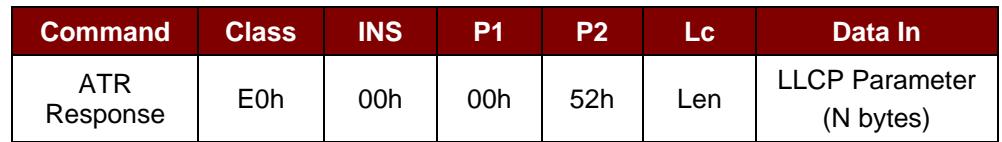

Where:

**LLCP Parameter** N bytes. ATR response's General Byte.

#### ATR Response Format

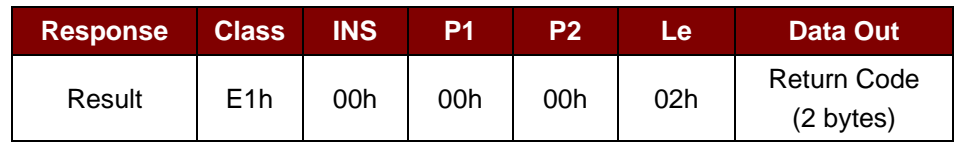

#### Return Code

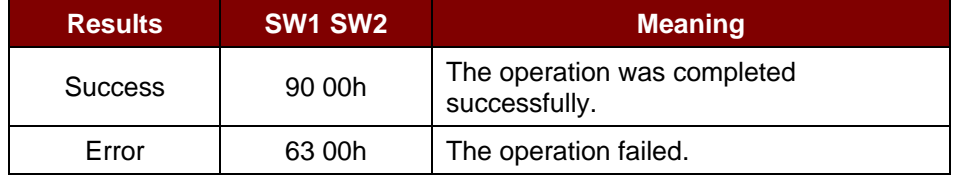

Page 79 of 100

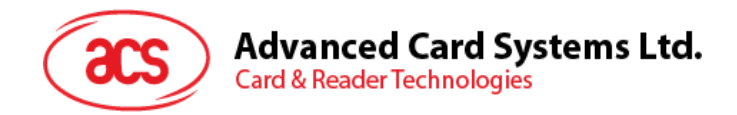

### **5.4.2.4. Send DEP Response**

This command is used to send a DEP response to the Initiator's DEP request.

#### DEP Response Command Format

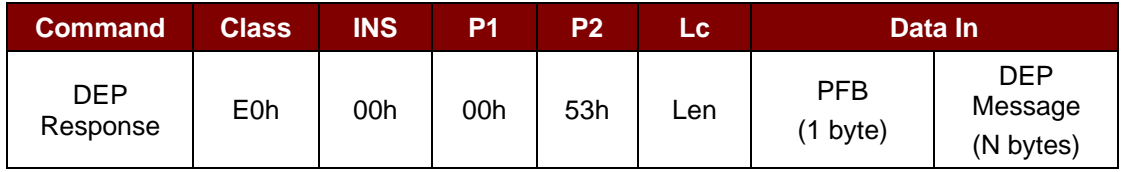

Where:

**PFB** 1 byte. Control the data transmission and error recovery.

**DEP Message** N bytes. DEP response.

#### DEP Response Format

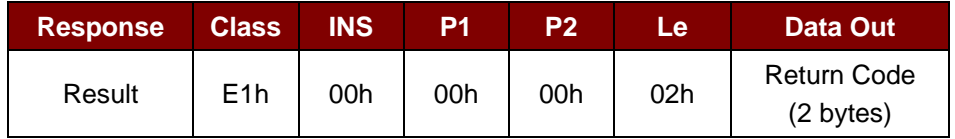

Return Code

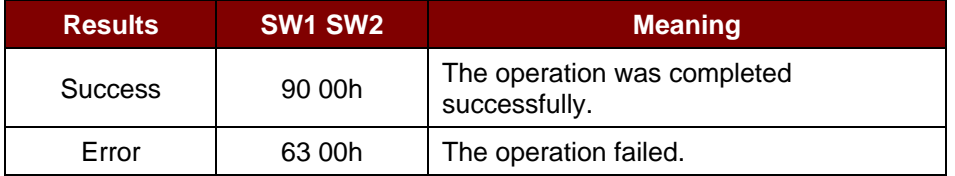

Page 80 of 100

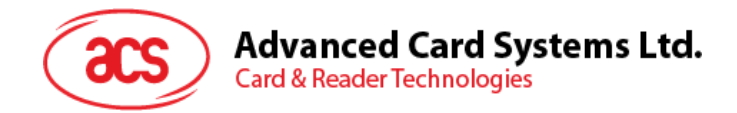

### **5.4.2.5. Send DSL Response**

This command is used to send a DSL response to the Initiator's DSL request.

#### DSL Response Command Format

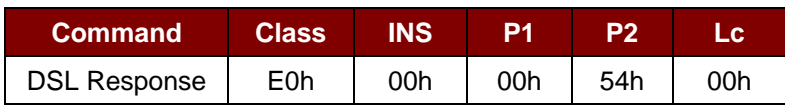

#### DSL Response Format

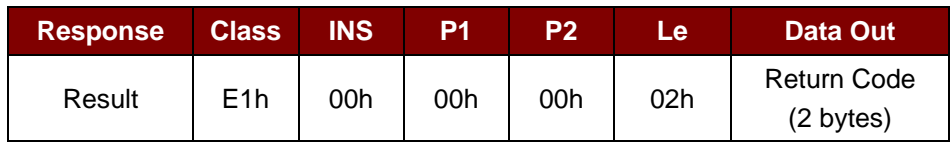

#### Return Code

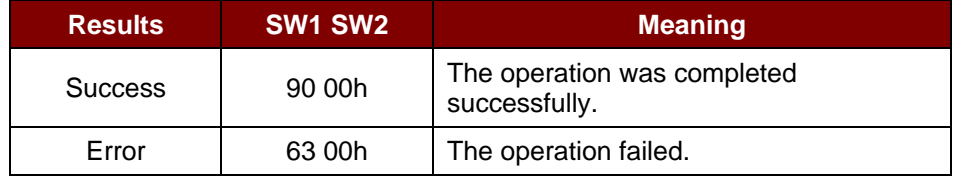

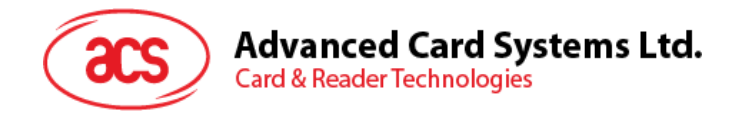

### **5.4.2.6. Send RLS Response**

This command is used to send an RLS response to the Initiator's RLS request.

#### RLS Response Command Format

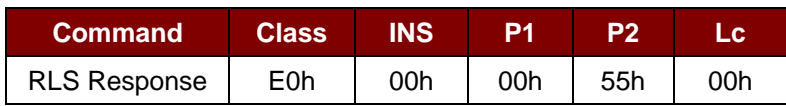

#### RLS Response Format

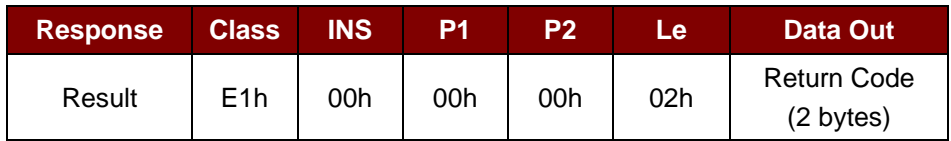

#### Return Code

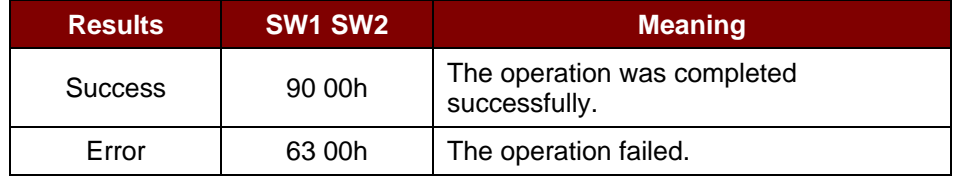

Page 82 of 100

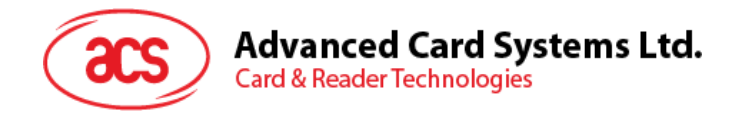

# **5.4.2.7. Send PSL Response**

This command is used to send a PSL response to the Initiator's PSL request.

#### PSL Response Command Format

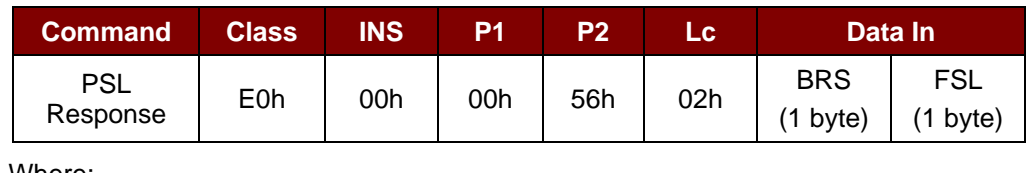

Where:

**BRS** 1 byte. BRS Parameter.

FSL 1 byte. FSL Parameter.

#### PSL Response Format

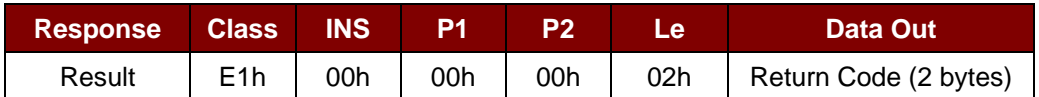

#### Return Code

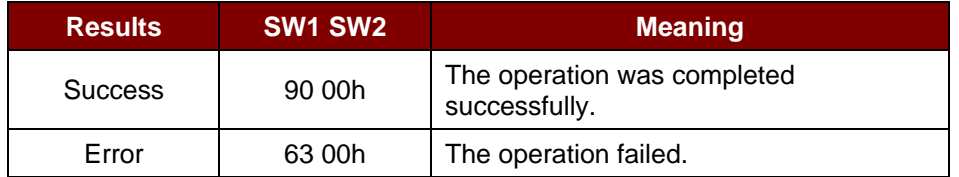

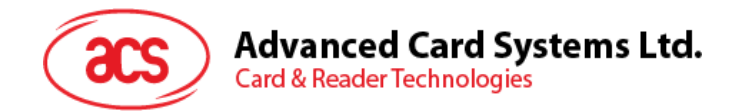

### **5.4.2.8. Send WUP Response**

This command is used to send a WUP response to the Initiator's WUP request.

#### WUP Response Command Format

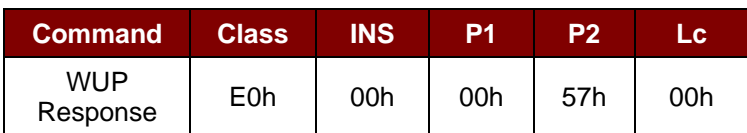

WUP Response Format

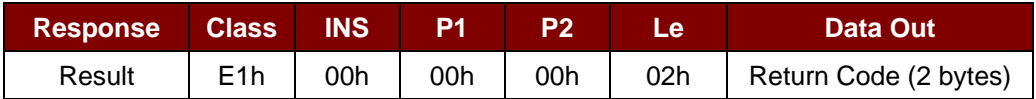

#### Return Code

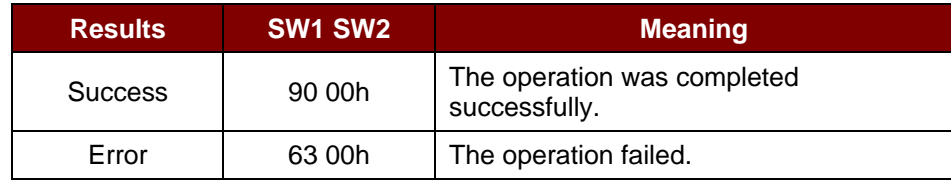

Page 84 of 100

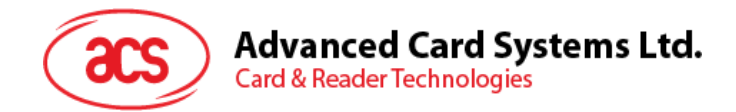

### **5.4.2.9. Get Received Data**

This command is used to get the data received from the NFC Initiator device.

Get Received Data Command Format (5 bytes)

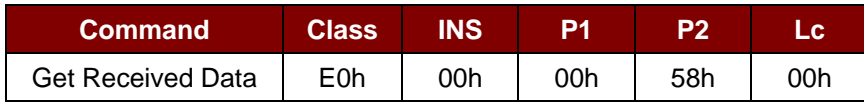

Get Received Data Response Format (11 bytes)

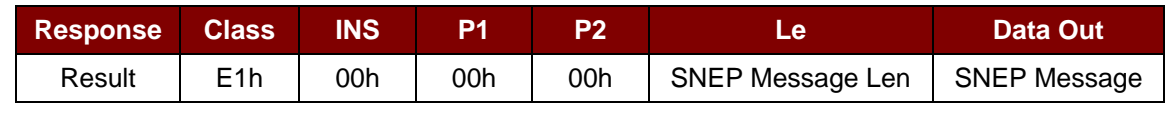

Where:

**SNEP Message Len** 1 byte. Length of the received SNEP Message.

**SNEP Message** Received SNEP message from Initiator devices.

Page 85 of 100

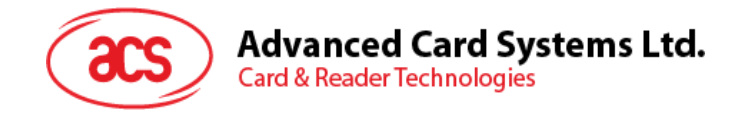

## **5.5. NFC Card Emulation Mode-related Commands**

### **5.5.1. Enter Card Emulation Mode**

This command is used to set the reader into card emulation mode, allowing it to emulate a MIFARE Ultralight or a FeliCa Card.

*Note: Lock byte is not supported in emulated MIFARE Ultralight. UID is user programmable.*

#### Enter Card Emulation Mode Command Format (8 bytes)

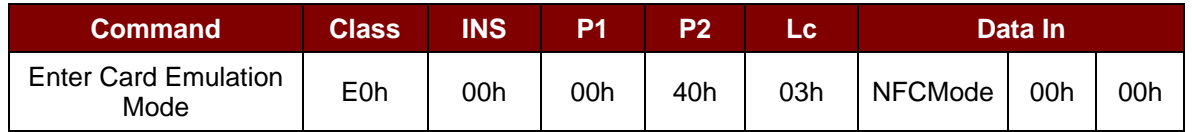

Enter Card Emulation Mode Response Format (8 bytes)

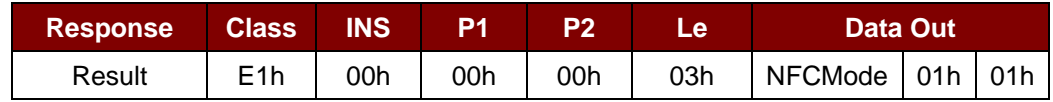

Where:

**NFCMode** 1 byte. NFC Device Mode.

01h = MIFARE Ultralight Card Emulation Mode

03h = FeliCa Card Emulation Mode

06h = Peer-to-Peer Initiator Mode

Other = Card Read/Write Mode

Page 86 of 100

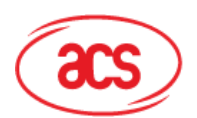

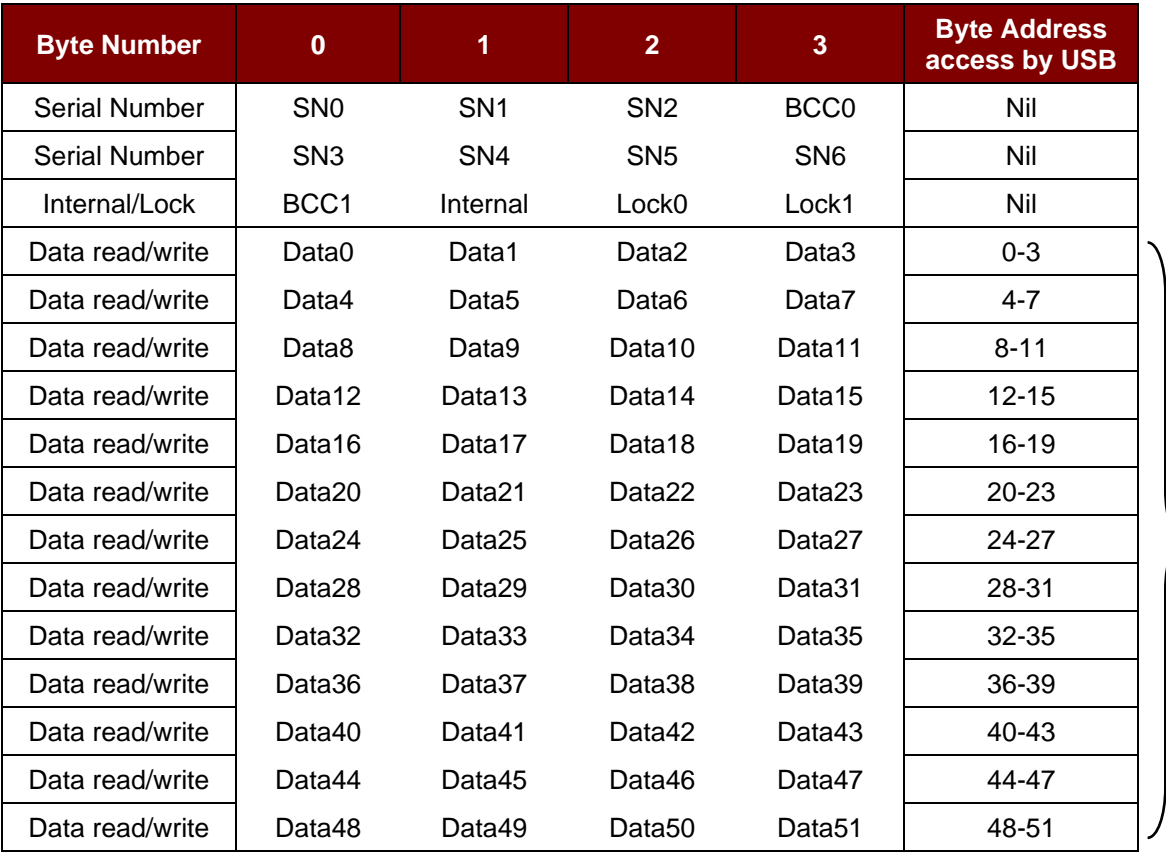

Accessible area (52 bytes)

**Table 5**: MIFARE® Ultralight® Memory Map (52 bytes)

Where:

**Default SN[0-6]** {04h, 96h, 50h, 01h, F4h, 02h, 80h} **Default Data[0-3]** {E1h, 10h, 06h, 00h} //NFC Type2Tag

Page 87 of 100

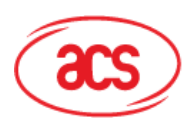

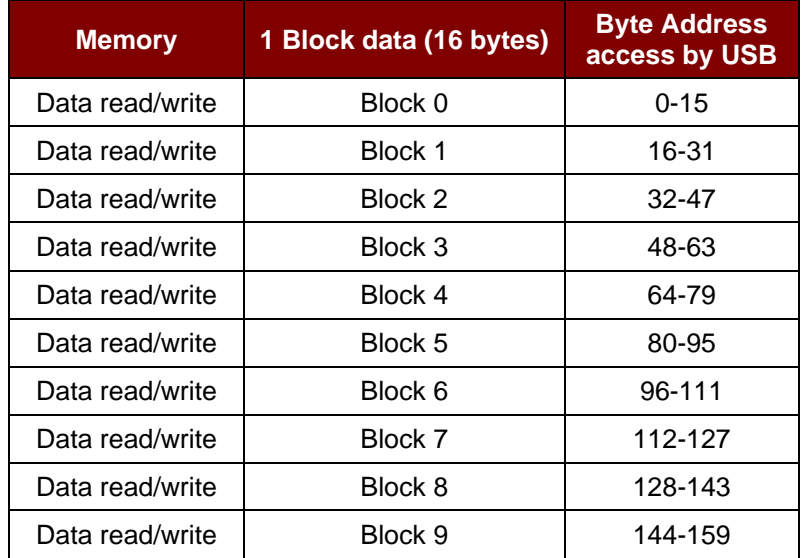

**Table 6**: FeliCa Memory Map (160 bytes)

Where:

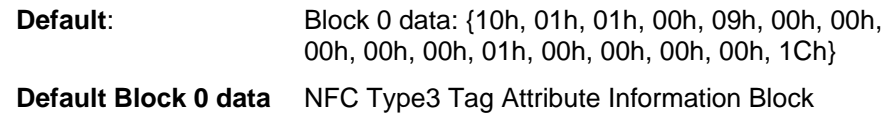

#### *Notes:*

- *1. FeliCa card emulation supports Read/Write without Encryption*
- *2. The FeliCa Card Identification Number in IDm is user programmable, but the Manufacturer Code is fixed at (03 88).*

Page 88 of 100

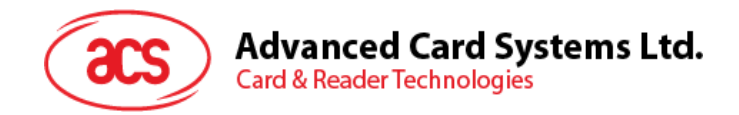

### **5.5.2. Read Card Emulation Data (MIFARE® Ultralight® or FeliCa)**

This command is used to read the emulated card content.

Read Card Emulation Data Command Format (9 bytes)

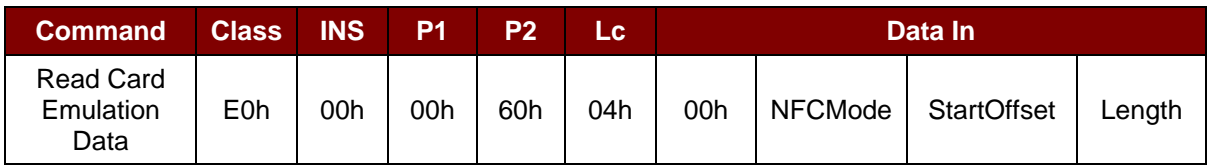

Read Card Emulation Data Response Format (Data + 5 bytes)

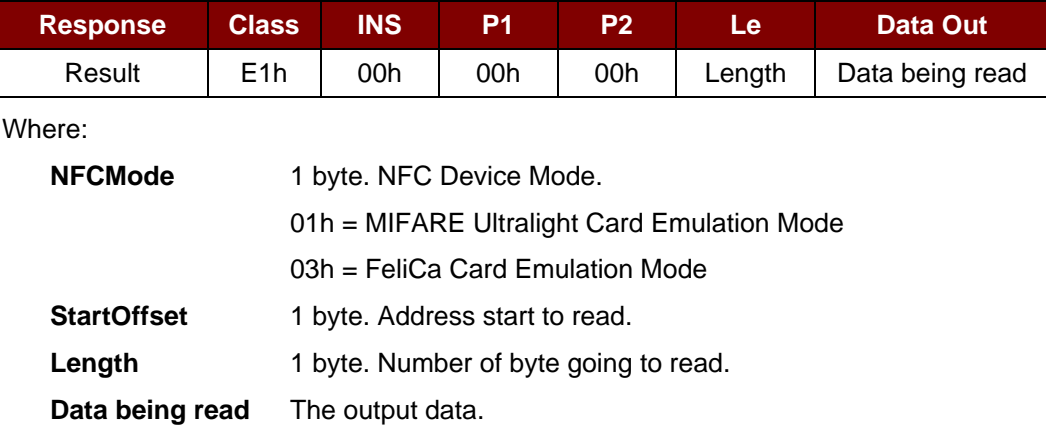

Page 89 of 100

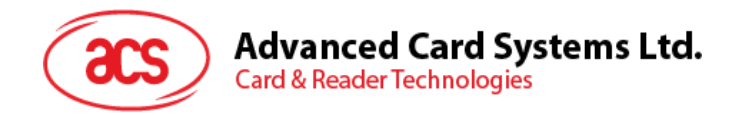

### **5.5.3. Write Card Emulation Data (MIFARE® Ultralight® or FeliCa)**

This command is used to write to the emulated card.

Write Card Emulation Data Command Format

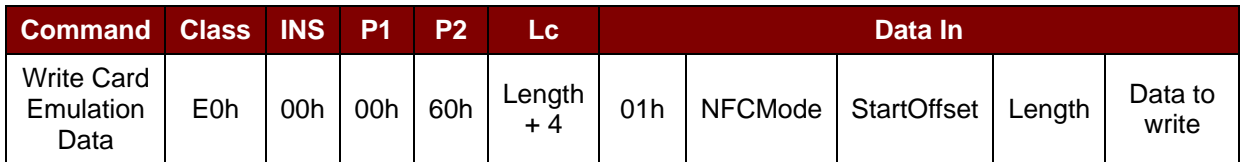

Write Card Emulation Data Response Format (8 bytes)

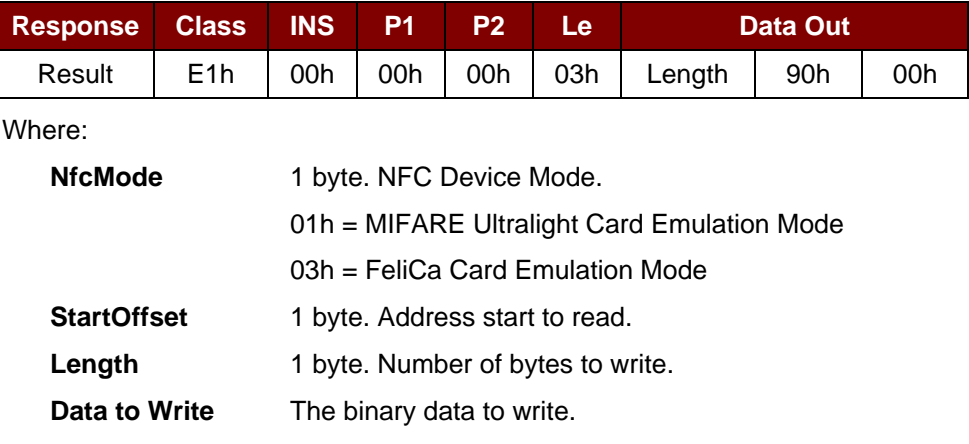

Page 90 of 100

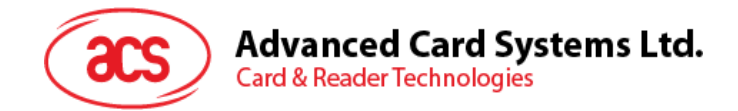

### **5.5.4. Set Card Emulation of MIFARE® Ultralight® UID**

This command is used to set the UID of the emulated MIFARE Ultralight card.

Set Card Emulation MIFARE Ultralight UID Command Format (12 bytes)

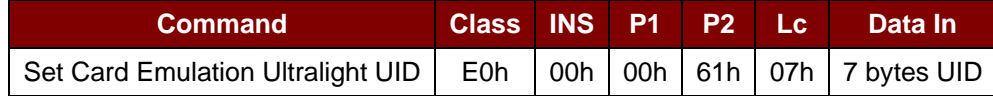

Set Card Emulation MIFARE Ultralight UID Response Format (7 bytes)

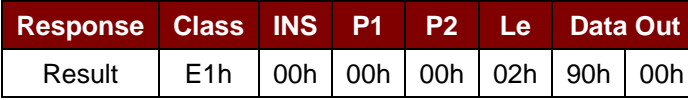

Where:

**UID** 7 bytes. 7 bytes MIFARE UID.

Page 91 of 100

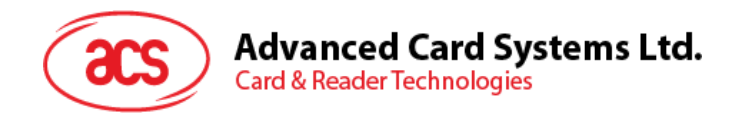

### **5.5.5. Set Card Emulation FeliCa IDm**

This command is used to set the 6-byte FeliCa Card Identification number on the emulated FeliCa card.

Set Card Emulation FeliCa Card Identification number Command Format (11 bytes)

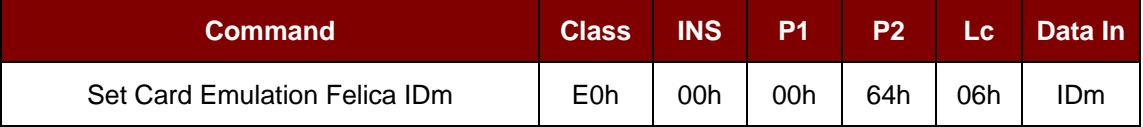

Set Card Emulation FeliCa Card Identification number Response Format (11 bytes)

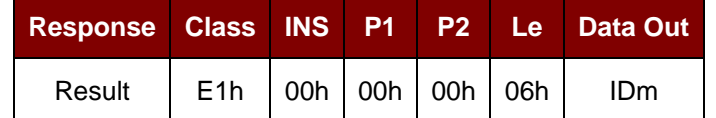

Where:

**IDm** 6 bytes.

Page 92 of 100

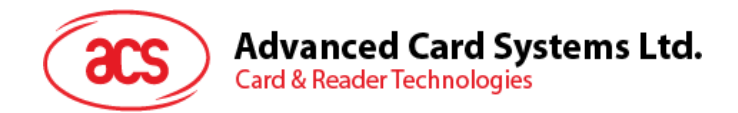

### **5.5.6. Set Card Emulation Lock Data in NFC**

This command is used to set the lock for card emulation data in NFC communication. If the data is locked, it is protected from being overwritten via NFC.

Set Card Emulation Lock Data in NFC Command Format (6 bytes)

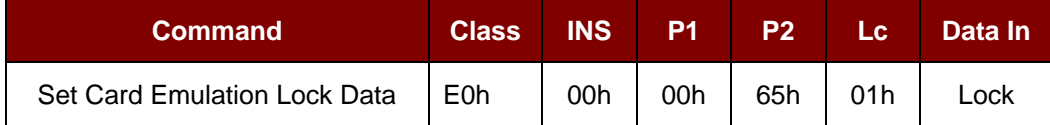

Set Card Emulation lock data in NFC Response Format (6 bytes)

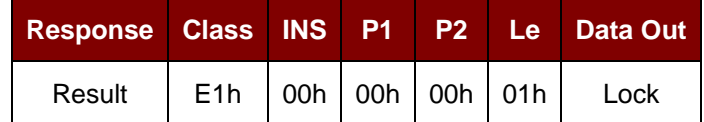

Where:

Lock 1 byte. Protect the data from being overwritten via NFC.

#### **Lock Parameter**

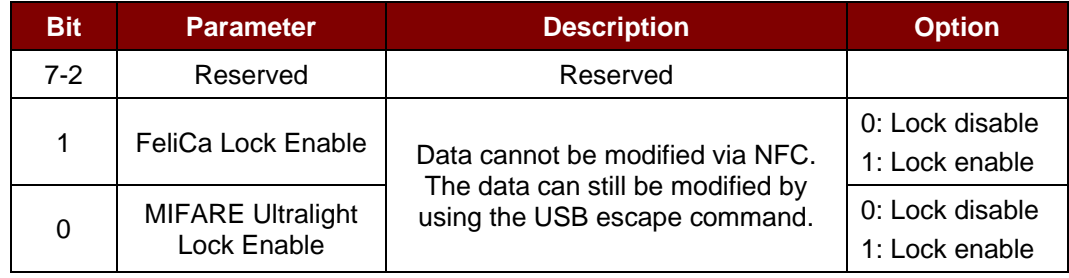

Page 93 of 100

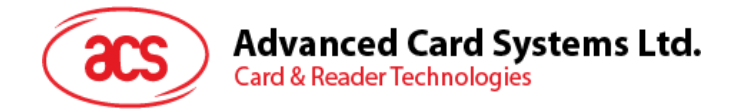

## **5.6. ACR122U Compatible Commands**

### **5.6.1. Bi-color LED and Buzzer Control**

This command is used to control the states of the Bi-Color LED and the Buzzer.

Bi-Color LED and Buzzer Control Command Format (9 bytes)

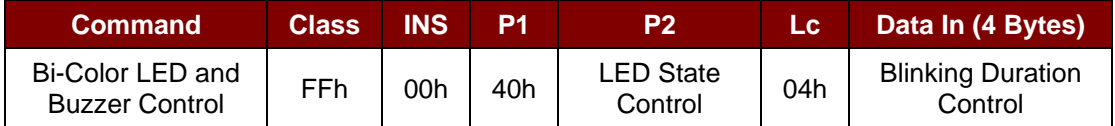

#### **P2:** LED State Control

Bi-color LED and Buzzer Control Format (1 byte)

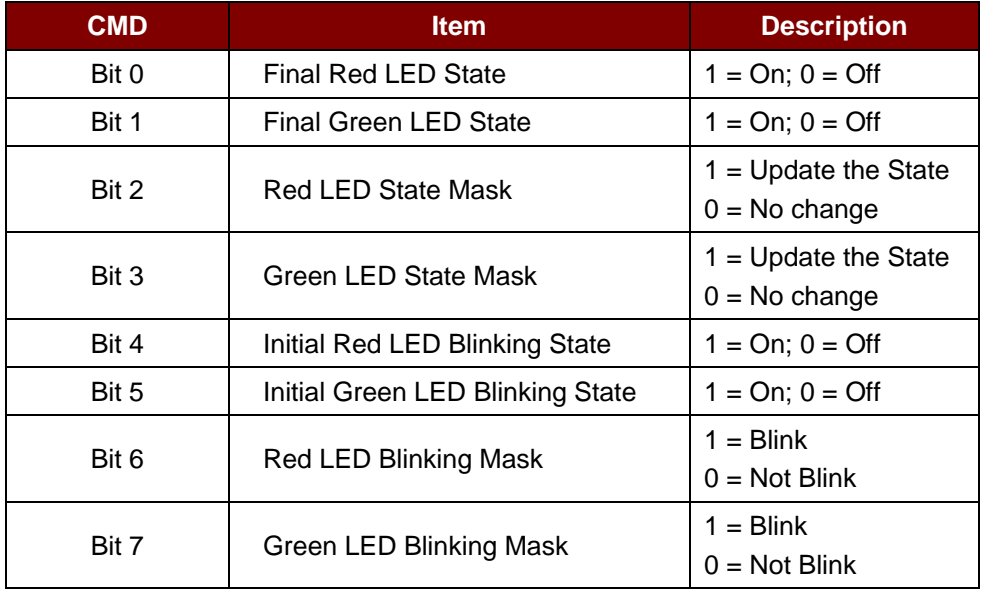

#### **Data In:** Blinking Duration Control

Bi-color LED Blinking Duration Control Format (4 bytes)

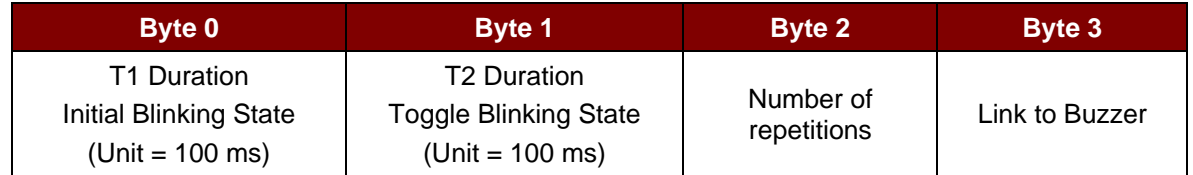

Where:

**Byte 3** Link to Buzzer. Control the buzzer state during the LED Blinking.

00h = The buzzer will not turn on.

- 01h = The buzzer will turn on during the T1 Duration.
- 02h = The buzzer will turn on during the T2 Duration.
- 03h = The buzzer will turn on during the T1 and T2 Duration.

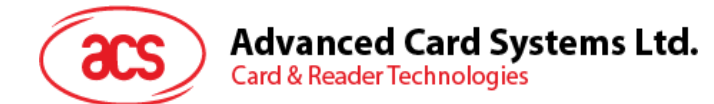

Data Out SW1 SW2. Status Code returned by the reader.

Status Code

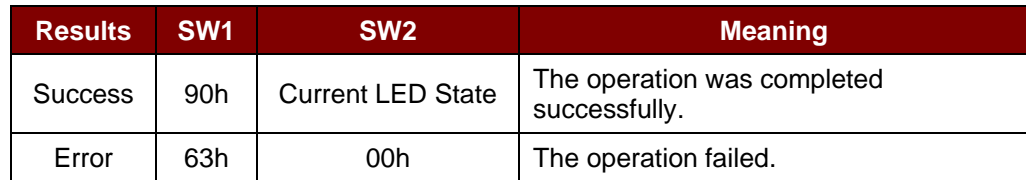

Current LED State (1 byte)

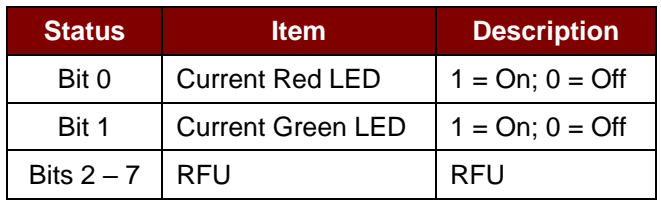

#### *Reminders:*

- *1. The LED State operation will be performed after the LED Blinking operation is completed.*
- *2. The LED will not change if the corresponding LED Mask is not enabled.*
- *3. The LED will not blink if the corresponding LED Blinking Mask is not enabled. Also, the number of repetitions must be greater than zero.*
- *4. T1 and T2 duration parameters are used to control the duty cycle of LED blinking and Buzzer Turn-On duration. For example, if T1=1 and T2=1, the duty cycle = 50%.*

*Note: Duty Cycle = T1/(T1 + T2).*

- *5. To control the buzzer only, just set the P2 "LED State Control" to zero.*
- *6. To make the buzzer operate, the "number of repetitions" must greater than zero.*
- *7. To control the LED only, just set the parameter "Link to Buzzer" to zero.*

Page 95 of 100

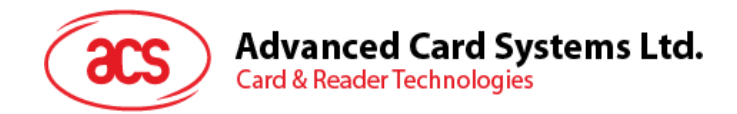

### **5.6.2. Get Firmware Version**

This command is used to retrieve the firmware version of the reader.

Get Firmware Version Command Format (5 bytes)

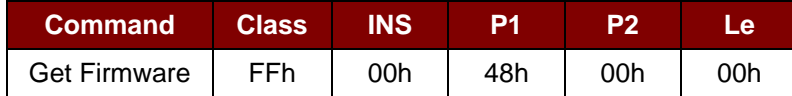

Get Firmware Version Response Format (X bytes)

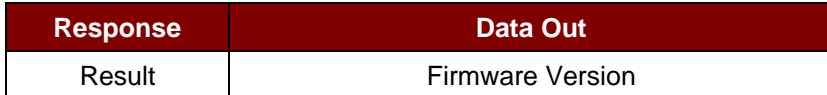

#### **Example:**

Response = 41 43 52 31 32 35 32 55 5F 56 32 30 32 2E 32h = ACR1252U\_V202.2 (ASCII)

Page 96 of 100

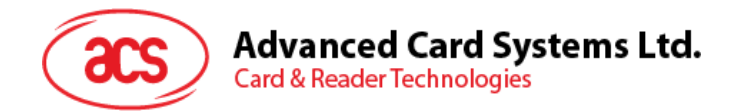

### **5.6.3. Get the PICC Operating Parameter**

This command is used to get the PICC operating parameter of the reader.

Get the PICC Operating Parameter Command Format (5 bytes)

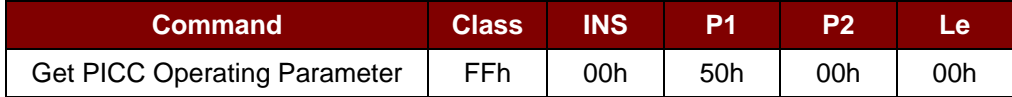

Get the PICC Operating Parameter Response Format (2 bytes)

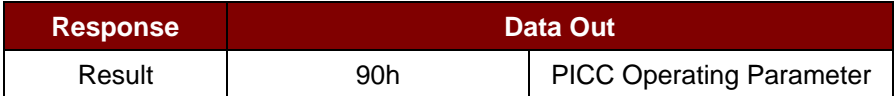

#### PICC Operating Parameter

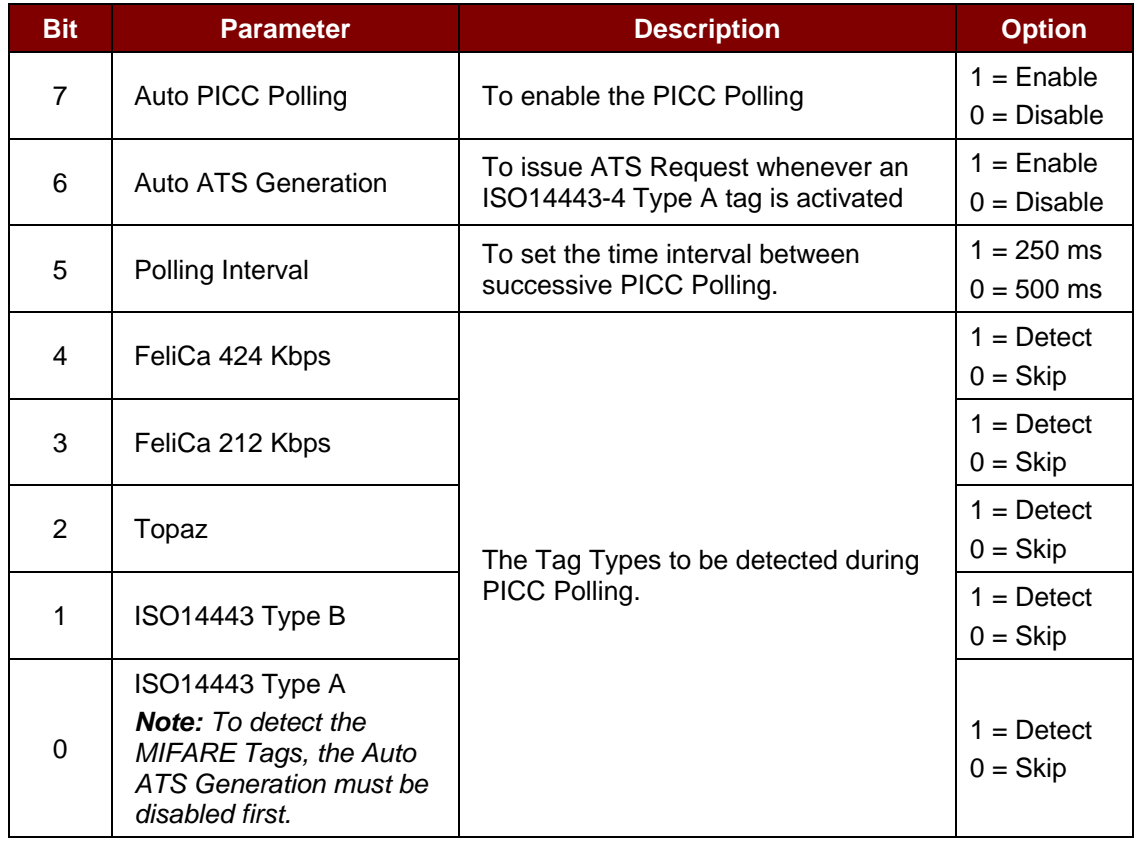

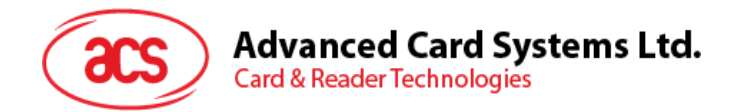

### **5.6.4. Set the PICC Operating Parameter**

This command is used to set the PICC operating parameter of the reader.

#### Set PICC Operating Parameter Command Format (5 bytes)

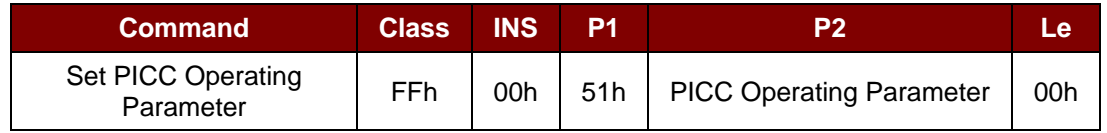

#### Set PICC Operating Parameter Response Format (2 bytes)

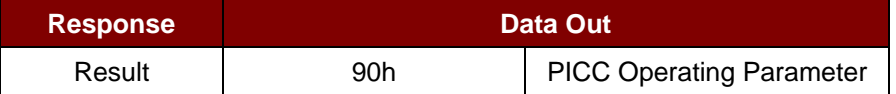

#### PICC Operating Parameter

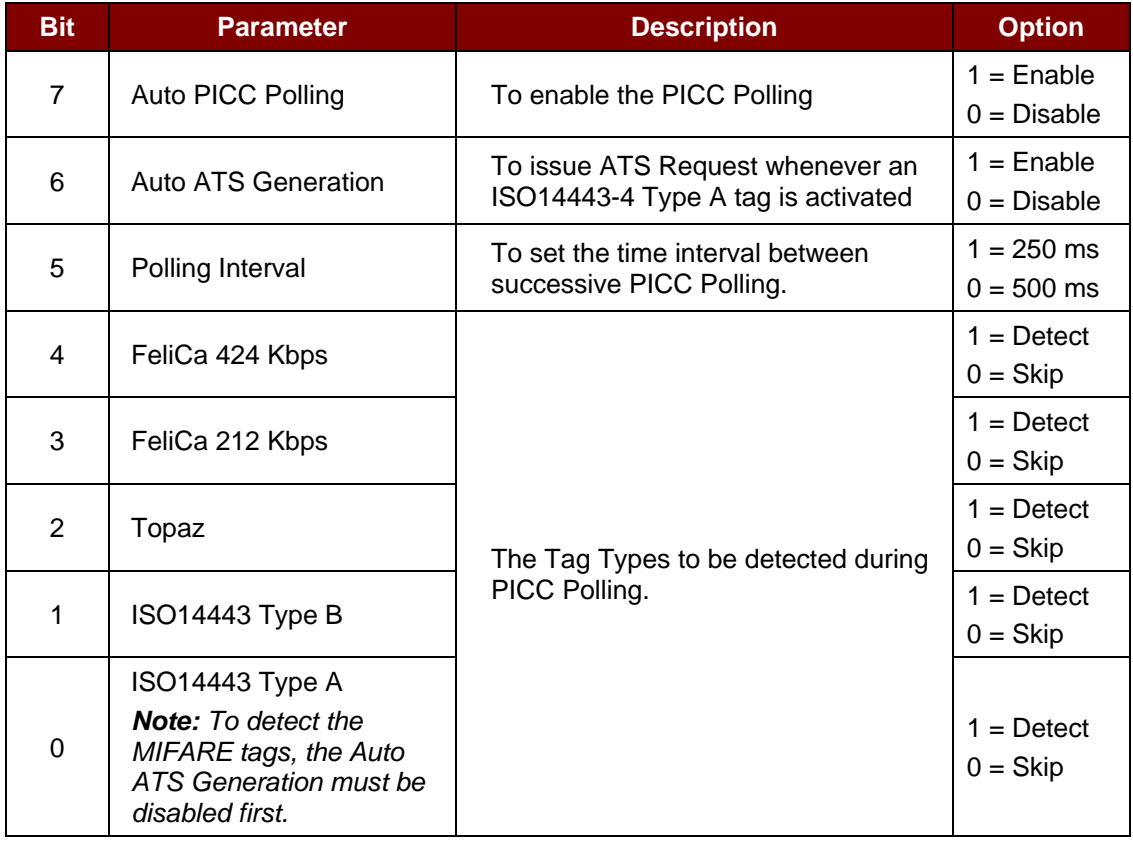

Page 98 of 100

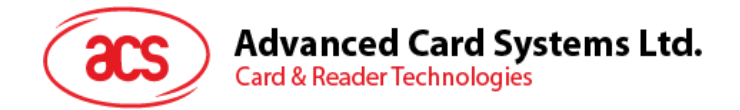

# **Appendix A. SNEP Message**

For the data format, please refer to NFC Forum NFC Data Exchange Format (NDEF) Specifications 1.0.

#### **Example:**

SNEP Message = {D1 02 0F 53 70 D1 01 0B 55 01 61 63 73 2E 63 6F 6D 2E 68 6Bh}

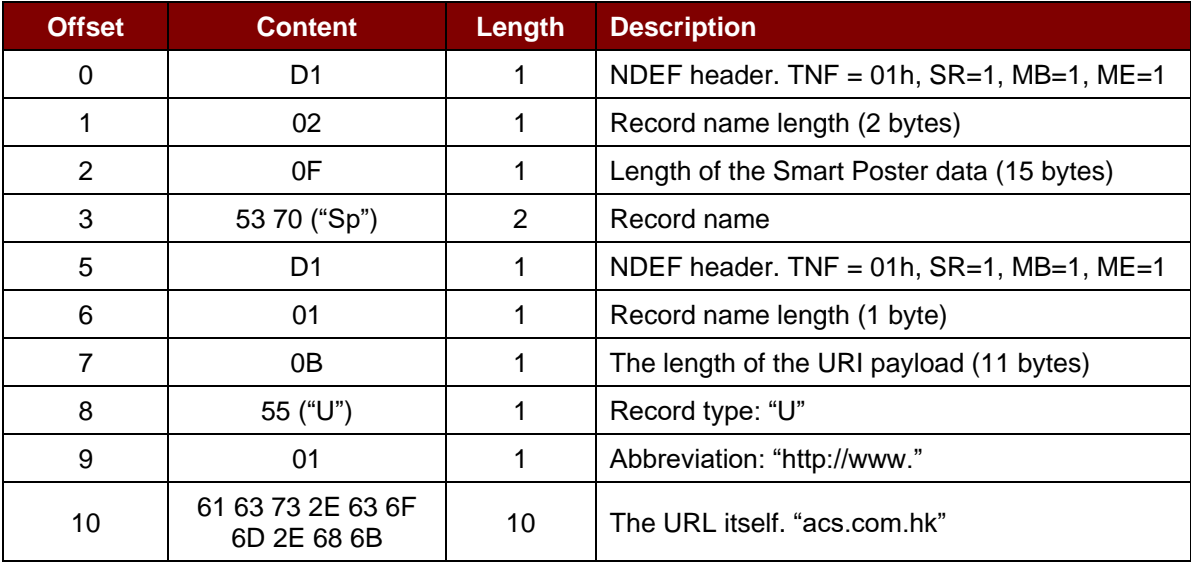

Page 99 of 100

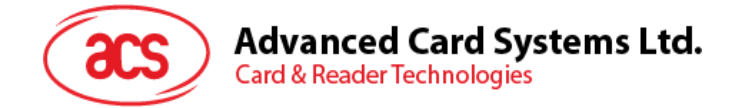

# **Appendix B. Escape Command Example**

**Example:** Get firmware version using the ACR1252U Reader Tool.

- 1. Plug in the ACM1252U Reader to your computer.
- 2. Run the **ACR1252U Reader Tool**.
- 3. Connect the reader using **Direct Mode**.

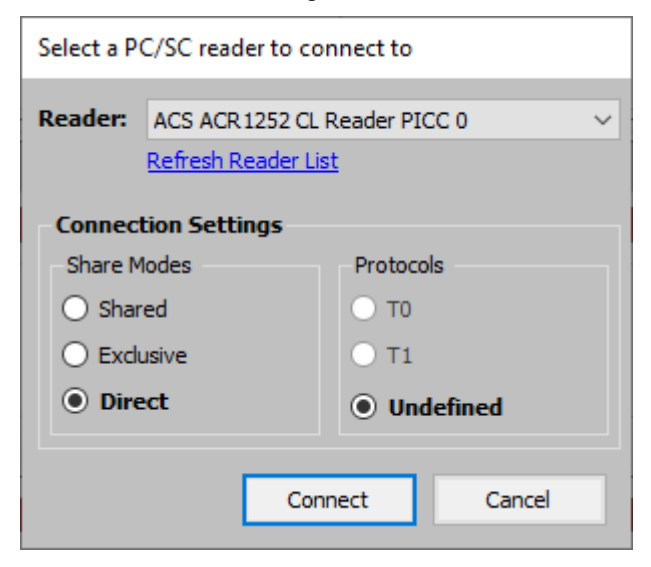

- 4. Go to the **Control Transmit** tab. In the **Length** field, type in *05*.
- 5. In the **Command Data** field, type in *E0 00 00 18 00* (APDU for Get Firmware Version command).

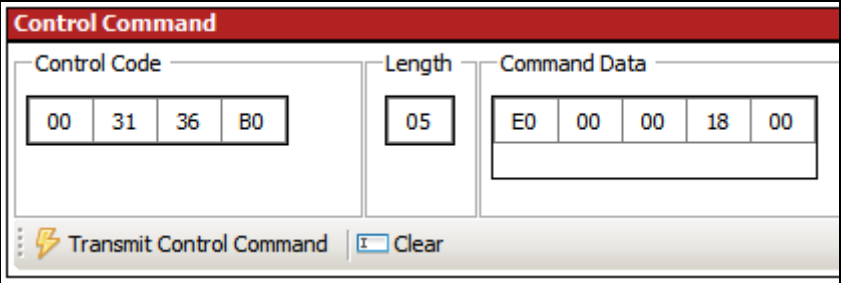

- 6. Click **Transmit Control Command**, and then check the Response Data.
	- e.g. Response Data = E1 00 00 00 0F **41 43 52 31 32 35 32 55 5F 56 32 30 32 2E 35** Firmware Version (HEX) = **41 43 52 31 32 35 32 55 5F 56 32 30 32 2E 35** Firmware Version (ASCII) = ACR1252U\_V202.5

Android is trademark of Google Inc. Microsoft is a registered trademark of Microsoft Corporation in the United States and/or other countries.

MIFARE, MIFARE Classic, MIFARE DESFire and MIFARE Ultralight are registered trademarks of NXP B.V.

Page 100 of 100